# **SHARP**

# LC-32LE343E

TELEVISIONE A COLORI LCD MANUALE DI FUNZIONAMENTO

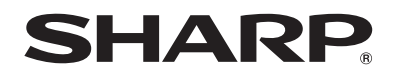

SHARP ELECTRONICS (Europe) GmbH

Sonninstraße 3, D-20097 Hamburg SHARP CORPORATION

http://www.sharp-eu.com

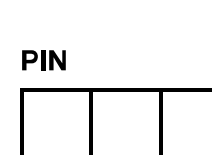

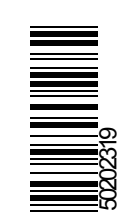

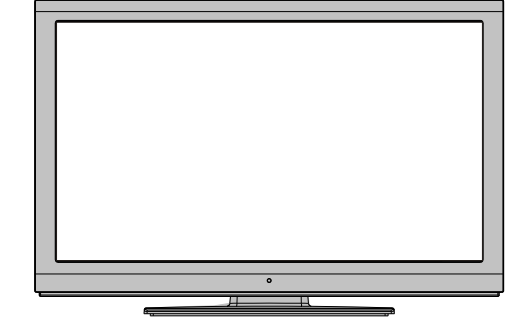

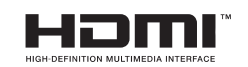

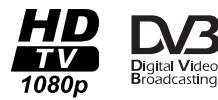

# **Indice**

 $\bigoplus$ 

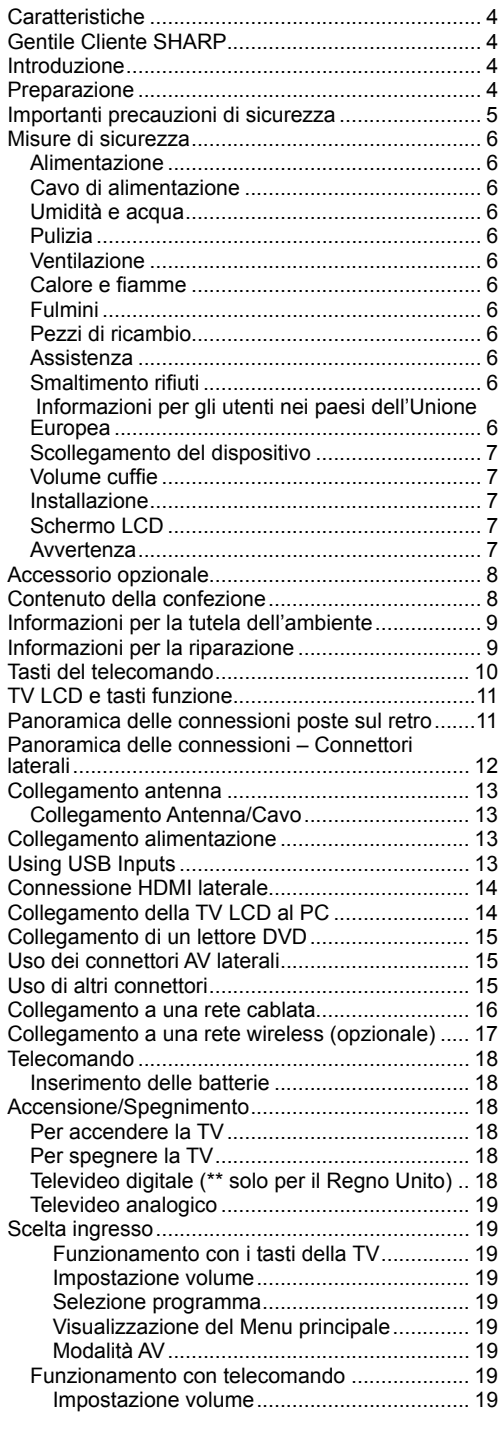

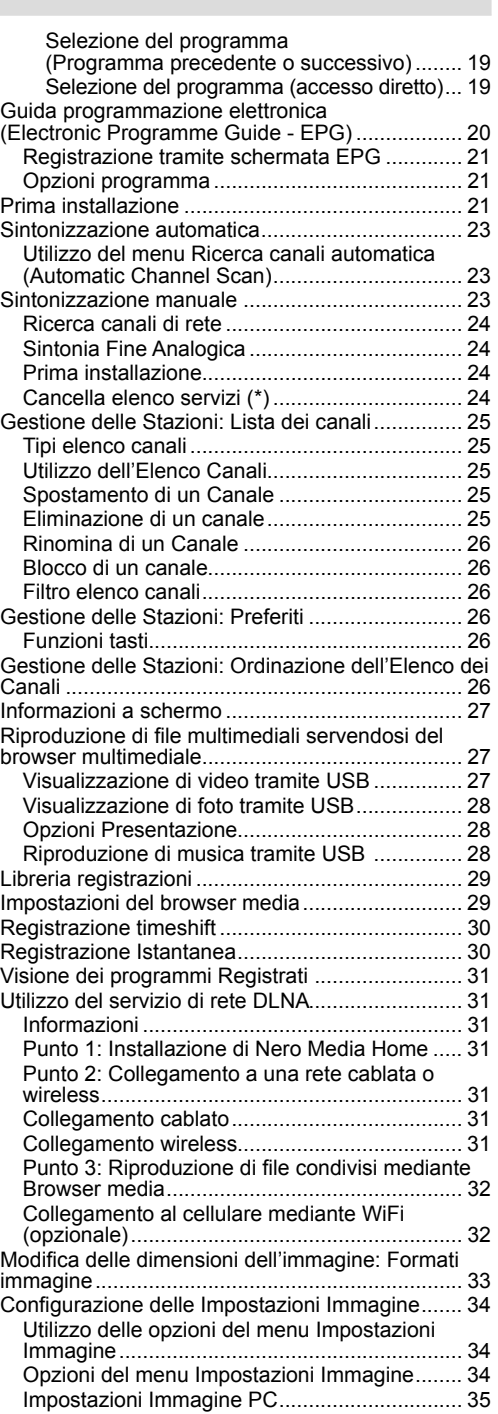

# **Italiano** - 1 -

 $\bigoplus$ 

 $\bigg|$  A03\_[IT]\_MB70\_5112UK\_DVBT\_C\_DLNA\_MHP\_MMH\_WIFI\_32942LED@OLD11\_10076171\_50202319.indd 1 03.03.2012 15:58:15  $\bigg|$ 

 $\bigoplus$ 

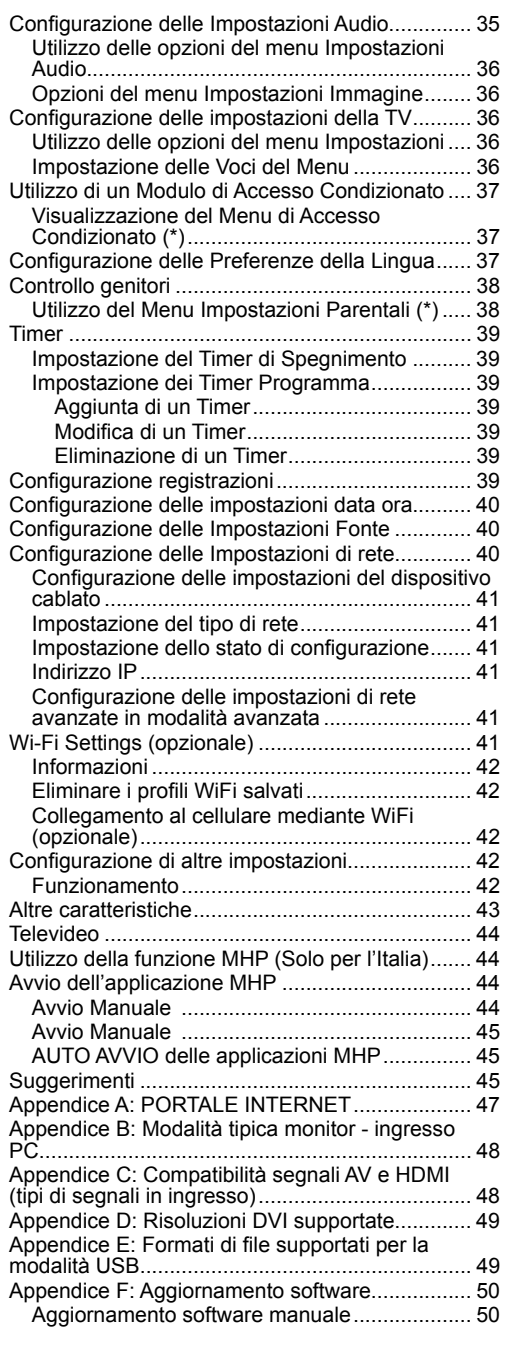

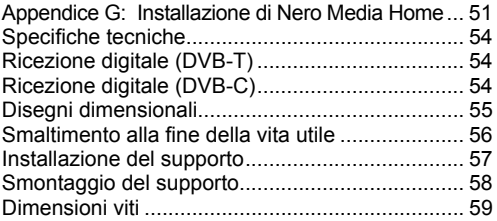

 $\bigoplus$ 

**Italiano** - 2 -

 $\bigg|$  A03\_[IT]\_MB70\_5112UK\_DVBT\_C\_DLNA\_MHP\_MMH\_WIFI\_32942LED@OLD11\_10076171\_50202319.indd 2 03.03.2012 15:58:16  $\bigg|$ 

 $\bigoplus$ 

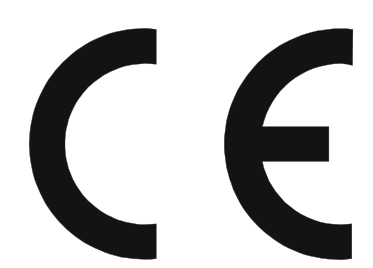

◈

#### **NOTA SPECIALE PER GLI UTENTI NEL REGNO UNITO**

Il cavo di alimentazione principale del dispositivo è dotato di una presa fusa che contiene un fusibile da 5A. Nel caso in cui sia necessario sostituire un fusibile, sarà necessario servirsi di un fusibile BS 1362 approvato BSI o ASTA contrassegnato o con lo stesso rating di quello sopra indicato. Questo valore è inoltre presente sul lato dei poli della presa.

Rimontare sempre il coperchio del fusibile dopo averlo sostituito. Non usare mai questo spinotto senza il coperchio del fusibile.

Nell'eventualità remota in cui la presa in casa non sia compatibile con la presa in dotazione, tagliare il cavo di alimentazione e inserirne uno adeguato.

#### **PERICOLO:**

Il fusibile dalla presa tagliata dovrebbe essere estratto. La presa tagliata dovrebbe essere rimossa e distrutta immediatamente e smaltita in modo sicuro.

In nessuna circostanza la spina tagliata dovrebbe essere inserita in una presa da 5A, in quanto ciò potrebbe provocare gravi scosse elettriche.

Per inserire una spina adeguata nel cavo di alimentazione, attenersi alle seguenti istruzioni.

#### **IMPORTANTE:**

⊕

I fili in linea elettrica ì sono colorati secondo i seguenti codici:

#### **Blu: Neutro**

#### **Marrone: Tensione**

Dato che i colori dei cavi contenuti nel cavo principale di questo prodotto potrebbero non corrispondere con i contrassegni che consentono di identificare i terminali nella presa, procedere come segue:

- · Il filo che è colorato di blu deve essere collegato al terminale che è contrassegnato con la lettera N o di colore nero.
- Il cavo che è colorato di marrone deve essere collegato al terminale che è contrassegnato con la lettera L o di colore rosso.
- Verificare che né il cavo nero né quello blu siano collegati al terminale di terra della spina a tre poli.

Prima di sostituire il coperchio della presa, verificare che:

- nel caso in cui la nuova presa contenga un fusibile il suo valore corrisponda a quello del fusibile rimosso dalla presa tagliata.
- Il serracavo blocchi la guaina del cavo di alimentazione principale, e non semplicemente i cavi di derivazione.

**IN CASO DI DUBBI, RIVOLGERSI A UN ELETTRICISTA QUALIFICATO**

A03\_[IT]\_MB70\_5112UK\_DVBT\_C\_DLNA\_MHP\_MMH\_WIFI\_32942LED\_GOLD11\_10076171\_50202319.indd 3 03\_[IT]\_MB70\_5112UK\_DVBT\_C\_DLNA\_MHP\_MMH\_WIFI\_32942LED\_GOLD11\_10076171\_50202319.indd 03.03.2012 15:58:16 3.03.2012

## **Caratteristiche**

- TV LCD a colori telecomandata.
- TV con cavo digitale digitale terrestre completamente integrato (DVB-T C- MPEG2) (DVB-T-C MPEG4).
- 4 connettori HDMI per video e audio digitali. Questo collegamento è progettato anche per accettare i segnali ad alta definizione.
- Servizi MHP
- 2 ingressi Usb
- Registrazione dei programmi
- Timeshift programmi
- 10.000 programmi.
- Sistema menu OSD.
- Sintonizzatore integrato compatibile con DVB-T-C HD, MPEG 2 / MPEG 4.
- 2 prese scart per dispositivi esterni (video, videogiochi, set audio, ecc.).
- Televideo, Fastext, TOP text.
- Collegamento cuffia
- Sistema programmazione automatica.
- Sintonizzazione manuale avanti e indietro.
- Timer Spegnimento / Blocco bambini.
- Suono automatico in modalità mute quando non c'è trasmissione.
- Riproduzione NTSC.
- AVL (Automatic Volume Limiting Limitazione Automatica Volume (Automatic Volume Limiting)
- Spegnimento automatico.
- PLL (Ricerca frequenza).
- Ingresso PC.

⊕

- Plug&Play per Windows 98, ME, 2000, XP, Vista, Windows 7.
- Ethernet (LAN) per connettività e servizi Internet
- Funzione Picture Off
- Supporto WiFi 802.11n (opzionale).
- DLNA
- MMH

# **Gentile Cliente SHARP**

Grazie per aver deciso di acquistare un prodotto TV LCD a colori SHARP. Per garantire la sicurezza e molti anni di funzionamento senza problemi del dispositivi, invitiamo a leggere con attenzione le Importanti precauzioni di sicurezza prima di iniziare a servirsi del prodotto.

# **Introduzione**

Leggere le istruzioni contenute in questo manuale prima di utilizzare per la prima volta il dispositivo, anche nel caso in cui si abbia già familiarità con questo tipo di apparecchio elettrico. Si prega di prestare particolare attenzione al capitolo ISTRUZIONI DI SICUREZZA. Conservare il manuale come riferimento futuro. In caso di vendita o cessione del dispositivo, non dimenticare assolutamente di fornire le istruzioni di accompagnamento.

Grazie per aver scelto questo prodotto. Questo manuale intende essere una guida per il corretto funzionamento della TV. Prima di far funzionare la TV si prega di leggerlo completamente. Tenere questo manuale in un luogo sicuro per futuro riferimento.

Questo dispositivo è stato progettato per ricevere e visualizzare programmi TV. Le diverse opzioni di collegamento consentono un'espansione aggiuntiva delle possibile fonti di ricezione e visualizzazione (ricevitore, lettore DVD; DVD recorder, VCR, PC, ecc.). Questo dispositivo è adatto unicamente per funzionare in ambienti secchi. Il dispositivo è stato pensato unicamente per uso domestico, e non può essere utilizzato a fini industriali e commerciali. Escludiamo la responsabilità in linea di principio, nel caso in cui il dispositivo non venga utilizzato per lo scopo per cui è stato studiato o nel caso in cui siano state esequite modifiche non autorizzate. L'utilizzo del proprio dispositivo TV-LCD in condizioni climatiche estreme potrebbe danneggiarlo.

#### **Preparazione**

Per la ventilazione, lasciare uno spazio di almeno 10 cm tutto attorno all'apparecchio. Per evitare danni e situazioni di pericolo, non collocare alcun oggetto sull'apparecchio. Usare l'apparecchio in climi temperati.

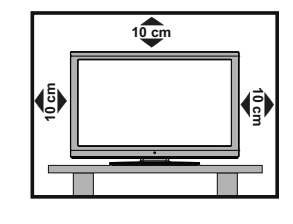

sono unicamente a scopo esplicativo e potrebbero leggermente differire rispetto ai comandi reali. • The examples used throughout this manual are based on the LC-32LE343E model.

• Le illustrazioni e l'OSD in questo manuale d'istruzioni

**Italiano** - 4 -

A03\_[IT]\_MB70\_5112UK\_DVBT\_C\_DLNA\_MHP\_MMH\_WIFI\_32942LED\_GOLD11\_10076171\_50202319.indd 4 03\_[IT]\_MB70\_5112UK\_DVBT\_C\_DLNA\_MHP\_MMH\_WIFI\_32942LED\_GOLD11\_10076171\_50202319.indd 03.03.2012 15:58:16 3.03.2012

⊕

◈

## **Importanti precauzioni di sicurezza**

• Pulizia – Scollegare il cavo CA dalla presa di corrente prima di procedere alla pulizia del dispositivo. Servirsi di un panno morbido per pulire il prodotto. Non utilizzare detergenti liquidi o aerosol.

◈

- Servirsi di un panno morbido umido per pulire il pannello quando è sporco. Per proteggere il pannello, non servirsi di panni chimici in fase di pulizia. Le sostanze chimiche potrebbero provocare danni o crepe alla struttura della TV.
- Acqua e umidità Non usare il prodotto vicino all'acqua, come ad esempio vasche da bagno, lavandini, lavelli, secchiai, piscine e su superfici bagnate.
- Supporto Non posizionare il prodotto su un carrello poco stabile, supporto, treppiede o tavolo. Questa operazione potrebbe provocare la caduta del dispositivo, il che potrebbe a sua volta provocare

gravi lesioni e danni al prodotto. Servirsi unicamente di carrelli, supporti, staffe o tavoli consigliati dal produttore o venduti col prodotto. In fase di installazione del dispositivo a parete, accertarsi di seguire le istruzioni del produttore. Servirsi unicamente della strumentazione di installazione consigliata dal produttore.

• In fase di riposizionamento del prodotto posizionato su un supporto, spostarlo facendo estrema attenzione. I blocchi immediati, la forza eccessiva e le superfici irregolari possono provocare la caduta del dispositivo dal supporto.

• Ventilazione – I fori o altre aperture nella struttura sono state progettate per la ventilazione del prodotto. Non coprire o bloccare queste fessure o aperture, dato che una ventilazione insufficiente potrebbe provocare surriscaldamento e/o ridurre la durata di vita del prodotto. Non posizionare il prodotto su letti, divani, tappeti o altre superfici simili che potrebbero bloccare le aperture di ventilazione. Questo prodotto non è stato progettato per installazioni a incasso; non posizionare il prodotto in spazi chiusi come ad esempio librerie o rack, a meno che non vi sia una ventilazione sufficiente o ci si attenga alle istruzioni del produttore.

- Lo schermo LCD usato in questo prodotto è formato da vetro. Si può quindi rompere quando il prodotto cade o subisce degli urti. Nel caso in cui il pannello LCD sia rotto, fare attenzione a non ferirsi con i vetri rotti.
- Sorgenti di calore Tenere il prodotto lontano da sorgenti di calore quali ad esempio radiatori, stufette o prodotti che producono calore (amplificatori compresei)
- Per evitare il rischio d'incendio, non posizionare mai nessun tipo di candela o fiamma libera sopra o vicino alla TV.
- Per evitare incendi o scosse elettriche, non posizionare il cavo CA sotto alla TV o sotto ad altri oggetti pesanti.
- Cuffie non impostare il volume a livelli elevati. Gli esperti nel campo dell'udito consigliano di non ascoltare musiche a volumi elevati.
- Non visualizzare immagini fisse a lungo, in quanto ciò potrebbe provocare un effetto di permanenza dell'immagine.
- Se la presa è collegata c'è sempre comunque un consumo di corrente.
- Manutenzione Non cercare di intervenire sul prodotto da soli. Togliendo i coperchi si potrebbe essere esposti a tensione elevata e ad altre condizioni pericolose. Richiedere l'intervento di assistenza da parte di una persona qualificata.

Lo schermo LCD è un prodotto di alta tecnologia, che fornisce precisi dettagli dell'immagine.

Dato il numero elevatissimo di pixel, di tanto in tanto, alcuni pixel non attivi possono comparire sullo schermo in forma di punti fissi blu, verdi o rossi. Ciò fa parte delle specifiche tecniche del prodotto e non è un'anomalia.

## **Precauzioni in fase di trasporto della TV**

In fase di trasporto della TV, non trasportarla mai tenendola per gli altoparlanti. Verificare in qualsiasi momento che vi siano due persone che la tengono con due mani – una su ogni lato della TV.

#### **AVVERTENZA**

⊕

Per evitare eventuali incendi, tenere sempre le candele o altre fiamme aperte lontane dal prodotto.

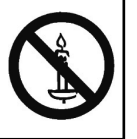

**Italiano** - 5 -

A03\_[IT]\_MB70\_5112UK\_DVBT\_C\_DLNA\_MHP\_MMH\_WIFI\_32942LED\_GOLD11\_10076171\_50202319.indd 5 03\_[IT]\_MB70\_5112UK\_DVBT\_C\_DLNA\_MHP\_MMH\_WIFI\_32942LED\_GOLD11\_10076171\_50202319.indd 03.03.2012 15:58:17 3.03.2012

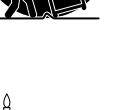

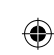

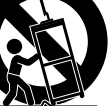

# **Misure di sicurezza**

**Leggere attentamente le seguenti precauzioni di sicurezza.**

#### **Alimentazione**

La TV funziona con una tensione di rete di 220-240 V AC, uscita 50 Hz. Assicurarsi di selezionare la tensione corretta.

#### **Cavo di alimentazione**

Non mettere l'apparecchio, un mobile, ecc., sul cavo di alimentazione (il cavo di rete), né schiacciare il cavo. Afferrare il cavo di alimentazione dalla spina. Non staccare la presa tirando il cavo e non toccare mai il cavo di alimentazione con le mani bagnate, perché che questo potrebbe provocare un corto circuito o shock elettrico. Non fare mai un nodo nel cavo né legarlo con altri cavi. Il cavo di alimentazione deve essere instradato in modo tale da non essere calpestato. Un cavo di alimentazione danneggiato può causare incendi o provocare scosse elettriche. Quando è danneggiato e deve essere sostituito, questo va fatto da personale qualificato.

# **Umidità e acqua**

Non usare questo dispositivo in luoghi umidi e bagnati (evitare la stanza da bagno, il lavello nella cucina, e le vicinanze della lavatrice). Non esporre questo dispositivo alla pioggia o all'acqua, perché ciò può essere pericoloso e non posare oggetti pieni di liquido, come vasi di fiori, su di esso. Tenere lontano da gocciolii e spruzzi.

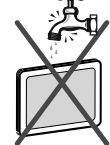

Se un qualunque oggetto solido o liquido cade nel mobile, scollegare la TV e farla controllare da personale qualificato prima di farla funzionare ulteriormente.

#### **Pulizia**

 $\bigoplus$ 

Prima di pulire, staccare la TV dalla presa a parete. Non usare detergenti liquidi o spray. Usare un panno morbido e asciutto.

### **Ventilazione**

Le fessure e le aperture sulla TV sono destinate alla ventilazione e ad assicurare un funzionamento affidabile. Per evitare il surriscaldamento, queste aperture non devono essere bloccate o ostruite in alcun modo.

#### **Calore e fiamme**

◈

L'apparecchio non deve essere messo accanto a fiamme libere o fonti di calore intenso, come una stufa elettrica. Assicurarsi che nessuna fonte di fiamma viva, come candele accese, sia posta sulla TV. Le batterie non devono essere

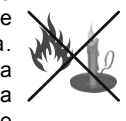

esposte a calore eccessivo, come luce solare, fuoco o simili.

# **Fulmini**

In caso di temporali e fulmini o quando si va in vacanza, scollegare il cavo di alimentazione dalla presa di corrente a parete.

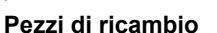

Quando sono richiesti dei pezzi di ricambio, assicurarsi che il tecnico del servizio abbia usato i pezzi di ricambio che sono specificati dal produttore o abbiano le stesse caratteristiche dell'originale. Le sostituzioni non autorizzate possono causare incendi, scosse elettriche o altri rischi.

# **Assistenza**

Per l'assistenza, si prega di rivolgersi al personale specializzato. Non togliere da soli il coperchio perché questo può avere come conseguenza shock elettrico.

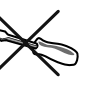

⊕

## **Smaltimento rifiuti**

- Istruzioni per lo smaltimento dei rifiuti:
- La confezione e i materiali di imballaggio sono riciclabili e dovrebbero essere riciclati per primi. I materiali di imballaggio, come la pellicola di rivestimento, devono essere tenuti fuori dalla portata dei bambini.
- Le batterie, comprese quelle senza metalli pesanti, non devono essere smaltite con i rifiuti domestici. Smaltire le batterie usate in modo rispettoso dell'ambiente. Cercare le normative in vigore nella propria zona. Non cercare di ricaricare le batterie. Pericolo di esplosione. Sostituire solo con batterie dello stesso tipo o di tipo equivalente.
- La lampadina fluorescente a catodo freddo del PANNELLO LCD contiene una piccola quantità di mercurio; seguire le ordinanze e i regolamenti locali per lo smaltimento.

#### **Informazioni per gli utenti nei paesi dell'Unione Europea**

Questo simbolo sul prodotto o sulla confezione significa che l'apparecchio elettrico o elettronico deve essere smaltito, alla fine del ciclo di esercizio, separatamente dai rifiuti domestici. Nella UE ci sono sistemi di raccolta separati per il riciclo.

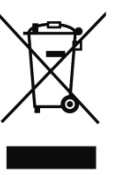

A03\_[IT]\_MB70\_5112UK\_DVBT\_C\_DLNA\_MHP\_MMH\_WIFI\_32942LED\_GOLD11\_10076171\_50202319.indd 6 03\_[IT]\_MB70\_5112UK\_DVBT\_C\_DLNA\_MHP\_MMH\_WIFI\_32942LED\_GOLD11\_10076171\_50202319.indd 03.03.2012 15:58:18 3.03.2012

**Italiano** - 6 -

Per maggiori informazioni, contattare le autorità locali o il rivenditore presso cui è stato acquistato il prodotto.

#### **Scollegamento del dispositivo**

La spina di rete si usa per scollegare la TV dalla rete elettrica e deve quindi rimanere facilmente raggiungibile.

#### **Volume cuffie**

II volume audio in eccesso da auricolari e cuffie può causare la perdita dell'udito.

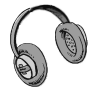

◈

#### **Installazione**

Per prevenire danni fisici, durante il montaggio a parete del dispositivo (se l'opzione è disponibile) procedere a fissare l'apparecchio saldamente, in accordo alle istruzioni di installazione.

#### **Schermo LCD**

Il pannello LCD è un prodotto di alta tecnologia con circa un milione di transistor a pellicola sottile che forniscono precisi dettagli dell'immagine. Di tanto in tanto, alcuni pixel non attivi possono comparire sullo schermo in forma di punti fissi blu, verdi o rossi. Notare che questo non ha conseguenze sul funzionamento del prodotto.

#### **Avvertenza**

Non lasciare la TV in standby o in funzione quando si esce da casa.

• Il pulsante Standby / On non separa il dispositivo completamente dalla fonte di alimentazione. Inoltre il dispositivo, mentre si trova in modalità standby, consuma corrente. Per separare completamente il dispositivo dall'alimentazione, sarà necessario staccare del tutto la spina. Per questo motivo il dispositivo dovrebbe essere installato in modo tale da garantire un accesso privo di ostruzioni alla presa di alimentazione di modo che, in caso di emergenza, la presa di alimentazione possa essere immediatamente scollegata. Per escludere il pericolo d'incendio, il cavo di alimentazione dovrebbe essere separato dalla presa di alimentazione prima di un lungo periodo di inutilizzo, ad esempio durante le vacanze.

#### **Dispositivi elettrici lontano dalla portata dei bambini**

Non lasciare mai i bambini utilizzare dispositivi elettrici senza supervisione. I bambini non sono sempre in grado di riconoscere in modo corretto i possibili pericoli. L'ingestione di batterie/accumulatori potrebbe avere effetti letali. Conservare le batterie in un luogo fuori dalla portata dei bambini. In caso di ingestione di una batteria, richiedere immediatamente l'intervento di un medico. Tenere lontano dalla portata dei bambini anche la pellicola d'imballaggio. In caso contrario, sussiste il rischio di soffocamento.

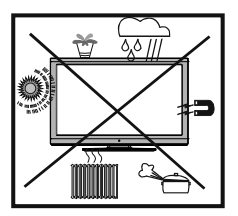

Il pulsante Standby / On non separa il dispositivo completamente dalla fonte di alimentazione. Inoltre il dispositivo, mentre si trova in modalità standby, consuma corrente. Per separare completamente il dispositivo dall'alimentazione, sarà necessario staccare del tutto la spina. Per questo motivo il dispositivo dovrebbe essere installato in modo tale da garantire un accesso privo di ostruzioni alla presa di alimentazione di modo che, in caso di emergenza, la presa di alimentazione possa essere immediatamente scollegata. Per escludere il pericolo d'incendio, il cavo di alimentazione dovrebbe essere separato dalla presa di alimentazione prima di un lungo periodo di inutilizzo, ad esempio durante le vacanze.

#### **Dispositivi elettrici lontano dalla portata dei bambini**

Non lasciare mai i bambini utilizzare dispositivi elettrici senza supervisione. I bambini non sono sempre in grado di riconoscere in modo corretto i possibili pericoli. L'ingestione di batterie/accumulatori potrebbe avere effetti letali. Conservare le batterie in un luogo fuori dalla portata dei bambini. In caso di ingestione di una batteria, richiedere immediatamente l'intervento di un medico. Tenere lontano dalla portata dei bambini anche la pellicola d'imballaggio. In caso contrario, sussiste il rischio di soffocamento.

#### **Notifi ca di licenza (opzionale)**

#### Prodotto su licenza dei Laboratori Dolby. **RICONOSCIMENTO DEL MARCHIO**

"Dolby" e il simbolo a doppia D sono marchi registrati di Dolby Laboratories.

# **MDOLBY. DIGITAL PLUS**

"DLNA®, il logo DLNA e DLNA CERTIFIED® sono marchi commerciali, marchi di servizio o marchi di certificazione di Digital Living Network Alliance."

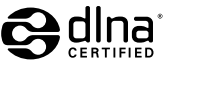

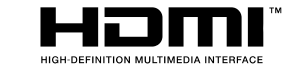

• HDMITM, logo HDMITM e High-Definition Multimedia Interface sono marchi di fabbrica o marchi registrato di HDMITM Licensing LLC.

**Italiano** - 7 -

A03\_[IT]\_MB70\_5112UK\_DVBT\_C\_DLNA\_MHP\_MMH\_WIFI\_32942LED\_GOLD11\_10076171\_50202319.indd 7 03\_[IT]\_MB70\_5112UK\_DVBT\_C\_DLNA\_MHP\_MMH\_WIFI\_32942LED\_GOLD11\_10076171\_50202319.indd 03.03.2012 15:58:18 3.03.2012

⊕

• Il logo "HD TV 1080p" è un marchio commerciale EICTA.

• Il logo DVB è il marchio commerciale registrati del progetto Digital Video Broadcasting—DVB.

#### **Notifica di Licenza**

DivX<sup>®</sup>, DivX Certified<sup>®</sup> e i loghi associati sono marchi di fabbrica della DivX, Inc. e sono usati sotto licenza.

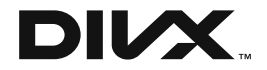

INFORMAZIONI SU DIVX VIDEO: DivX® è un formato video digitale creato da DivX®, LLC, una filiale della Rovi Corporation. Questo è un dispositivo DivX Certified® che riproduce video DivX®. Visitate il sito dix.com per ulteriori informazioni e strumenti software per convertire i file in video DivX

INFORMAZIONI SU VIDEO-ON-DEMAND: Questo dispositivo DivX Certified® deve essere registrato per poter riprodurre filmati DivX<sup>®</sup> Video-on-Demand (VOD). Per ottenere il codice di registrazione, localizzare la sezione DivX® VOD nel proprio menu di configurazione del dispositivo. Accedere al sito vod. divx.com per ulteriori informazioni su come completare la registrazione. DivX Certified® per riprodurre video DivX® video, compresi contenuti premium.

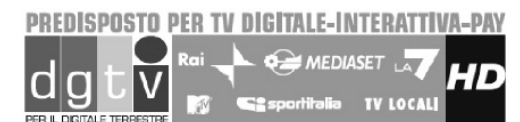

Questa televisione supporta i servizi iTV MHP

#### **Accessorio opzionale**

⊕

Per questa TV a colori LCD, sono disponibili accessori opzionali installati. È possibile acquistarli presso il negozio più vicino.

• Altri accessori opzionali potrebbero essere disponibili in futuro. Quando si effettua l'acquisto, leggere il catalogo più recente per informarsi sulla compatibilità e controllare la disponibilità.

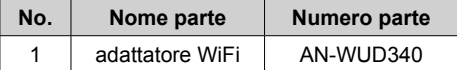

# **Contenuto della confezione**

⊕

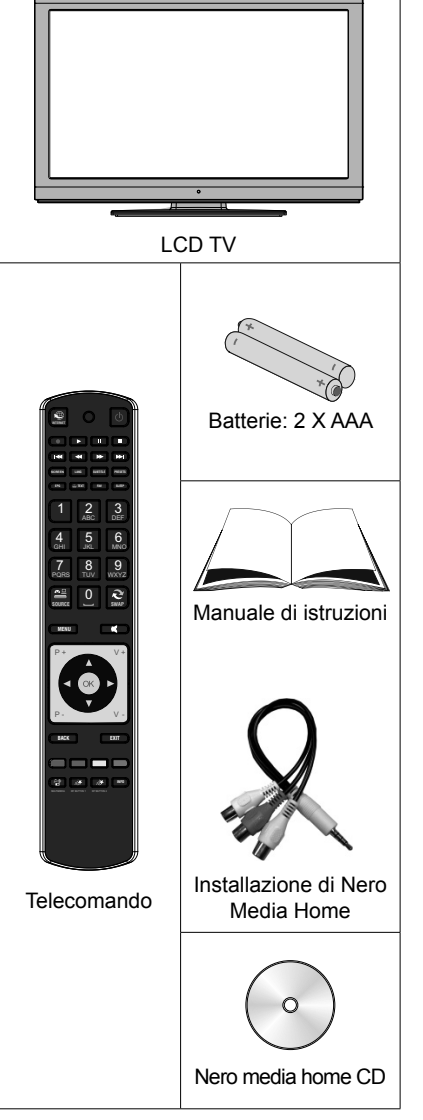

**Nota:** *Dopo l'acquisto è opportuno verificare gli accessori. Verificare che ogni accessorio sia incluso.*

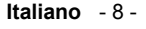

A03\_[IT]\_MB70\_5112UK\_DVBT\_C\_DLNA\_MHP\_MMH\_WIFI\_32942LED\_GOLD11\_10076171\_50202319.indd 8 03\_[IT]\_MB70\_5112UK\_DVBT\_C\_DLNA\_MHP\_MMH\_WIFI\_32942LED\_GOLD11\_10076171\_50202319.indd 03.03.2012 15:58:19 3.03.2012

# **Informazioni per la tutela dell'ambiente**

- Questa televisione è progettata per consumare minore energia e salvaguardare l'ambiente. Grazie alla funzione di risparmio energetico della TV, non solo si protegge l'ambiente ma si risparmiano anche soldi pagando bollette meno salate. Per ridurre il consumo energetico, attenersi alla seguente procedura:
- Sarà possibile servirsi della Modalità di Risparmio Energetico, ubicata nel menu Impostazioni Immagine. Impostando la Modalità di Risparmio Energetico su ECO, la TV passerà alla modalità di risparmio energetico e il suo livello di luminosità diminuirà fino a raggiungere un livello ottimale. Si prega di notare che alcune impostazioni immagine non potranno essere modificate quando la TV si trova in Modalità Risparmio Energetico.

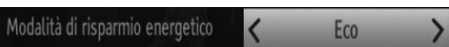

- Impostando la Modalità di Risparmio Energetico su Picture Off, comparirà un messaggio a video e la retroilluminazione si spegnerà dopo 3 secondi. Premere qualsiasi tasto sul telecomando per attivare nuovamente l'immagine.
- Quando la TV non viene usata, si prega di spegnerla o scollegarla dalla presa di corrente. In tal modo, anche il consumo di energia verrà ridotto.
- Quando non si usa la TV per un lungo periodo di tempo, scollegare la presa elettrica.
- Consigliamo di attivare la Modalità di Risparmio Energetico per ridurre il consumo su base annua. Consigliamo inoltre di scollegare la TV dalla presa di corrente per risparmiare energia quando non viene usata.
- Aiutateci a salvaguardare l'ambiente seguendo questi passaggi.

## **Informazioni per la riparazione**

Per l'assistenza, si prega di rivolgersi al personale specializzato. La TV deve essere riparata unicamente da personale qualificato. Per ricevere maggiori informazioni in merito, rivolgersi al proprio rivenditore di zona, presso il quale è stata acquistata la TV.

⊕

**Italiano** - 9 -

# **Tasti del telecomando**

- **1.** Attivare la modalità Portale (\*)
- **2.** Aziona (in modalità video Browser Multimediale)
- **3.** Registrazione dei programmi
- **4.** Riavvolgimento rapido (in modalità video Browser Multimediale)
- **5.** Nessuna funzione
- **6.** Mono-Stereo/Dual I-II/ Lingua Corrente / Ascolta l'anteprima (in modalità video Browser Multimediale)
- **7.** Dimensioni immagine
- **8.** Televideo / Mix
- **9.** Guida elettronica ai programmi
- **10.** Tasti numerici
- **11.** AV / Fonte
- **12.** Menu Acceso/Spento
- **13.** Programma giù Pagina su / Programma precedente- Pagina giù
- **14.** Tornare al menu precedente
- **15.** Tasto verde
- **16.** Tasto rosso
- **17.** Browser multimediale
- **18.** MHP APP
- **19.** Elenco canali
- **20.** Info/ Rivela (in modalità Televideo)
- **21.** Tasto blu

⊕

- **22.** Tasto giallo
- **23.** Esci (in modalità DTV) / Return /Pagina indice (in modalità TXT)
- **24.** OK / Seleziona / Mantieni / (in modalità TXT)
- **25.** Volume alto/basso
- **26.** Tasti di navigazione.
- **27.** Disattiva audio
- **28.** Programma precedente / Ora (in modalità EPG)
- **29.** Timer spegnimento
- **30.** Modalità Preferiti
- **31.** Selezione modalità Immagine / Modifica la<br>modalità Immagine (in modalità video Browser Multimediale)
- **32.** Sottotitoli On-Off / Sottotitoli TXT (in modo analogico)/Sottotitoli (in modalità video Browser Multimediale)
- **33.** Nessuna funzione
- **34.** Avanzamento veloce (in modalità video Browser Multimediale)
- **35.** Arresto (in modalità video Browser Multimediale)
- **36.** Pausa / Registrazione differita
- **37.** Standby
- **38.** Funzionamento LED

(\*) Consulare la sezione TV Portale per scoprire come usare il telecomando nella funzione TV portale.

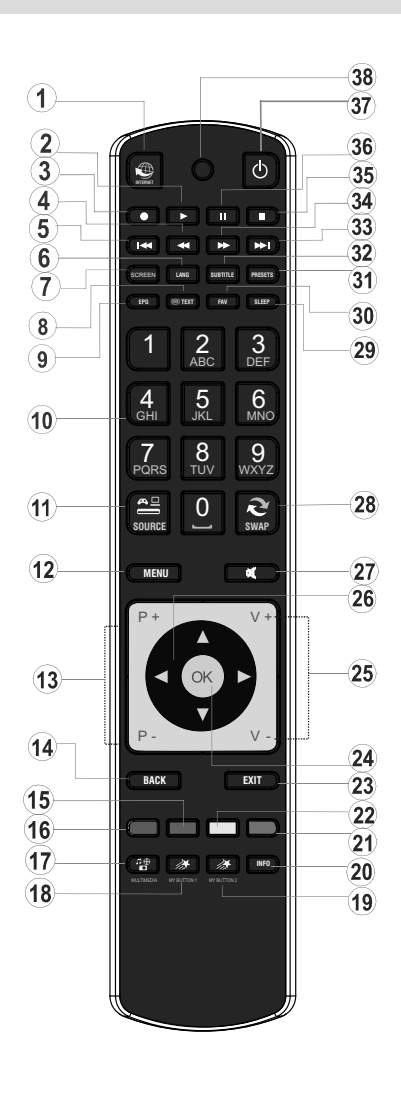

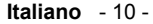

A03\_[IT]\_MB70\_5112UK\_DVBT\_C\_DLNA\_MHP\_MMH\_WIFI\_32942LED\_GOLD11\_10076171\_50202319.indd 10 03\_[IT]\_MB70\_5112UK\_DVBT\_C\_DLNA\_MHP\_MMH\_WIFI\_32942LED\_GOLD11\_10076171\_50202319.indd 03.03.2012 15:58:20 3.03.2012

# **TV LCD e tasti funzione**

⊕

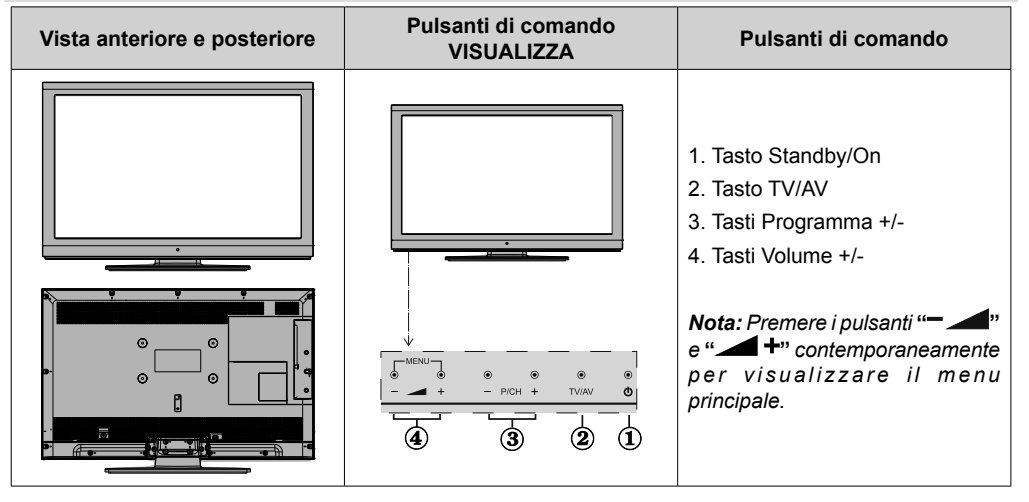

# **Panoramica delle connessioni poste sul retro**

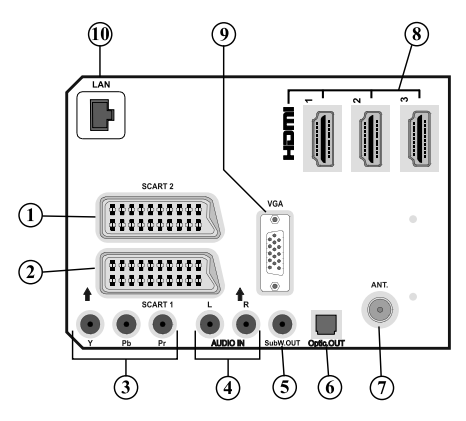

- **1.** Ingressi o uscite delle prese SCART 2 per dispositivi esterni.
- **2.** Ingressi o uscite delle prese SCART 1 per dispositivi esterni. Collegare il cavo SCART tra la presa SCART della TV e la presa SCART del dispositivo esterno (come decoder, VCR o lettore DVD). *Nota: Se un dispositivo esterno viene collegato tramite la presa SCART, la TV passerà automaticamente alla modalità AV.*
- **3.** Gli ingressi video componente (YPbPr) si usano per collegare video componente. È possibile collegare il video componente e le prese audio con un dispositivo dotato di uscita componente. Collegare i cavi video componente tra gli INGRESSI VIDEO COMPONENTE della TV e le uscite video componente del dispositivo. Nel collegare, assicurarsi che le lettere della TV, "Y", "Pb", "Pr" corrispondano ai connettori del dispositivo.
- **4.** Gli ingressi Audio PC/YPbPr sono utilizzati per la connessione di segnali audio del PC o di un dispositivo connesso alla TV tramite YPbPr. Collegare il cavo Audio PC tra gli INGRESSI AUDIO della TV e l'uscita audio del PC, al fine di attivare l'audio PC. Collegare il cavo audio tra gli INGRESSI AUDIO della TV e le uscite audio del dispositivo, al fine di attivare l'audio componente.
- **5.** L'uscita subwoofer serve a collegare al dispositivo un subwoofer esterno, attivo per dare un effetto bassi più profondo. Usare un cavo RCA appropriato per collegare l'apparecchio ad una unità subwoofer.

**Italiano** - 11 -

A03\_[IT]\_MB70\_5112UK\_DVBT\_C\_DLNA\_MHP\_MMH\_WIFI\_32942LED\_GOLD11\_10076171\_50202319.indd 11 03\_[IT]\_MB70\_5112UK\_DVBT\_C\_DLNA\_MHP\_MMH\_WIFI\_32942LED\_GOLD11\_10076171\_50202319.indd 03.03.2012 15:58:21 3.03.2012

- **6.** Le uscite S/PDIF digitali trasmettono i segnali audio digitali generati dalla fonte in corso di visione. Usare un cavo ottico digitale per trasferire segnali audio a un dispositivo dotato di un ingresso S/PDIF.
- **7.** "Ingresso RF" (RF Input) si collega a una antenna o a un cavo. Notare che se si usa un decoder o un registratore di media, bisogna collegare il cavo di trasmissione attraverso il dispositivo alla televisione con un cavo antenna appropriato come mostra l'illustrazione nelle pagine seguenti.
- **8. HDMI 3: Ingresso HDMI**

**HDMI 2: Ingresso HDMI HDMI 1: Ingresso HDMI**

Gli ingressi HDMI sono utilizzati per collegare un dispositivo dotato di presa HDMI. La TV LCD è in grado di visualizzare le immagini ad Alta Definizione da dispositivi come Ricevitore Satellitare ad Alta Definizione o Lettore DVD. Questi dispositivi devono essere collegati tramite la presa HDMI o la presa componente. Queste prese possono accettare sia i segnali 720p che 1080i (opzionali). Nessun collegamento audio è necessario per HDMI alla connessione HDMI.

- **9.** L'ingresso PC (PC Input) serve a collegare un personal computer alla TV. Collegare il cavo del PC tra l'INGRESSO PC sulla TV e l'uscita PC sul PC.
- **10.** Ingresso Ethernet (per assistenza e connettività Internet)

# **Panoramica delle connessioni – Connettori laterali**

- **1.** L'alloggiamento per il modulo CI serve per inserire una scheda CI. La scheda CI consente di vedere tutti i canali a cui si è abbonati. Per maggiori informazioni, vedere la sezione "Accesso condizionato" (Conditional Access).
- **2.** Side USBs *Note that programme recording feature is available via these USB inputs. A questo ingresso è possibile collegare delle unità disco rigido esterne.*
- **3.** L'ingresso HDMI laterale consente di collegare un dispositivo dotato di presa HDMI.
- 4. La presa cuffie si usa per collegare una cuffia esterna al sistema. Collegare la presa
- CUFFIA per ascoltare l'audio della TV dalle cuffie (opzionale).
- **5.** L'ingresso di collegamento audio-video laterale viene usato per il collegamento di segnali video e audio di dispositivi esterni. Per eseguire un collegamento video sarà necessario servirsi del cavo di collegamento AV per attivare il collegamento. Come prima cosa collegare il singolo jack del cavo alla presa AV laterale della TV. Quindi, inserire il connettore del cavo video (non in dotazione) nell'ingresso GIALLO (sul lato plurale) del cavo di collegamento AV in dotazione. I colori dei jack collegati dovrebbero corrispondere.

Per attivare il collegamento audio, sarà necessario servirsi degli ingressi ROSSI e BIANCHI del cavo di collegamento AV. Quindi, inserire i connettori del cavo audio del proprio dispositivo nei jack ROSSI e BIANCHI del cavo di collegamento AV in dotazione. I colori dei jack collegati dovrebbero corrispondere.

*Nota: In fase di collegamento di un dispositivo alla TV servendosi dell'ingresso PC o VIDEO COMPONENTE, si consiglia di servirsi degli ingressi audio del cavo di collegamento AV (ROSSO e BIANCO) per attivare il collegamento audio.*

**6. i**, di standby viene utilizzato per accendere o spegnere la TV.

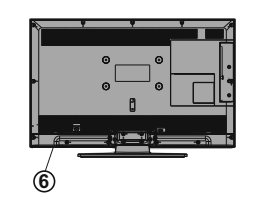

**Italiano** - 12 -

A03\_[IT]\_MB70\_5112UK\_DVBT\_C\_DLNA\_MHP\_MMH\_WIFI\_32942LED\_GOLD11\_10076171\_50202319.indd 12 03\_[IT]\_MB70\_5112UK\_DVBT\_C\_DLNA\_MHP\_MMH\_WIFI\_32942LED\_GOLD11\_10076171\_50202319.indd 03.03.2012 15:58:51 3.03.2012

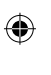

# **Collegamento antenna**

#### **Collegamento Antenna/Cavo**

• Collegare l'antenna o il cavo TV nella presa INGRESSO ANTENNA sul retro della TV.

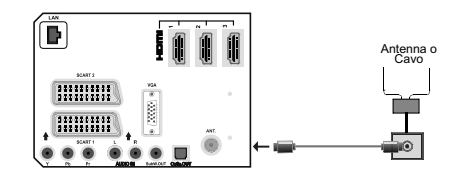

#### **Collegamento alimentazione**

*IMPORTANTE: L'apparecchio TV è progettato per funzionare con 220-240V CA, 50 Hz.*

• Dopo aver tolto l'imballaggio, fare in modo che l'apparecchio TV raggiunga la temperatura ambiente prima di collegarlo all'alimentazione principale. Inserire il cavo di alimentazione alla presa della rete elettrica.

# **Using USB Inputs**

#### **Connessione USB**

⊕

- È possibile collegare una unità di disco rigida esterna oppure uno stick di memoria USB alla TV usando gli ingressi USB della TV. Questa funzione consente di riprodurre i file memorizzati in una unità USB o di registrare programmi.
- 2.5'' e 3.5" (hdd con alimentatore esterno), sono supportate le unità disco rigido esterne.
- Nel caso in cui una o più delle partizioni del proprio disco rigido siano formattate exFAT, nessuna delle partizioni potrebbe essere visibile oppure meno partizioni potrebbero essere visibili, anche nel caso in cui siano state formattate con un file di sistema diverso da exFAT.
- Per registrare un programma, è necessario per prima cosa collegare un disco USB alla TV mentre questa è spenta. Successivamente accendere la TV per attivare la funzione di registrazione. In caso contrario, la funzione di registrazione non sarà disponibile.

#### **IMPORTANTE!**

- $\cdot$  È possibile esequire una copia di backup dei file prima di effettuare qualsiasi collegamento alla TV per evitare l'eventuale perdita di dati. Si noti che il produttore non è in alcun modo responsabile di eventuali danni o perdite di dati.
- È possibile che alcuni tipi di dispositivi USB (come ad esempio i Lettori MP3) o unità di memoria USB/stick di memoria non siano compatibili con questa TV.

*IMPORTANTE: La TV supporta solo la formattazione di dischi FAT32 e NTFS. Tuttavia, il formato NTFS non è supportato per le funzioni di registrazione. Per*  *la registrazione, se si connette un disco USB con formato NTFS, la TV richiederà la formattazione del contenuto. Vedere la sezione "Formatta Disco" nelle pagine successive per ottenere informazioni sulla formattazione dei dischi.*

*Tutti i dati memorizzati nel disco USB andranno perduti e il formato del disco verrà convertito in FAT32.*

#### **Connessione disco USB**

◈

• Collegare il dispositivo USB all'ingresso USB della TV.

*Nota: Collegare o scollegare un disco USB mentre la TV è spenta.*

*Nota: Se si connette una unità di disco rigida esterna USB al set TV, il cavo di connessione USB utilizzato tra il disco esterno e la TV deve avere il logo USB e deve essere il più breve possibile.*

*Nota: mentre si formatta una unità disco rigida USB da un 1TB (Tera Byte) o superiore, si potrebbero*  verificare problemi con il processo di formattazione. *In tal caso, il successivo formato del disco con il personal computer e il tipo di disco formattato devono essere FAT32.*

#### VISTA LATERALE MEMORIA USB

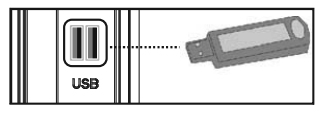

#### *ATTENZIONE!*

- Il collegamento e lo scollegamento rapidi di dispositivi USB è un'operazione molto rischiosa. Si consiglia in particolare di non collegare e scollegare rapidamente il dispositivo. Questa operazione potrebbe causare danni fisici al lettore USB e in particolare al dispositivo USB.
- Non estrarre il modulo USB in fase di riproduzione o registrazione di un file.

#### **Registrazione dei programmi**

Per registrare un programma, è necessario per prima cosa collegare un disco USB alla TV mentre questa è spenta. Successivamente accendere la TV per attivare la funzione di registrazione.

*IMPORTANTE: Quando si utilizza una nuova unità di disco rigida esterna USB, si raccomanda di formattare il disco utilizzando l'opzione "Formatta disco" della TV.*

• Per utilizzare la funzione registrazione, bisogna connettere un disco USB o una unità disco rigido esterna alla TV e il disco USB connesso deve disporre di una capacità di almeno 1GB o cuna compatibilità di 2.0 di velocità. Se la connessione del dispositivo USB non supporta una velocità di 2.0, un messaggio di errore sarà visualizzato sul display.

**Italiano** - 13 -

A03\_[IT]\_MB70\_5112UK\_DVBT\_C\_DLNA\_MHP\_MMH\_WIFI\_32942LED\_GOLD11\_10076171\_50202319.indd 13 03\_[IT]\_MB70\_5112UK\_DVBT\_C\_DLNA\_MHP\_MMH\_WIFI\_32942LED\_GOLD11\_10076171\_50202319.indd 03.03.2012 15:59:18 3.03.2012

*Nota: I programmi registrati sono salvati nel disco USB collegato. Se lo si desiderata, è possibile memorizzare/copiare registrazioni su un computer, tuttavia questi file non saranno disponibili per la riproduzione in un computer. Sarà possibile riprodurre le registrazioni solo tramite la TV.*

- For more information on recording programmes, see sections "Instant Recording", "Timeshifting", "Electronic Programme Guide", "Recordings Library" or "Recording Timers" in the following parts.
- I programmi registrati vengono suddivisi in partizioni 4GB.
- I programmi registrati sono memorizzati nella seguente directory di connessione del disco USB: \DVR\RECS. All recordings are indicated with a number. A text (txt) file is created for each recording. Questo file di testo include informazioni come il produttore, il programma e l'ora di registrazione.
- La differita può essere arrestata in base alla velocità di scrittura del dispositivo USB. Se la velocità del dispositivo USB non è sufficiente per bitrate di video streaming, la differita potrebbe essere arrestata e la registrazione non riuscire. Se il bitrate di servizio HD è maggiore di 13 Mbp/sec., potrebbero verificarsi dei blocchi durante la differita sul disco USB e sull'HDD esterno.
- La registrazione dei programmi HD può occupare dimensioni superiori sul disco USB a seconda della risoluzione di trasmissione. Ecco perché consigliamo di usare i dischi rigidi USB per la registrazione di programmi HD.

⊕

- Non scollegare l'USB/HDD mentre la registrazione è in corso. Ciò potrebbe danneggiare il dispositivo USB/HDD collegato.
- È disponibile il supporto multi partizione. È supportato un massimo di due differenti partizioni. Se il disco presenta più di due partizioni, potrebbero verificarsi dei guasti. La prima partizione del disco USB viene utilizzata per le funzioni "ready PVR". Inoltre deve essere formattata come partizione principale utilizzata per le funzioni "ready PVR".
- Alcuni pacchetti stream potrebbero non essere registrati a causa di problemi i segnale. Talvolta il video, in fase di riproduzione, si blocca.
- I tasti Registra, Riproduci, Metti in Pausa, Visualizza (per PlayListDialog) non possono essere usati mentre è attivo il televideo. Nel caso in cui inizi una registrazione da timer mentre il televideo è su ON, il televideo sarà spento in modo automatico. Inoltre, l'uso del televideo è usato quando vi sono registrazioni o riproduzioni in corso.
- La registrazione radio non è supportata.

• La TV consente di registrare i programmi fino a dieci ore.

# **Connessione HDMI laterale**

◈

È possibile utilizzare l'ingresso HDMI laterale per collegare un dispositivo dotato di connettore HDMI alla TV. Utilizzare un cavo HDMI appropriato per stabilire il collegamento. Occorre passare alla sorgente HDMI per visualizzare il contenuto dal dispositivo collegato. Spegnere sia la TV che il dispositivo prima di effettuare qualsiasi connessione. L'Ingresso HDMI laterale supporta collegamenti tra dispositivi HDMI quali lettori DVD. È possibile utilizzare l'ingresso HDMI laterale della TV per collegare un dispositivo HDMI esterno. Usare un cavo HDMI per il collegamento.

DISPOSITIVO HDMI VISTA LATERALE

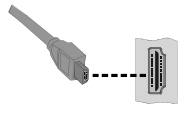

#### **Collegamento della TV LCD al PC**

Per visualizzare l'immagine dello schermo del computer sulla TV LCD, è possibile collegare il computer alla TV. Spegnere sia il computer che il monitor prima di stabilire qualsiasi collegamento. Usare il cavo del monitor D-sub a 15 pin per collegare il PC alla TV LCD. Una volta stabilita la connessione, passare alla fonte PC. Vedere la sezione "Scelta ingresso". Impostare la risoluzione che meglio si adatta alle proprie esigenze di visualizzazione. Le informazioni relative alla risoluzione possono essere trovate nelle sezioni dedicate all'appendice.

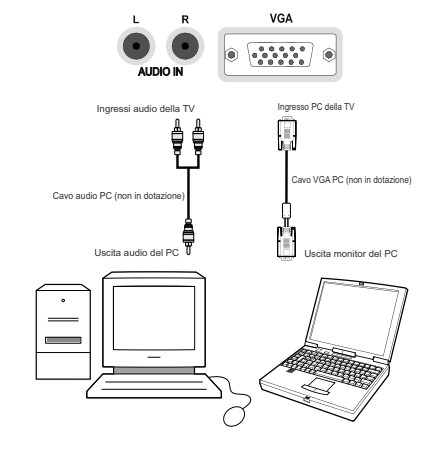

A03\_[IT]\_MB70\_5112UK\_DVBT\_C\_DLNA\_MHP\_MMH\_WIFI\_32942LED\_GOLD11\_10076171\_50202319.indd 14 03\_[IT]\_MB70\_5112UK\_DVBT\_C\_DLNA\_MHP\_MMH\_WIFI\_32942LED\_GOLD11\_10076171\_50202319.indd 03.03.2012 15:59:18 3.03.2012

**Italiano** - 14 -

# **Collegamento di un lettore DVD**

Se si desidera collegare un lettore DVD alla TV LCD, è possibile usare i connettori della TV. I lettori DVD possono avere diversi connettori. Per maggiori informazioni vedere il manuale di istruzioni del DVD. Spegnere sia la TV che il dispositivo prima di effettuare qualsiasi connessione.

*Nota: I cavi mostrati nella figura non sono in dotazione.*

- Se il lettore DVD ha una presa HDMI, è possibile collegarlo tramite HDMI. Quando ci si collega al lettore DVD come illustrato sotto, passare alla fonte HDMI. Vedere la sezione "Scelta ingresso".
- La maggior parte dei lettori DVD sono collegati tramite le PRESE COMPONENTE. Usare un cavo video componente per collegare l'ingresso video. Per attivare l'audio, usare un cavo audio componente come illustrato sotto. Una volta stabilita la connessione, passare alla fonte YPbPr. Vedere la sezione "Scelta ingresso".
- È anche possibile collegare attraverso SCART 1 o SCART 2. Usare un cavo SCART come mostrato sotto.

*Nota: Questi tre metodi di connessione svolgono la stessa funzione, ma permettono di ottenere livelli di qualità diversi. Non è necessario effettuare il collegamento usando tutti e tre i metodi.*

⊕

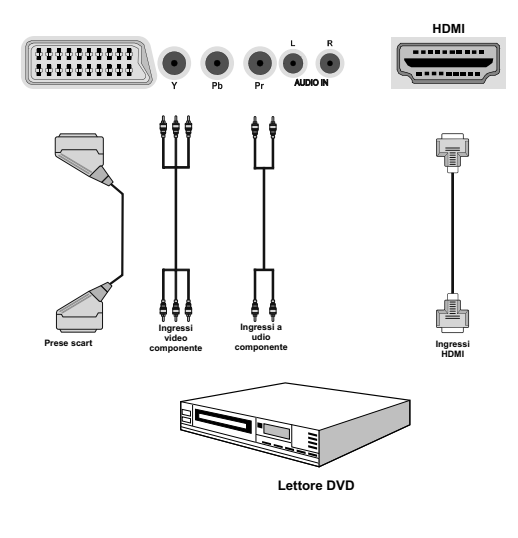

# **Uso dei connettori AV laterali**

Sarà possibile collegare una gamma di strumentazione originale alla TV LCD servendosi dei connettori laterali della TV.

- Per collegare una videocamera o una fotocamera sarà opportuno servirsi della presa AV LATERALE (lato). Per eseguire questa operazione sarà opportuno servirsi del cavo di collegamento audio/video fornito in dotazione. Come prima cosa collegare il singolo jack del cavo alla presa INGRESSO AV laterale della TV. Quindi, inserire i connettori del cavo della fotocamera (non in dotazione) nella parte plurale del cavo di collegamento video/audio. I colori dei jack collegati dovrebbero corrispondere. Vedere la seguente immagine.
- Quindi, passare alla sorgente **AV IN**. Per ulteriori informazioni si consiglia di consultare la sezione Selezione Ingresso nelle seguenti sezioni.

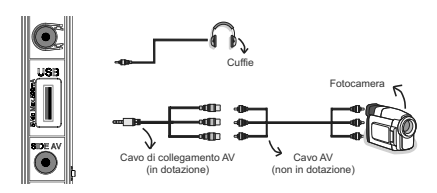

• Per sentire l'audio della TV dalle cuffie sarà opportuno collegare le cuffie alla TV servendosi della presa CUFFIE seguendo l'illustrazione qui sopra.

# **Uso di altri connettori**

La TV LCD può essere collegata a una serie di dispositivi opzionali. Le connessioni possibili sono mostrate sotto. Notare che i cavi mostrati nella figura non sono in dotazione.

• Per stabilire il collegamento a un dispositivo dotato di supporto SPDIF, utilizzare un cavo SPDIF appropriato per attivare la trasmissione del suono.

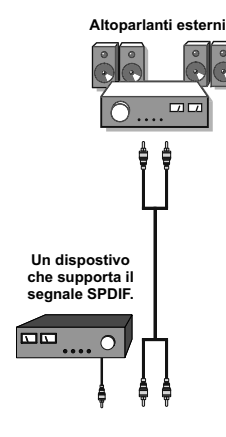

**Italiano** - 15 -

A03\_[IT]\_MB70\_5112UK\_DVBT\_C\_DLNA\_MHP\_MMH\_WIFI\_32942LED\_GOLD11\_10076171\_50202319.indd 15 03\_[IT]\_MB70\_5112UK\_DVBT\_C\_DLNA\_MHP\_MMH\_WIFI\_32942LED\_GOLD11\_10076171\_50202319.indd 03.03.2012 15:59:19 3.03.2012

# **Collegamento a una rete cablata**

⊕

*Per collegare una rete LAN cablata, occorre effettuare le seguenti procedure:*

- Collegare il cavo ethernet di collegamento ISP a banda larga all'INGRESSO ETHERNET del modem.
- Verifi care che il software Nero Media Home sia installato nel PC (per la funzione DLNA) Per maggiori informazioni sul processo di installazione, vedere l'appendice G.
- Successivamente, collegare il PC ad uno dei connettore LAN del modem (es., LAN 1) utilizzando un cavo LAN appropriato.
- Usare un'altra uscita LAN del modem (es. LAN 2) per abilitare il collegamento alla TV. È possibile aggiungere la TV alla LAN collegando la porta LAN alla parte posteriore della TV al connettore LAN del modem, come illustrato di seguito.
- Per accedere e riprodurre i file condivisi, selezionare Browser multimediale. Premere il tasto Menu e selezionare il browser multimediale utilizzando i tasti sinistro o destro. Premere OK per continuare. Selezionare il tipo di file desiderato e premere OK. Occorre sempre utilizzare la schermata del browser multimediale per accedere e riprodurre i file di rete condivisi.
- Utilizzare PC/HDD/Media Player o qualsiasi altro dispositivo compatibile con DLNA 1.5 con la connessione cablata per ottenere una più elevata qualità di riproduzione.

Per configurare le impostazioni ccablate, consultare la sezione Impostazioni di rete nel menu **Impostazioni.**

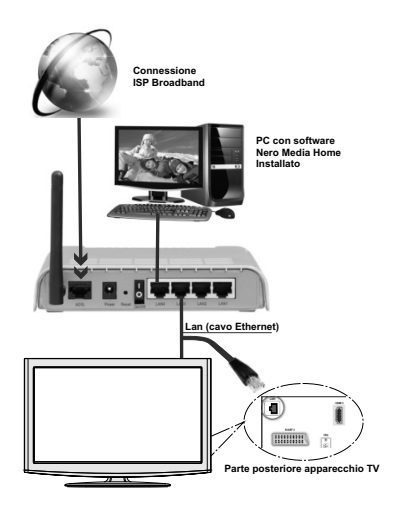

• Si può collegare la TV alla rete LAN a seconda della configurazione di rete. In tal caso, usare un cavo ethernet per collegare la TV direttamente alla presa a muro della rete.

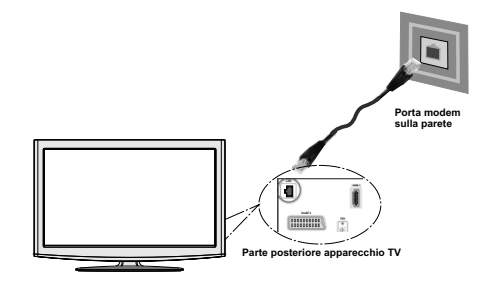

**Italiano** - 16 -

A03\_[IT]\_MB70\_5112UK\_DVBT\_C\_DLNA\_MHP\_MMH\_WIFI\_32942LED\_GOLD11\_10076171\_50202319.indd 16 03\_[IT]\_MB70\_5112UK\_DVBT\_C\_DLNA\_MHP\_MMH\_WIFI\_32942LED\_GOLD11\_10076171\_50202319.indd 03.03.2012 15:59:25 3.03.2012

# **Collegamento a una rete wireless (opzionale)**

**IMPORTANTE:** "Veezy 100" USB dongle(sold separately) is required to use wireless network feature. Per usare la TV con la rete wireless, è necessario un dongle USB wireless "Veezy 100". Per rendere il modemo SSID visibile, modificare le impostazioni SSID tramite il software del modem. La TV non può essere collegata alle reti con SSID nascosto.

#### *Per collegare a una rete LAN cablata, occorre effettuare le seguenti procedure:*

- Collegare il cavo ethernet di collegamento ISP a banda larga all'INGRESSO ETHERNET del modem.
- Verificare che il software Nero Media Home sia installato nel PC. (per la funzione DLNA).

• Successivamente, collegare l'adattatore wireless a uno degli ingressi USB della TV.

#### Per configurare le impostazioni wireless, consultare la sezione Impostazioni di rete nel menu **Impostazioni.**

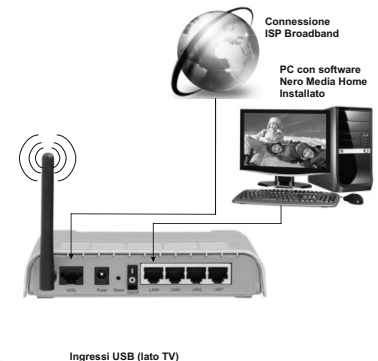

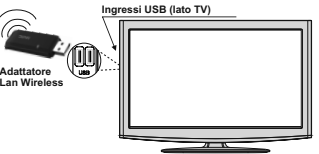

- Per aumentare la larghezza di banda, è previsto un router N-wireless (IEEE 802.11a/b/g/n) con bande 2.4 e 5 GHz simultanee. Optimized for smoother and faster HD video streaming, file transfers, and wireless gaming.
- Use LAN connection for quicker file sharing between other devices like computers.
- La frequenza e il canale variano a seconda dell'area.

⊕

- La velocità di trasmissione varia a seconda della distanza e del numero di ostruzioni tra i prodotti di trasmissione, la configurazione dei prodotti, le condizioni delle onde radio, il traffico di linea e i prodotti usati. Inoltre la trasmissione può essere interrotta o scollegata a seconda delle condizioni delle onde radio, dei telefoni DECT o di qualsiasi altro dispositivo WiFi 11b. I valori standard della velocità di trasmissione sono i valori massimi teoretici per gli standard wireless. Non si tratta delle velocità effettive di trasmissione dei dati.
- La posizione in cui la trasmissione è migliore varia a seconda dell'ambiente di utilizzo.
- L'adattatore LAN wireless deve essere collegato direttamente alla porta USB della TV. Gli hub USB non sono supportati.
- Per configurare le impostazioni wireless, consultare la sezione wifi nel menu Impostazioni.
- L'adattatore LAN wireless supporta modem di tipo 802.11 a,b,g & n. Si consiglia di utilizzare il protocollo di comunicazione IEEE 802.11n per evitare problemi durante la visione del video.
- Use the other usb input, if you experience problems with audio/video performance.
- Modifi care il SSID del modem se sono presenti altri modem nelle circostanze con lo stesso SSID. In caso contrario, si potrebbero riscontrare problemi di connessione. Usare la connessione via cavo in caso di problemi con la connessione wireless.

**Italiano** - 17 -

A03\_[IT]\_MB70\_5112UK\_DVBT\_C\_DLNA\_MHP\_MMH\_WIFI\_32942LED@DLD11\_10076171\_50202319.indd 17 03.03.2012 15:59:25

# **Telecomando**

#### **Inserimento delle batterie**

- Togliere il coperchio della batteria situato sulla parte posteriore del ricevitore, tirando delicatamente all'indietro dalla parte indicata.
- Inserire due batterie AAA/R3 o dello stesso tipo. Inserire due batterie AAA/R3 o dello stesso tipo. Rispettare la corretta polarità (+/-) in fase di inserimento delle batterie e sostituire il coperchio delle batterie.

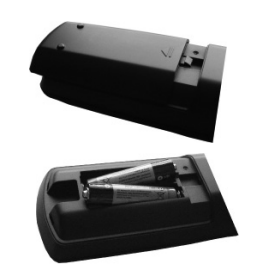

*Nota: Togliere le batterie dal telecomando quando non vengono utilizzate a lungo. In caso contrario, il telecomando potrebbe essere danneggiato da eventuali fuoriuscite dalle batterie. La distanza di funzionamento è di circa 7 m.*

# $\bigoplus$

# **Accensione/Spegnimento**

## **Per accendere la TV**

- Collegare il cavo di alimentazione a 220-240V CA 50 Hz.
- Portare il tasto "**II**" in posizione "|" di modo che la TV entri in modalità standby. Il LED di standby si illumina.
- Per accendere la TV dalla modalità di standby è possibile:
- Premere il tasto " $\bigcirc$ ", P+ / P- o un tasto numerico del telecomando.
- Premere il tasto –P/CH oppure P/CH+ sulla TV. In questo modo la TV si accenderà

*Nota: Nota: Accendendo la TV tramite il tasto di standby sul telecomando, il programma/fonte che si stava guardando l'ultima volta sarà riselezionato. La TV si accenderà sull'ultimo numero di canale selezionato, indipendentemente dal numero di canale che si seleziona sul telecomando per accendere la TV.*

Con l'uno o l'altro metodo la TV si accenderà

#### **Per spegnere la TV**

• Spostare il tasto " Il " sulla posizione 2, come da

illustrazione.  $\Box$  cosi facendo la TV si SPEGNERÀ.

#### • **Per spegnere completamente la TV, scollegare il cavo di alimentazione dalla presa di rete.**

*Nota: Quando la TV viene messa in modalità standby, il LED di standby potrebbe lampeggiare per indicare che alcune funzioni, come ad esempio la Ricerca Standby, lo Scaricamento Over Air o il Timer (Standby Search, Over Air Download or Timer) sono attive. Il LED lampeggia anche quando si accende la TV dalla modalità standby.*

### Notifiche standby

Se la TV si spegne quando è in modalità Nessun segnale, alla successiva riaccensione sulla schermata verrà visualizzato il seguente messaggio:

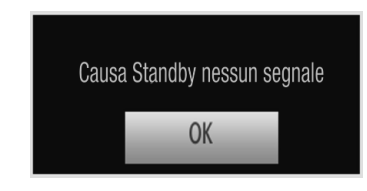

Quando si raggiunge la scadenza per lo spegnimento automatico della Tv, sullo schermo verrà visualizzato il seguente messaggio. Selezionare SI per spegnere la TV. Selezionare NO per annullare. LA TV si spegnerà comunque se non si effettua alcuna selezione in questa schermata.

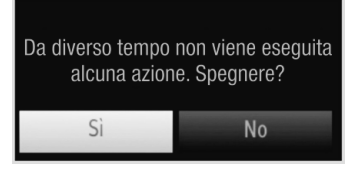

Se la TV si spegne con la funzione di spegnimento automatico, alla successiva riaccensione sulla schermata verrà visualizzato il seguente messaggio:

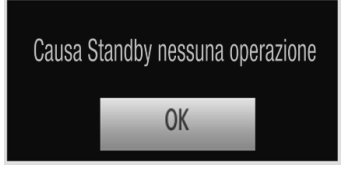

**Televideo digitale (\*\* solo per il Regno Unito)**

#### • Premere il tasto " $\blacksquare$ "

• Compaiono le informazioni del televideo digitale.

• Usare i tasti colorati i tasti colorati, i tasti cursore e il tasto OK.

Il metodo di funzionamento può variare a seconda del contenuto del televideo digitale.

Seguire le istruzioni sullo schermo del televideo digitale.

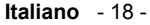

A03\_[IT]\_MB70\_5112UK\_DVBT\_C\_DLNA\_MHP\_MMH\_WIFI\_32942LED\_GOLD11\_10076171\_50202319.indd 18 03\_[IT]\_MB70\_5112UK\_DVBT\_C\_DLNA\_MHP\_MMH\_WIFI\_32942LED\_GOLD11\_10076171\_50202319.indd 03.03.2012 15:59:26 3.03.2012

◈

- ◈
- Quando "Premere OK" o un messaggio simile compare sullo schermo, premere il tasto OK.
- Premendo il tasto "<sup>"</sup> la TV torna alla trasmissione televisiva.
- Con la trasmissione digitale terrestre (DVB), oltre alla trasmissione del televideo digitale contemporaneamente alla trasmissione normale, ci sono anche canali con solo trasmissione di televideo digitale.
- Il formato immagine (Picture Shape), durante la visione di un canale dotato esclusivamente di trasmissione di televideo digitale, è lo stesso dell'immagine vista precedentemente.
- Quando si preme nuovamente il tasto "", viene visualizzata la schermata del televideo digitale.

#### **Televideo analogico**

L'uso del televideo e delle sue funzioni è identico a quello del sistema di testo analogico. Vedere le spiegazioni in "TELEVIDEO".

#### **Scelta ingresso**

⊕

Una volta collegati sistemi esterni alla TV, è possibile passare a diverse fonti di ingresso. Premere il tasto "**SOURCE**" del telecomando per cambiare le fonti direttamente.

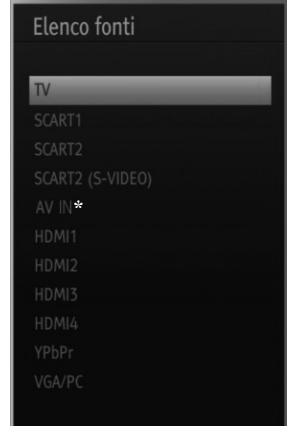

(\*) L'opzione sorgente AV IN passerà al dispositivo collegato alla presa SIDE AV.

*Sarà possibile far funzionare la TV utilizzando sia il telecomando che i tasti sull'apparecchio.*

### **Funzionamento con i tasti della TV**

#### **Impostazione volume**

• Premere il tasto " is in per abbassare il volume o  $\blacktriangle$  + il tasto per aumentarlo, in modo che la scala di livello del volume (slider) sia visualizzata sullo schermo.

### **Selezione programma**

• Premere il tasto "P/CH +" per selezionare il programma successivo o il tasto "P/CH -" per selezionare il programma precedente.

#### **Visualizzazione del Menu principale**

• Premere insieme i tasti " $\sqrt{\frac{m}{n}}$ "/" $\sqrt{\frac{1}{n}}$  per visualizzare il menu principale. Nel menu principale, selezionare il sottomenu utilizzando il tasto "AV" e impostare il sottomenu usando i tasti " $\sim$ " o "  $\blacktriangleleft$   $\blacktriangleleft$   $\blacktriangleright$  Per imparare l'utilizzo dei menu, si rimanda alle sezioni sistema menu.

#### **Modalità AV**

• Premere il tasto "AV" sul pannello di controllo dell'apparecchio TV per commutare l'apparecchio TV alle modalità AV.

#### **Funzionamento con telecomando**

• Il telecomando della TV è progettato per controllare tutte le funzioni del modello scelto. Le funzioni saranno descritte seguendo il sistema menu dell'apparecchio TV.

#### **Impostazione volume**

• Premere il tasto "V+" per aumentare il volume. Premere il tasto "V-" per diminuire il volume. Una scala di livello del volume (slider) sarà visualizzata sullo schermo.

# **Selezione del programma (Programma precedente o successivo)**

- Premere il tasto "P -" per selezionare il programma precedente.
- Premere il tasto "P+" per selezionare il programma successivo.

#### **Selezione del programma (accesso diretto):**

• Premere i tasti numerici sul telecomando per selezionare i programmi da 0 a 9. La TV passerà al programma selezionato. Per selezionare i programmi in successione, premere consecutivamente i tasti numerici. Quando è scaduto il tempo per la pressione del secondo tasto numerico sarà visualizzato solo il programma con la prima cifra. Premere direttamente il numero del programma per riselezionare i programmi a cifra singola.

*Nota: Nel caso in cui lo sfondo sia trasparente, anche i testi a video saranno leggermente trasparenti.*

**Italiano** - 19 -

A03\_[IT]\_MB70\_5112UK\_DVBT\_C\_DLNA\_MHP\_MMH\_WIFI\_32942LED\_GOLD11\_10076171\_50202319.indd 19 03\_[IT]\_MB70\_5112UK\_DVBT\_C\_DLNA\_MHP\_MMH\_WIFI\_32942LED\_GOLD11\_10076171\_50202319.indd 03.03.2012 15:59:27 3.03.2012

# **Guida programmazione elettronica (Electronic Programme Guide - EPG)**

*Sarà possibile vedere la guida alla programmazione elettronica (EPG) per visualizzare informazioni sui programmi disponibili. Per visualizzare il menu EPG premere il tasto EPG sul telecomando.*

- Premere i tasti " $\nabla$ "/" $\blacktriangle$ " per spostarsi fra i canali.
- Premere i tasti "<"/" " per navigare nell'elenco programmi.
- Il menu EPG visualizza le informazioni disponibili su tutti i canali.
- Notare che le informazioni sull'evento vengono aggiornate automaticamente. Se non vi sono dati informativi sull'evento disponibili, EPG verrà visualizzato con degli spazi bianchi.

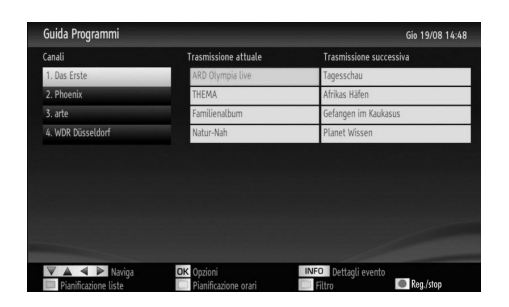

**OK (Opzioni):** visualizzare/registrare o funzione timer per programmi futuri.

**INFO (Dettagli evento):** visualizza i programmi in modo dettagliato.

**Tasto verde:** Verrà elencata la programmazione dei programmi

**Tasto giallo:** Visualizza i dati EPG conformemente alla programmazione della timeline.

Tasto blu (Filtro): Visualizza le opzioni di filtraggio.

 (REGISTRAZIONE) la TV registrerà il programma selezionato. Sarà possibile premere nuovamente per interrompere la registrazione.

#### **—***Programma elenco EPG—*

⊕

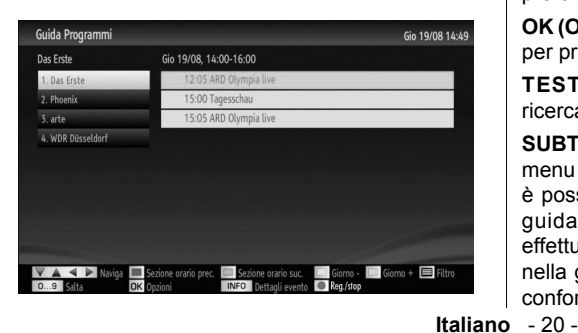

**Tasto rosso (fascia oraria precedente):** visualizza i programmi della fascia oraria precedente.

**Tasto verde (fascia oraria successiva):** visualizza i programmi della fascia oraria successiva.

**Tasto Giallo (giorno precedente):** visualizza i programmi del giorno precedente.

**Tasto BLU (Giorno successivo):** visualizza i programmi del giorno successivo.

**Tasto testo (Filtro):** Visualizza le opzioni di filtraggio.

**Tasti numerici (salta):** passa direttamente al canale preferito con i tasti numerici.

**OK (Opzioni):** visualizzare/registrare o funzione timer per programmi futuri.

**INFO (Dettagli evento):** visualizza i programmi in modo dettagliato.

 (REGISTRAZIONE) la TV registrerà il programma selezionato. Sarà possibile premere nuovamente per interrompere la registrazione.

#### **—Programma Timeline—**

◈

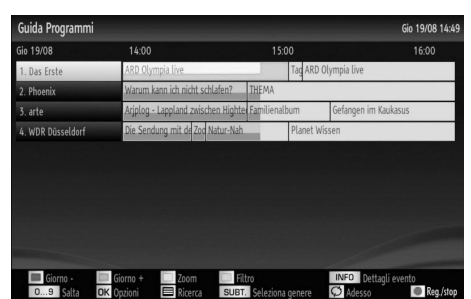

**Tasto rosso (giorno precedente):** visualizza i programmi del giorno precedente.

**Tasto verde (Giorno successivo):** visualizza i programmi del giorno successivo.

**Tasto giallo (Zoom):** Espande le informazioni sul programma.

Tasto blu (Filtro): Visualizza le opzioni di filtraggio. **INFO (Dettagli evento):** visualizza i programmi in modo dettagliato.

**Tasti numerici (salta):** passa direttamente al canale preferito con i tasti numerici.

**OK (Opzioni):** visualizzare/registrare o funzione timer per programmi futuri.

**TESTO (Ricerca):** Visualizza il menu "Guida ricerca".

**SUBTTL:** Premere il tasto SUBTITLE per visualizza il menu "Seleziona Genere". Usando questa funzione, è possibile eseguire una ricerca nel database della guida programmi conformemente al genere. Si effettuerà una ricerca delle informazioni disponibili nella guida programmi, e saranno elencati i risultati conformi ai criteri immessi.

A03\_[IT]\_MB70\_5112UK\_DVBT\_C\_DLNA\_MHP\_MMH\_WIFI\_32942LED\_GOLD11\_10076171\_50202319.indd 20 03\_[IT]\_MB70\_5112UK\_DVBT\_C\_DLNA\_MHP\_MMH\_WIFI\_32942LED\_GOLD11\_10076171\_50202319.indd 03.03.2012 15:59:28 3.03.2012

# **(ADESSO):** Visualizza il programma attuale.

 (REGISTRAZIONE) la TV registrerà il programma selezionato. Sarà possibile premere nuovamente per interrompere la registrazione.

#### **Registrazione tramite schermata EPG**

*IMPORTANTE: Per registrare un programma, è necessario per prima cosa collegare un disco USB alla TV mentre questa è spenta. Successivamente accendere la TV per attivare la funzione di registrazione. In caso contrario, la funzione di registrazione non sarà disponibile.*

 (REGISTRAZIONE) la TV registrerà il programma selezionato. Sarà possibile premere nuovamente per interrompere la registrazione.

*Nota: Passare a differenti trasmissioni o fonti non è possibile durante la registrazione.*

/ : Pagina sinistra / Pagina destra.

#### **Opzioni programma**

Nel Menu EPG, premere il tasto OK per accedere al menu "Opzioni Evento".

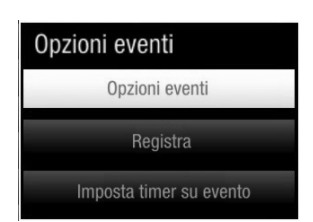

#### **Seleziona canale**

⊕

Nel menu EPG, utilizzando questa opzione, è possibile cambiare il canale selezionato.

#### **Registra / Elimina tempo di registrazione**

*IMPORTANTE: Per registrare un programma, è necessario per prima cosa collegare un disco USB alla TV mentre questa è spenta. Successivamente accendere la TV per attivare la funzione di registrazione. In caso contrario, la funzione di registrazione non sarà disponibile.*

- Dopo aver selezionato un programma nel menu EPG, premere il pulsante OK e verrà visualizzata sullo schermo l'Opzione. Selezionare l'opzione "Registra" e premere il pulsante OK. Dopo questa operazione, l'icona viene impostata sul programma selezionato.
- Per annullare una registrazione già impostata, evidenziare il programma e premere il pulsante OK e selezionare l'opzione "Elimina Rec. Timer". La registrazione verrà annullata.

*Nota: non è possibile modificare qualsiasi altro canale o fonte mentre è in corso la registrazione del canale corrente.*

#### **Funzione Timer / Elimina Timer**

Dopo aver selezionato un programma nel menu EPG, premere il pulsante OK e verrà visualizzata sullo schermo l'Opzione. Selezionare la funzione "Imposta Timer su Evento" e premere il pulsante OK. È possibile la funzione timer per programmi futuri.

Per annullare la funzione promemoria già impostata, evidenziare il programma e premere il pulsante OK. In seguito selezionare l'opzione "Elimina Timer". Il timer verrà annullato.

*Nota: non è possibile registrare o impostare lo stesso timer per due o più eventi simili con lo stesso intervallo di tempo.*

## **Prima installazione**

*IMPORTANTE: Verificare che l'antenna o il cavo siano collegati e che non venga inserito un modulo CI prima di accendere per la prima volta la TV.*

*Non inserire alcun modulo di interfaccia comune durante il processo di ricerca.*

• Quando la TV viene utilizzata per la prima volta verrete guidati nel corso del processo di impostazione. Viene come prima cosa visualizzata la schermata di selezione della lingua:

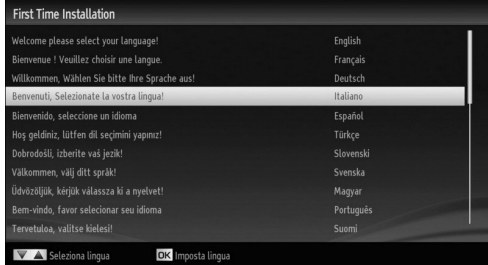

- UUtilizzare i tasti "V" o "A" per selezionare la propria lingua, quindi premere il tasto OK per selezionare la lingua desiderata e continuare.
- Dopo aver selezionato la lingua viene visualizzata la schermata "Benvenuto!", e vi verrà richiesto di procedere all'impostazione delle opzioni "Paese, Tipo di ricerca, Lingua Televideo, Ricerca criptata e Modalità Salva".

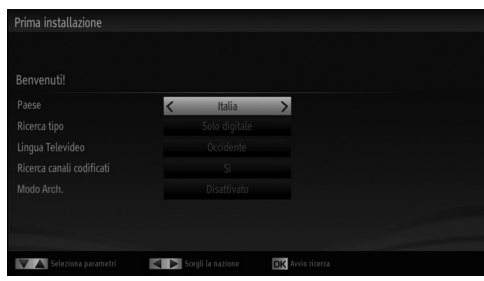

**Italiano** - 21 -

A03\_[IT]\_MB70\_5112UK\_DVBT\_C\_DLNA\_MHP\_MMH\_WIFI\_32942LED\_GOLD11\_10076171\_50202319.indd 21 03\_[IT]\_MB70\_5112UK\_DVBT\_C\_DLNA\_MHP\_MMH\_WIFI\_32942LED\_GOLD11\_10076171\_50202319.indd 03.03.2012 15:59:28 3.03.2012

♠

- ◈
- Premendo il pulsante "<" o ">", selezionare il paese da impostare e premere il pulsante " " per evidenziare l'opzione Tipo di ricerca. Utilizzare " o ">" per impostare il tipo di ricerca desiderato. I tipi di ricerca disponibili sono solo digitale, solo TV analogica e completo.
- Dopo l'impostazione, premere "V" per selezionare Lingua televideo. Utilizzare "<" o ">" per impostare Lingua televideo desiderata.
- Sarà possibile attivare la modalità magazzino usando il pulsante "<" o ">". Nel caso in cui la modalità magazzino sia impostata su "attivata", l'opzione E-Pop sarà disponibile nel menu delle altre impostazioni. Nel caso in cui questa opzione sia impostata su "disattivata", la modalità magazzino non sarà disponibile dopo la Prima Installazione.  *Note: Nel caso in cui la Modalità magazzino sia attivata, alcune funzioni ne potrebbero risentire.*
- Premere il tasto "V" dopo aver impostato l'opzione Lingua Televideo. "Ricerca Criptata" verrà evidenziata. È possibile impostare "Ricerca Criptata" su "Sì" se si desidera eseguire la ricerca delle stazioni codificate.
- Premere il tasto OK sul telecomando per continuare; sullo schermo compare il seguente messaggio:

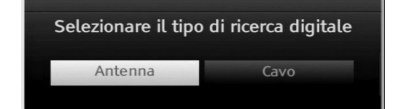

⊕

Selezionando l'opzione CABLE e premere il tasto OK sul telecomando per continuare; sullo schermo compare il seguente messaggio:

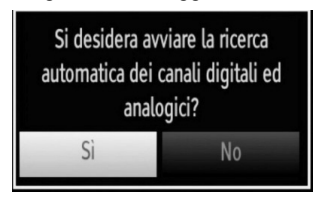

Per continuare selezionare SI e premere OK. Per annullare l'operazione selezionare NO e premere OK.

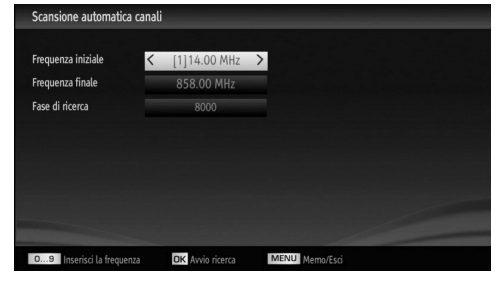

Da questa schermata è possibile scegliere le gamme di frequenza. Per evidenziare una riga, utilizzare "

" oppure il tasto "▲". È possibile inserire la gamma di frequenza manualmente servendosi del tastierino numerico sul telecomando. Impostare Avvia e Arresta frequenza utilizzando i tasti numerici del telecomando. • Dopo aver eseguito questa operazione è possibile impostare l'Intervallo di ricerca su 8000 KHz oppure 1000 KHz. Se viene selezionato 1000 KHz, la TV eseguirà il processo di ricerca in modo dettagliato. La durata della ricerca aumenterà di conseguenza. Alla fine, premere il tasto OK per avviare la ricerca automatica.

Se dalla schermata "Tipo di ricerca" viene selezionata "ANTENNA", la TV digitale ricercherà trasmissioni TV in formato analogico e digitale terrestre:

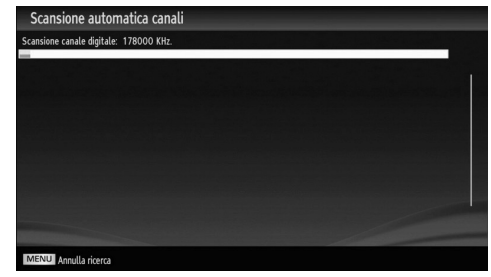

Nota: È possibile premere il tasto **MENU** per annullare.

Al termine della ricerca, verrà visualizzata la schermata del menu **Scegli regione** (se sono state rilevate più varianti regionali). Selezionare il paese e la regione quindi premere **OK** per continuare.

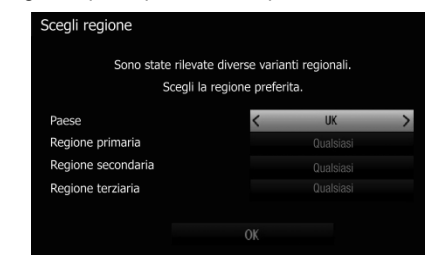

• Dopo che tutte le stazioni disponibili sono state salvate sullo schermo verrà visualizzato un Elenco dei Canali. If you like the sort channels, according to the LCN, please select "Yes" and than press "OK".

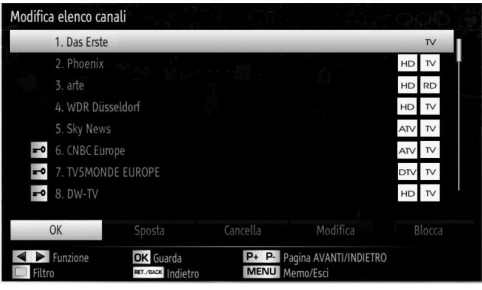

• Press **OK** button to quit channel list and watch TV.

**Italiano** - 22 -

A03\_[IT]\_MB70\_5112UK\_DVBT\_C\_DLNA\_MHP\_MMH\_WIFI\_32942LED\_GOLD11\_10076171\_50202319.indd 22 03\_[IT]\_MB70\_5112UK\_DVBT\_C\_DLNA\_MHP\_MMH\_WIFI\_32942LED\_GOLD11\_10076171\_50202319.indd 03.03.2012 15:59:29 3.03.2012

## **Sintonizzazione automatica**

*SUGGERIMENTO: La funzione di sintonizzazione Automatica (Auto Tuning) vi aiuterà a ri-sintonizzare la TV per salvare nuovi servizi o nuove stazioni.* 

Premere il tasto "**MENU**" e selezionare Installazione servendosi del tasto "<" o ">". Premere il tasto OK e verrà visualizzata la seguente schermata menu.

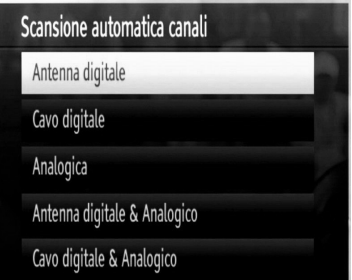

*Selezionare "Ricerca canali automatica" utilizzando il tasto* " "/" " *e premendo quindi il tasto OK. Verranno visualizzate le opzioni "Ricerca canali automatica" (Retune). Selezionare un'opzione utilizzando i pulsanti*   $\mathbf{w}^n$   $\mathbf{w}^n$   $\mathbf{w}^n$  o OK

# **Utilizzo del menu Ricerca canali automatica (Automatic Channel Scan)**

⊕

*Antenna digitale: Ricerca e salva le stazioni antenna DVB.*

*Cavo digitale: Ricerca e salva le stazioni cavo DVB.*

*Analogico: ricerca e salva le stazioni analogiche.*

*Antenna digitale & analogica: ricerca e salva sia le stazioni analogiche che quelle antenna DVB.*

*Cavo digitale & analogico: ricerca e salva sia le stazioni analogiche che quelle antenna DVB.*

- Nel momento in cui si seleziona il tipo di ricerca automatica e si premere il tasto OK, sullo schermo verrà visualizzata una schermata di conferma. Per avviare il processo di installazione selezionare "Sì" (Yes), per annullare selezionare "No". "<" o ">" e il tasto OK.
- Dopo che è stato impostato e confermato il tipo di ricerca dei canali automatica, il processo di installazione verrà avviato e la barra di avanzamento andrà avanti. Premere il tasto MENU per annullare il processo. In questo caso i canali individuati non verranno salvati.

# **Sintonizzazione manuale**

◈

*SUGGERIMENTO: Questa funzione può essere usata per l'inserimento manuale di trasmissioni.*

- Selezionare Ricerca Manuale Dei Programmi (Manual Channel Scan) dal menu di Installazione utilizzando "V"/"▲" e i tasti OK. Verrà visualizzata la schermata delle opzioni di ricerca manuale.
- Selezionare il "Tipo di Ricerca" (Search Type) utilizzando il tasto "<" o ">". Le opzioni di ricerca manuale cambieranno di conseguenza. Usare il tasto " $\nabla$ "/" $\blacktriangle$ " per evidenziare un'opzione e premere il tasto "◀" o "▶" per impostare un'opzione. È possibile premere il tasto MENU per annullare.

#### *Ricerca Antenna Manuale Digitale*

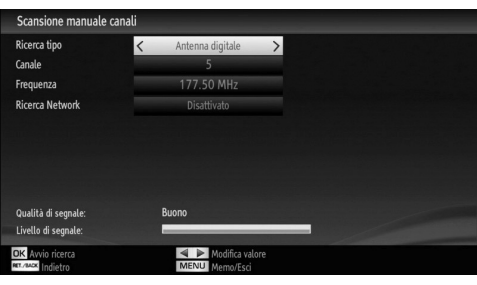

Nella ricerca manuale dei programmi, il numero del multiplex è immesso manualmente e solo quel multiplex viene cercato per il canale. Dopo aver impostato il tipo di ricerca su "Antenna Digitale", è possibile inserire il numero del canale multiplex o di frequenza utilizzando i tasti numerici e premendo il tasto OK per avviare la ricerca.

#### *Ricerca Cavo Manuale Digitale*

nella ricerca manuale cavo, sarà possibile inserire le opzioni di frequenza, modulazione, symbol rate e ricerca canale. Dopo aver selezionato il tipo di ricerca Cavo Digitale, sarà possibile impostare le opzioni desiderate e premere il tasto OK per eseguire la ricerca.

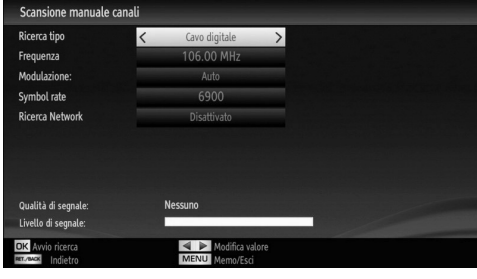

**Italiano** - 23 -

◈

#### *Ricerca Manuale Analogica*

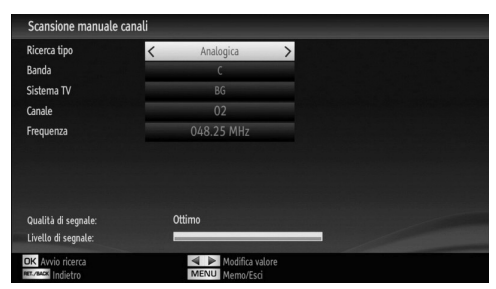

Dopo aver impostato il tipo di ricerca su come analogica, è possibile usare il tasto " $\overline{\mathbf{v}}$ "/" $\blacktriangle$ " per evidenziare un'opzione e premere il tasto "<" o " per impostare un'opzione.

Inserire il numero del canale multiplex o la frequenza usando i tasti numerici. Quindi, è possibile premere il tasto OK per avviare le ricerca. Dopo aver individuato il canale, altri eventuali canali non presenti nell'elenco verranno salvati.

#### **Ricerca canali di rete**

⊕

Selezionare "Ricerca Dei Canali di Rete" (Network Channel Scan) dal menu di Installazione utilizzando "</rail>" e i tasti OK. Sarà visualizzata la schermata di selezione della Ricerca dei Canali di Rete. Seleziona Antenna Digitale o Cavo Digitale e premere il tasto OK per continuare. Comparirà il seguente messaggio. Selezionare "YES" (Sì) per eliminare, "No" per annullare.

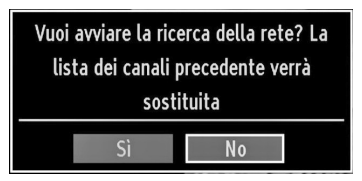

Avviando il processo di ricerca Antenna Digitale inizieranno le opzioni di ricerca automatica. È possibile premere il tasto MENU per annullare.

Avviando il processo di ricerca Cavo Digitale, comparirà la seguente schermata.

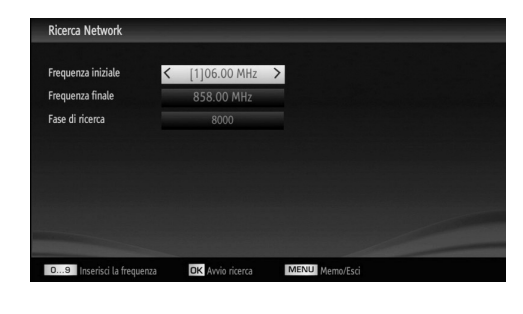

Da questa schermata è possibile scegliere le gamme di frequenza. Per evidenziare una riga, utilizzare "

oppure il tasto " $\triangle$ ". È possibile inserire la gamma di frequenza manualmente servendosi del tastierino numerico sul telecomando. Impostare Avvia e Arresta frequenza utilizzando i tasti numerici del telecomando. • Dopo aver eseguito questa operazione è possibile impostare l'Intervallo di ricerca su 8000 KHz oppure 1000 KHz. Se viene selezionato 1000 KHz, la TV eseguirà il processo di ricerca in modo dettagliato. La durata della ricerca aumenterà di conseguenza. Alla fine, premere il tasto OK per avviare la ricerca automatica. La ricerca automatica verrà visualizzata durante la procedura.

Nota: se si seleziona un intervallo esteso tra l'intervallo di frequenza Start e Stop, la durata della ricerca automatica sarà più lunga.

#### **Sintonia Fine Analogica**

⊕

- Selezionare "Sintonia Fine Analogica" (Analog Fine Tune) dal menu di Installazione utilizzando "▼"/" ▲" e i tasti OK. Verrà visualizzata la schermata di Sintonia Fine Analogica. La funzione di Sintonia Fine Analogica non sarà disponibile nel caso in cui non vi siano canali analogici, canali digitali e sorgenti esterne salvate.
- Premere il tasto OK per continuare. Usare il tasto "<" o ">" per impostare. Alla fine, premere nuovamente il tasto OK

#### **Prima installazione**

Per eliminare tutti i canali e le impostazioni, selezionare Prima Installazione e premere OK. La memoria della TV sarà eliminata e inizia il processo di installazione.

#### **Cancella elenco servizi (\*)**

*(\*) Questa impostazione è visibile solo quando l'opzione Paese è impostata su Danimarca, Svezia, Norvegia o Finlandia.*

L'uso di questa impostazione elimina i canali memorizzati. Premere il tasto "V" o "A" per selezionare "Cancella elenco servizi", quindi premere OK. Sullo schermo si visualizzerà il seguente OSD.

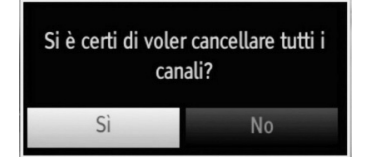

Selezionare SI e premere OK per continuare oppure NO e premere il tasto OK.

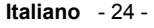

A03\_[IT]\_MB70\_5112UK\_DVBT\_C\_DLNA\_MHP\_MMH\_WIFI\_32942LED\_GOLD11\_10076171\_50202319.indd 24 03\_[IT]\_MB70\_5112UK\_DVBT\_C\_DLNA\_MHP\_MMH\_WIFI\_32942LED\_GOLD11\_10076171\_50202319.indd 03.03.2012 15:59:32 3.03.2012

# **Gestione delle Stazioni: Lista dei canali**

*La TV ordina tutte le stazioni salvate nell'Elenco*  dei Canali. è possibile modificare questo elenco dei *canali, impostare i canali preferiti o le stazioni attive da elencare servendosi delle opzioni Elenco Canali (Channel List).*

• Premere il tasto MENU per visualizzare il menu principale. Selezionare l'opzione Elenco Canali usando il tasto "<" o "". Premere OK per visualizzare i contenuti del menu.

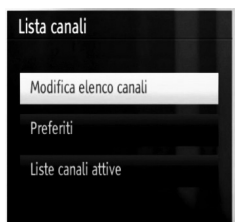

Selezionare "Modifica Elenco Canali" per gestire tutti i canali salvati. Utilizzare i tasti ""/" $\blacktriangle$ " e OK per selezionare "Modifica Elenco Canali".

Sarà possibile impostare la funzione tipo elenco canali

#### **Tipi elenco canali**

⊕

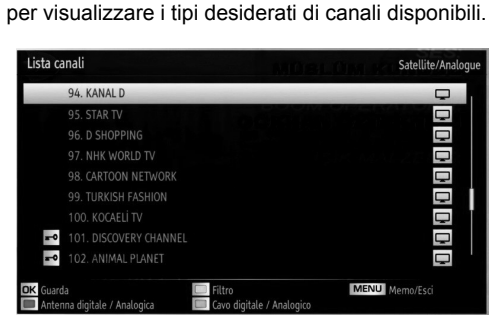

**ROSSO:** Elenca solo le trasmissioni antenna digitali e analogiche.

**VERDE:** Elenca solo le trasmissioni cavo digitale e analogico.

**OK:** Guarda selezionati.

**MENU:** Esce.

**BLU:** Visualizza le opzioni di filtraggio.

#### **Utilizzo dell'Elenco Canali**

⊕

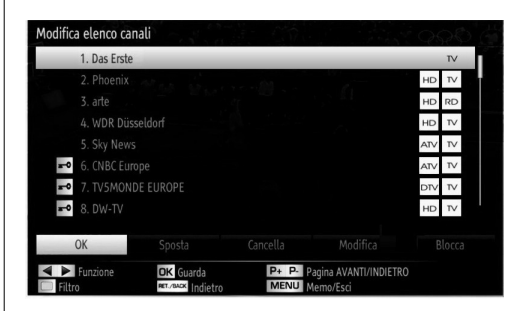

- Premere il tasto " $\nabla$ " o " $\blacktriangle$ " per selezionare il canale da elaborare. Premere il tasto "<" o " per selezionare una funzione del menu "Elenco Canali".
- Utilizzare i tasti **P+/P-** per spostarsi in su o in giù di una pagina.
- Per il tasto **BLU** per visualizzare le opzioni di filtraggio.
- Premere il tasto **MENU** per uscire.

*Nota: i canali elencati sono mescolati nell'elenco canali. I tipi di canali possono essere differenziati mediante le icone vicine. DTV (digital tv), HD (HD TV) , ATV (Analogue TV) ,TV (TV), RD (Radio), codifi cato, blocco e l'elenco preferiti.* 

*I canali elencati possono essere ordinati anche utilizzando il fi ltro elenco canali attivo.*

#### **Spostamento di un Canale**

- Come prima cosa selezionare il canale desiderato. Selezionare l'opzione Sposta nell'elenco canali, quindi premere il tasto OK.
- Verrà visualizzata la schermata Modifica Numero. Immettere il numero di canale desiderato utilizzando i tasti numerici sul telecomando. Se su quel numero c'è un canale precedentemente salvato, verrà visualizzata una schermata di avvertimento. Selezionare "Sì" se si desidera spostare il canale e premere OK.
- Premere il tasto OK per eseguire l'opzione. Il canale selezionato viene spostato.

#### **Eliminazione di un canale**

*È possibile premere il pulsante VERDE per selezionare/ deselezionare tutti i canali; il pulsante GIALLO per selezionare/deselezionare un canale.* 

- Selezionare il canale che si desidera eliminare e selezionare l'opzione "Elimina". Premere il tasto OK per continuare.
- Verrà visualizzata una schermata di avvertimento. Selezionare "Sì" per eliminare, "No" per annullare. Premere il tasto OK per continuare.

**Italiano** - 25 -

A03\_[IT]\_MB70\_5112UK\_DVBT\_C\_DLNA\_MHP\_MMH\_WIFI\_32942LED\_GOLD11\_10076171\_50202319.indd 25 03\_[IT]\_MB70\_5112UK\_DVBT\_C\_DLNA\_MHP\_MMH\_WIFI\_32942LED\_GOLD11\_10076171\_50202319.indd 03.03.2012 15:59:34 3.03.2012

#### **Rinomina di un Canale**

- Selezionare il canale che si desidera rinominare e selezionare l'opzione "Modifica Nome". Premere il tasto OK per continuare.
- Premendo il tasto "<" o ">" ci si sposta al carattere precedente/ successivo. Premendo il tasto " $\nabla$ " o " $\blacktriangle$ " si alterna il carattere corrente cioè 'b' diventa 'a' con "  $\nabla$ " e 'c' con " $\blacktriangle$ ". La pressione dei tasti numerici '0...9' sostituisce uno alla volta il carattere evidenziato con quelli stampati al di sopra del tasto
- Alla fine, premere OK per salvare. Premere MENU per annullare.

## **Blocco di un canale**

*È possibile premere il pulsante VERDE per selezionare/ deselezionare tutti i canali; il pulsante GIALLO per selezionare/deselezionare un singolo canale.* 

- Selezionare il canale che si desidera bloccare e selezionare l'opzione "Blocca". Premere il tasto OK per continuare.
- Verrà chiesto di digitare il codice PIN del Controllo Genitori. Il codice PIN predefinito è stato impostato su 0000. Inserire il codice PIN.

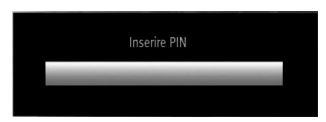

• Premere il tasto OK quando il canale selezionato viene evidenziato per bloccare/sbloccare il canale. Vicino al canale selezionato verrà visualizzato il simbolo di blocco.

#### **Filtro elenco canali**

⊕

L'opzione di filtraggio elenco canali può essere impostata a seconda delle proprie preferenze. Servirsi del filtro per impostare i canali come solo TV, solo Radio e solo Testo. Nel caso in cui i canali criptati non siano elencati, sarà possibile elencarli come liberi servendosi della funzione CAS/free. Sarà possibile passare ai relativi canali servendosi delle opzioni A-Z. Sarà possibile ordinare i canali in ordine alfabetico servendosi dell'opzione Ordina. Sarà possibile personalizzare l'elenco canali servendosi di questa funzione.

# **Gestione delle Stazioni: Preferiti**

Sarà possibile creare un elenco dei programmi preferiti.

- Premere il tasto **MENU** per visualizzare il menu principale. Selezionare l'opzione Elenco Canali usando il tasto "<" o " $\blacktriangleright$ ". Premere OK per visualizzare i contenuti del menu.
- Selezionare "Preferiti" per gestire l'elenco dei canali preferiti. Utilizzare i tasti "V"/" $\blacktriangle$ " e OK per selezionare "Preferiti".

• Sarà possibile impostare vari canali come preferiti in modo che si navighi tra loro.

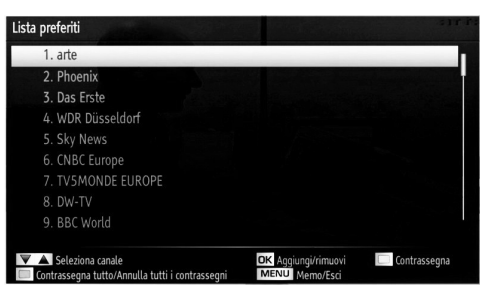

• Selezionare una voce utilizzando i tasti " $\blacktriangledown$ " o " $\blacktriangle$ Premere il tasto OK per aggiungere il canale selezionato all'elenco dei preferiti. Premere nuovamente il tasto OK per rimuovere.

#### **Funzioni tasti**

⊕

- **OK:** aggiunge/elimina una stazione.
- **GIALLO:** seleziona/deseleziona su un canale.
- **VERDE:** seleziona/deseleziona tutti i canali.
- BLU: Visualizza le opzioni di filtraggio.

Quando viene aggiunto un canale all'elenco preferiti, sarà possibile premere il pulsante **FAV** mentre si sta guardando la TV per spostarsi solo fra i canali preferiti col pulsante **P+/P-** .

Premere nuovamente il pulsante **FAV** per spostarsi fra i canali.

*Nota: nell'elenco canali, verranno visualizzati sempre tutti i canali.*

# **Gestione delle Stazioni: Ordinazione dell'Elenco dei Canali**

*È possibile selezionare le trasmissioni da elencare nell'elenco dei canali. Per visualizzare tipi specifi ci di trasmissione, sarà necessario usare l'impostazione "Elenco Canali Attivi".*

Selezionare l'Elenco Canali Attivi dal menu Elenco Canali utilizzando il tasto "<" o ">". Premere il tasto OK per continuare.

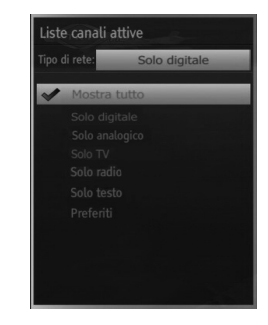

**Italiano** - 26 -

A03\_[IT]\_MB70\_5112UK\_DVBT\_C\_DLNA\_MHP\_MMH\_WIFI\_32942LED\_GOLD11\_10076171\_50202319.indd 26 03\_[IT]\_MB70\_5112UK\_DVBT\_C\_DLNA\_MHP\_MMH\_WIFI\_32942LED\_GOLD11\_10076171\_50202319.indd 03.03.2012 15:59:34 3.03.2012

Selezionare l'elenco canali attivi dall'elenco utilizzando i tasti " $\Psi''$ /" $\blacktriangle$ " e OK.

**Tipo di trasmissione (opzionale):** Quando viene impostato il tipo di trasmissione desiderato utilizzando il tasto " $\blacklozenge$ " o " $\blacktriangleright$ ", la TV visualizzerà l'elenco canali collegato. Se la sorgente selezionata non ha nessun canale salvato, sullo schermo viene visualizzato il messaggio "Non sono stati trovati canali per questo tipo".

### **Informazioni a schermo**

*È possibile premere il tasto INFO per visualizzare le informazioni a schermo. I dettagli della stazione e del programma attuale verranno visualizzate sul banner con le informazioni.*

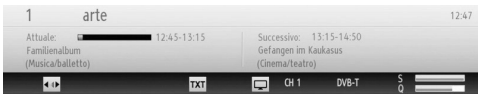

Il banner con le informazioni d'informazioni sul canale selezionato e sui programmi nello stesso. Viene visualizzato il nome del canale, insieme con il numero del canale nell'elenco.

*Suggerimento: Non tutti i canali trasmettono i dati del programma. Se il nome e l'ora del programma non sono disponibili, allora le informazioni verranno visualizzate con degli spazi bianchi.* 

Se il canale selezionato è bloccato bisogna inserire il codice corretto a quattro cifre per visualizzare il canale (il codice predefinito è 0000). In tal caso sullo schermo apparirà il messaggio "Inserire PIN".

⊕

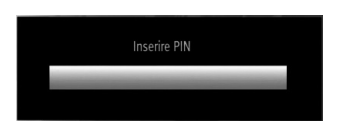

# **Riproduzione di file multimediali servendosi del browser multimediale**

*Se la penna USB non è riconosciuta dopo l'accensione/ lo spegnimento o la prima installazione, scollegarla per prima cosa e spegnere/accendere l'apparecchio TV. Quindi, collegare nuovamente il tasto USB.*

Per visualizzare la finestra "Browser multimediale" (Media Browser), premere il tasto "MENU" del telecomando e selezionare "Browser multimediale" (Media Browser) premendo il tasto "<" o ">". Premere il tasto OK per continuare. Verrà visualizzato il menu delle opzioni Browser Multimediale.

*Inoltre, quando viene collegato un dispositivo USB appare la seguente schermata in modo automatico:*

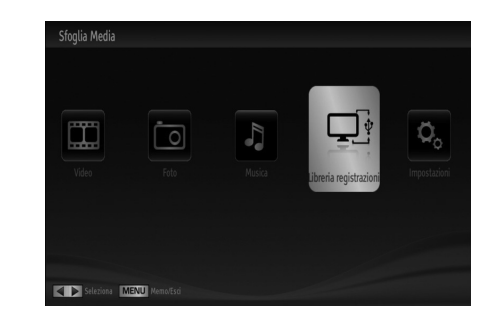

You can play music, picture and video files from the connected USB memory stick. Utilizzare il tasto " " o " " per selezionare Video, Foto, Musica o Impostazioni.

Sarà possibile collegare due dispositivi USB alla TV. Nel caso in cui entrambi i dispositivi USB contengano musica, immagini o file video, l'OSD di selezione USB verrà visualizzato a video. Il primo dispositivo USB collegato si chiamerà USB Drive 1.

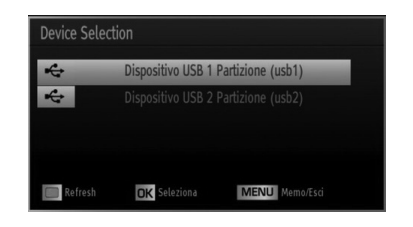

Selezionare un dispositivo utilizzando i tasti " $\blacktriangledown$ " o "  $\blacktriangle$ ".

## **Visualizzazione di video tramite USB**

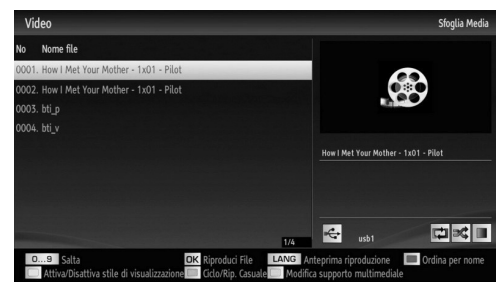

Quando si seleziona Video dalle opzioni principali, i file video principali verranno filtrati ed elencati sullo schermo. È possibile utilizzare il tasto " $\blacktriangledown$ " o " $\blacktriangle$ " per selezionare un file video e premere il tasto OK per riprodurre un video. Selezionando un file sottotitolo e premendo il tasto OK è possibile selezionare o de-selezionare quel determinato file di sottotitoli. In fase di riproduzione di un file video verrà visualizzato il seguente menu:

**Italiano** - 27 -

A03\_[IT]\_MB70\_5112UK\_DVBT\_C\_DLNA\_MHP\_MMH\_WIFI\_32942LED\_GOLD11\_10076171\_50202319.indd 27 03\_[IT]\_MB70\_5112UK\_DVBT\_C\_DLNA\_MHP\_MMH\_WIFI\_32942LED\_GOLD11\_10076171\_50202319.indd 03.03.2012 15:59:36 3.03.2012

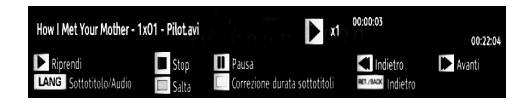

Play ( $\blacktriangleright$  tasto): avvia la riproduzione video.

Stop (**tasto**): interrompe la riproduzione video. Pausa (**II** tasto): mette in pausa la riproduzione video.

**Riavvolgimento (<<a>A** tasto): torna indietro.

Avanzamento (**Bullet** tasto): va in avanti.

**Sottotitolo/Audio (Lingua):** Imposta i sottotitoli/ audio.

**Giallo:** Apre il menu di correzione dei sottotitoli

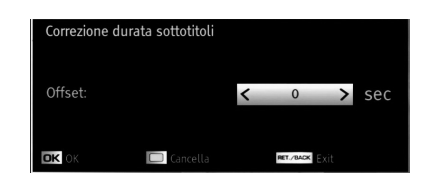

Premere il tasto **BACK** per tornare al menu precedente.

#### **Visualizzazione di foto tramite USB**

⊕

Quando si seleziona Foto dalle opzioni principali, i file immagine disponibili verranno filtrati ed elencati sullo schermo.

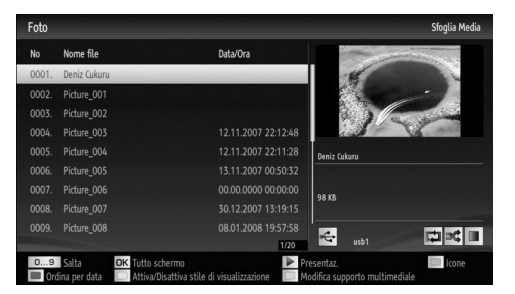

Jump (tastierino numerico): Passa al file selezionato usando i tasti numerici.

**OK:** visualizza l'immagine selezionata a schermo intero.

Presentazione ( tasto): Avvia la presentazione utilizzando tutte le immagini

**ROSSO:** Ordina i file per data.

**VERDE:** Visualizza le immagini in miniature. **BLU:** Passa da musica, foto, video e tutto.

**GIALLO:** Modifica lo stile di visualizzazione

#### **Opzioni Presentazione**

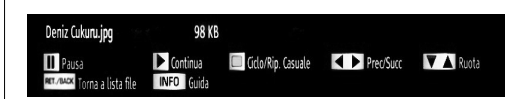

Pausa (**II** tasto): sospende la presentazione diapositive.

Continua (**b** tasto): Continua la presentazione diapositive.

**Precedente / Successivo (tasti sinistra/destra):**  passa al file precedente o successivo nella presentazione.

**Ruota (Tasti Su/Giù):** ruota l'immagine usando i tasti su/giù.

Loop/Shuffle (tasto VERDE): Premere una volta per disattivare il Loop. Premere nuovamente per disattivare sia Loop che Shuffle. Premere ancora una volta per attivare solo Shuffle. Premere nuovamente per attivarli tutti. È possibile seguire le funzioni disattivate con il cambiamento delle icone.

**INDIETRO (Esci) (BACK (Exit)):** torna all'elenco fi le

**INFO:** Visualizza la schermata di aiuto.

#### **Riproduzione di musica tramite USB**

Quando si seleziona Musica dalle opzioni principali, i file audio disponibili verranno filtrati ed elencati sullo schermo.

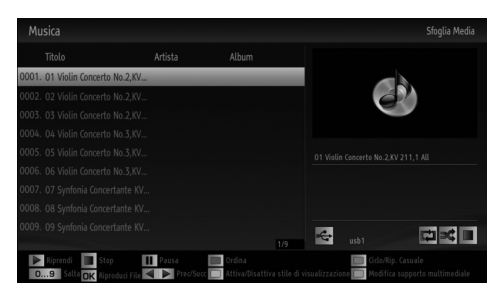

**Jump (0..0,9):** Quando si preme un numero compare la ricerca del file di testo.

Riproduci (Tasto OK): Riproduce il file selezionato. Play (**b** tasto): riproduce tutti i file multimediali cominciando da quello selezionato.

**Stop (***u* tasto): Interrompe la riproduzione

Pausa (**II** tasto): mette in pausa la riproduzione selezionata.

**Precedente / Successivo (tasti sinistra/destra):**  passa alla riproduzione del file precedente o successivo.

**ROSSO:** Ordina i file per Titolo, Artista o Album.

**Italiano** - 28 -

A03\_[IT]\_MB70\_5112UK\_DVBT\_C\_DLNA\_MHP\_MMH\_WIFI\_32942LED\_GOLD11\_10076171\_50202319.indd 28 03\_[IT]\_MB70\_5112UK\_DVBT\_C\_DLNA\_MHP\_MMH\_WIFI\_32942LED\_GOLD11\_10076171\_50202319.indd 03.03.2012 15:59:37 3.03.2012

◈

Loop/Shuffle (tasto VERDE): Premere una volta per disattivare il Loop. Premere nuovamente per disattivare sia Loop che Shuffle. Premere ancora una volta per attivare solo Shuffle. Premere nuovamente per attivarli tutti. È possibile seguire le funzioni disattivate con il cambiamento delle icone.

Nota:

se si avvia la riproduzione con il pulsante e  $\triangleright$  si attiva il simbolo,  $\boxed{1}$  la TV riprodurrà il file video/audio successivo. la riproduzione procederà di conseguenza e quando verrà raggiunta la fine dell'elenco, verrà ripodotto di nuovo dall'inizio (funzione loop).

se si avvia la riproduzione con il pulsante OK e si attiva il simbolo, **in l**o stesso file audio o video verrà riprodotto in ciclo (funzione di ripetizione).

se si avvia la riproduzione con il pulsante OK e si attiva il simbolo,  $\boxtimes$  lo stesso file audio o video verrà riprodotto casualmente.

Se si avvia la riproduzione con il pulsante OK e si attiva il simbolo, **<b>ED**, **Z**e la riproduzione del file audio o video continuerà casualmente.

**BLU:** Passa da musica, foto, video e tutto.

**GIALLO:** Modifica lo stile di visualizzazione.

# **Libreria registrazioni**

Dal menu principale, usare i tasti " $\P$ " o " $\P$ " per selezionare il Browser Media. Nel menu principale, evidenziare la voce Menu Registrazioni utilizzando i pulsanti "<" o "<sup>\*</sup> e premere OK per accedere. Verrà visualizzato il Menu Registrazioni.

*IMPORTANTE: Per visualizzare il menu registrazioni, è necessario per prima cosa collegare un disco USB alla TV mentre questa è spenta. Successivamente accendere la TV per attivare la funzione di registrazione. In caso contrario, la funzione di registrazione non sarà disponibile.*

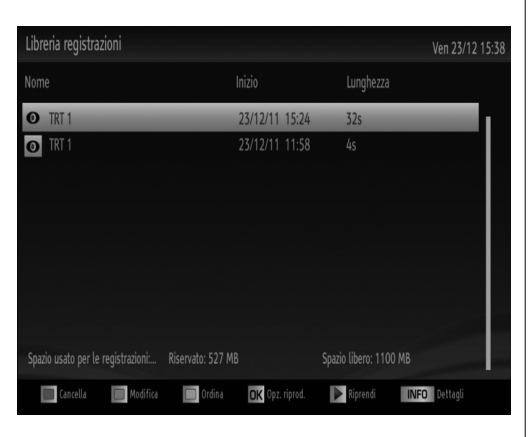

Selezionare la voce registrati dalla lista (se precedentemente registrati) utilizzando i pulsanti *"* o " $\triangle$ ". Per visualizzare le Opzioni di Riproduzione premere OK. Selezionare un'opzione utilizzando i pulsanti *" " / " "* o OK.

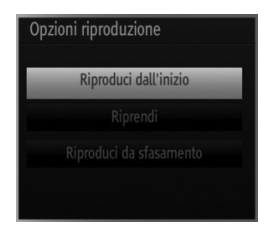

Opzioni di riproduzione disponibili:

• Riproduci da inizio: Riproduce la registrazione dall'inizio.

• Riprendi: inizia di nuovo le registrazioni.

• Riproduci da offset: Punti di riproduzione specifici. *Nota: La visualizzazione del menu principale e del menu voci non è disponibile durante la riproduzione.* 

Premere il pulsante (STOP) per arrestare la riproduzione e ritornare al Menu Registrazioni.

#### **Avanzamento lento.**

Se si preme il pulsante II (PAUSE) durante la visione dei programmi registrati, la funzione avanzamento lento sarà disponibile. È possibile utilizzare il pulsante per l'avanzamento lento. Premendo il pulsante consecutivamente sarà possibile modificare la velocità dell'avanzamento lento.

#### **Impostazioni del browser media**

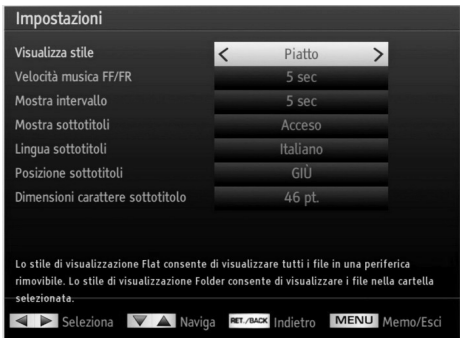

Mediante la finestra di dialogo Impostazioni, è possibile impostare le preferenze di Browser media. Premere il tasto "<sup>•</sup> o "<sup>△</sup> per evidenziare una voce e usare " $\blacklozenge$ " o " $\blacktriangleright$ " per impostare.

**Stile di visualizzazione:** imposta la modalità di navigazione predefinita.

**Velocità FF/FR musica:** Velocità FF/FR musica:

**Italiano** - 29 -

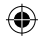

**Intervallo diapositiva:** Imposta la durata dell'intervallo della diapositiva.

**Visualizza sottotitolo:** Imposta la preferenza di attivazione dei sottotitoli.

**Lingua sottotitoli:** imposta la lingua supportata dei sottotitoli.

**Posizione sottotitoli:** Imposta la posizione dei sottotitoli, su o giù.

**Dimensioni caratteri sottotitoli:** Imposta le dimensioni dei caratteri dei sottotitoli (massimo 54 punti).

### **Registrazione timeshift**

*IMPORTANTE: Per registrare un programma, è necessario per prima cosa collegare un disco USB alla TV mentre questa è spenta. Successivamente accendere la TV per attivare la funzione di registrazione. In caso contrario, la funzione di registrazione non sarà disponibile.*

• Premere il pulsante II (PAUSA) durante la visualizzazione di una trasmissione per passare in modalità differita.

• In modalità differita, il programma viene messo in pausa e simultaneamente registrato nel disco (\*) USB collegato. Premere il pulsante | (PLAY) di nuovo per guardare il programma dal momento in cui è stato messo in pausa.

⊕

• Questa riproduzione viene effettuata con una velocità di x1. Verranno visualizzati gli spazi di tempo tra il programma posticipato e quello effettivo nelle barra delle informazioni.

• Utilizzare i pulsanti </a> (ANTEPRIME/ SUCCESSIVE) per spostarsi avanti o indietro sulla riproduzione differita. Quando si raggiunge la differita, la modalità differita verrà lasciata e si tornerà alla visione normale della trasmissione.

• Premere il pulsante (STOP) per uscire dalla modalità differita.

*(\*) La durata simultanea di registrazione della modalità differita dipende dalla definizione e dimensione*  massima del file connesso con il disco USB. Menu **Differita in configurazione registrazione. Vedere la** *sezione, "Registrazioni" per ulteriori informazioni sulla impostazione Differita max.*

*Nota: passare a una differente trasmissione o fonte; e visualizzare il menu principale non è possibile durante la modalità differita.*

*Il ritardo Lip Sync potrebbe verificarsi durante la differita.*

*Il pulsante di standby viene ignorato durante il cambio di orario. La TV non passerà in modalità di standby durante il cambio di orario.*

# **Registrazione Istantanea**

*IMPORTANTE: Per registrare un programma, è necessario per prima cosa collegare un disco USB alla TV mentre questa è spenta. Successivamente accendere la TV per attivare la funzione di registrazione. In caso contrario, la funzione di registrazione non sarà disponibile.*

• Premere il pulsante (RECORD) per avviare la registrazione immediata di un evento durante la visione di un programma. Sullo schermo compare l'OSD:

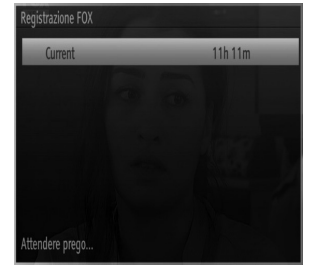

 • Verrà visualizzato il messaggio Record OSD per un tempo minimo e verranno registrati gli eventi correnti.

• È possibile premere il pulsante (RECORD) del telecomando nuovamente per registrare l'evento successivo in EPG. In questo caso, l'OSD visualizzerà il programma eventi da registrare.

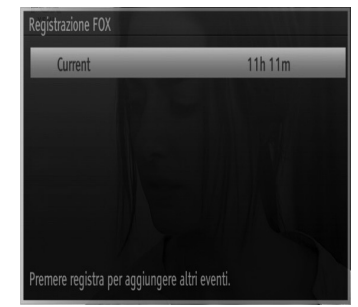

Premere il pulsante (STOP) per avviare la cancellazione istantanea della registrazione. Verrà visualizzato l'OSD seguente:

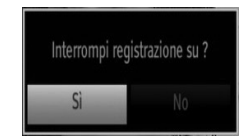

Selezionare SI utilizzando i pulsanti "<" o ">" / OK per avviare la cancellazione istantanea della registrazione.

*Nota: passare a una differente trasmissione o fonte; e visualizzare il Browser multimediale non è possibile durante la registrazione.*

**Italiano** - 30 -

A03\_[IT]\_MB70\_5112UK\_DVBT\_C\_DLNA\_MHP\_MMH\_WIFI\_32942LED\_GOLD11\_10076171\_50202319.indd 30 03\_[IT]\_MB70\_5112UK\_DVBT\_C\_DLNA\_MHP\_MMH\_WIFI\_32942LED\_GOLD11\_10076171\_50202319.indd 03.03.2012 15:59:39 3.03.2012

# **Visione dei programmi Registrati**

Dal menu principale, usare i tasti " $\blacklozenge$ "  $\blacktriangleright$ " per selezionare il Browser Media. Nel menu principale, evidenziare la voce Menu Registrazioni utilizzando i pulsanti "<" o ">" e premere OK per accedere. Verrà visualizzato il Menu Registrazioni.

*IMPORTANTE: Per visualizzare il menu registrazioni, è necessario per prima cosa collegare un disco USB alla TV mentre questa è spenta. Successivamente accendere la TV per attivare la funzione di registrazione. In caso contrario, la funzione di registrazione non sarà disponibile.*

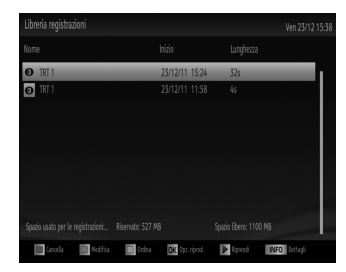

Selezionare la voce registrati dalla lista (se precedentemente registrati) utilizzando i pulsanti *" "* o *" "*. Per visualizzare le Opzioni di Riproduzione premere OK. Selezionare un'opzione utilizzando i pulsanti "▼"/ "▲" o OK.

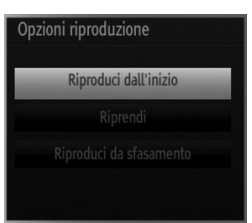

Opzioni di riproduzione disponibili:

• Riproduci da inizio: Riproduce la registrazione dall'inizio.

• Riprendi: inizia di nuovo le registrazioni.

• Riproduci da offset: Punti di riproduzione specifici.

*Nota: La visualizzazione del menu principale e del menu voci non è disponibile durante la riproduzione.*

Premere il pulsante (STOP) per arrestare la riproduzione e ritornare al Menu Registrazioni.

#### **Avanzamento lento.**

⊕

Se si preme il pulsante II (PAUSE) durante la visione dei programmi registrati, la funzione avanzamento lento sarà disponibile. È possibile utilizzare il pulsante per l'avanzamento lento. Premendo il pulsante consecutivamente sarà possibile modificare la velocità dell'avanzamento lento.

# **Utilizzo del servizio di rete DLNA**

# **Informazioni**

DLNA (Digital Living Network Alliance) è uno standard che semplifica il processo di visualizzazione di componenti elettronici digitali e ne rende più semplice l'uso in una rete domestica. Per ulteriori informazioni, visitare il sito www.dlna.org.

Lo standard DLNA consente di visualizzare e riprodurre foto, musica e video memorizzati nel server multimediale DLNA collegato alla rete domestica.

#### **Punto 1: Installazione di Nero Media Home**

La funzione DLNA non può essere usata se il programma del server non è installato nel PC. Preparare il PC con il programma Nero Media Home fornito. *Per ulteriori informazioni sull'installazione, consultare l'appendice G.*

#### **Punto 2: Collegamento a una rete cablata o wireless**

#### **Collegamento cablato**

• Collegare il cavo LAN di rete all'INGRESSO ETHERNET della TV. Verificare che la preparazione del server multimediale, i collegamenti e le impostazioni di rete siano completati correttamente (per maggiori informazioni vedere il capitolo Impostazioni di rete).

# **Collegamento wireless**

IMPORTANTE: Per usare la funzione di rete wireless, è necessario il dongle USB "Veezy 100" (venduto separatamente). Per usare la TV con la rete wireless, è necessario un dongle USB wireless "Veezy 100".

- Inserire il dongle Wi-Fi a una delle porte USB della TV.
- Selezionare Impostazioni di rete dal menu Impostazioni.
- Premere il tasto GIALLO per avviare la ricerca di reti wireless disponibili. In caso di rilevamento di reti wireless attive, verrà visualizzato un elenco.
- Selezionare la rete desiderata dall'elenco. Se la rete selezionata è protetta da password, immettere la chiave corretta usando la tastiera virtuale. È possibile usare questa tastiera mediante i tasti di navigazione (Sinistro/destro/Su/Giù) e il tasto OK del telecomando.

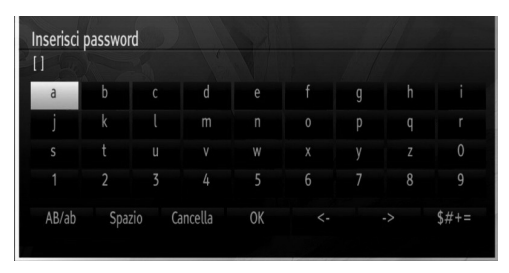

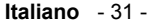

A03\_[IT]\_MB70\_5112UK\_DVBT\_C\_DLNA\_MHP\_MMH\_WIFI\_32942LED\_GOLD11\_10076171\_50202319.indd 31 03\_[IT]\_MB70\_5112UK\_DVBT\_C\_DLNA\_MHP\_MMH\_WIFI\_32942LED\_GOLD11\_10076171\_50202319.indd 03.03.2012 15:59:40 3.03.2012

◈

• Attendere fino a quando l'indirizzo IP viene visualizzato sulla schermata. Ciò significa che il collegamento è stabilito.

Per informazioni dettagliate sulla configurazione, *vedere il capitolo Impostazioni di rete. È possible premere il tasto BLU per testare la velocità Internet.*

#### **Punto 3: Riproduzione di file condivisi mediante Browser media**

- Selezionare Browser multimediale dal menu principale usando il tasto Sinistra o Destra, quindi premere OK. Verrà visualizzato il browser multimediale.
- Il supporto è disponibile solo con la modalità di cartella del browser multimediale. Per abilitare la modalità di cartella, passare alla scheda Impostazioni nella schermata principale del Browser multimediale e premere OK. Nelle opzioni di impostazione, evidenziare Visualizza Stile e cambiare in Cartella usando il tasto Destro o Sinistro.
- Selezionare il tipo di supporto multimediale e premere OK

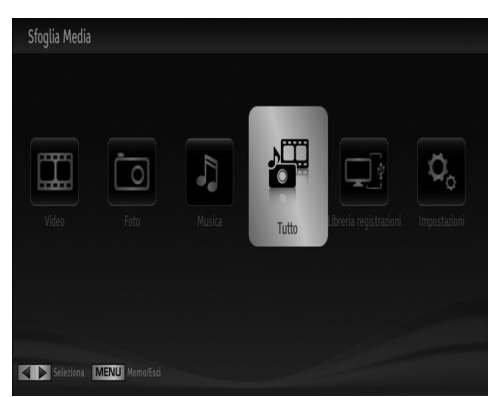

⊕

• Se le configurazioni di condivisione sono impostate correttamente, verrà visualizzato il seguente messaggio OSD dopo avere selezionato il tipo di supporto multimediale desiderato. Selezionare OK per visualizzare la rete selezionata o il contenuto della memoria USB. Se si desidera annullare la visualizzazione, premere il tasto VERDE. È possibile premere il tasto **MENU** per uscire.

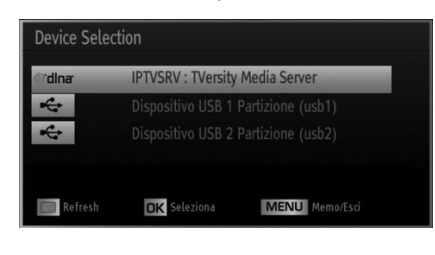

- Se vengono rilevate delle reti disponibili, verranno elencate in questa schermata.
- Selezionare il server multimediale o la rete con cui collegarsi utilizzando i tasti "V" o "A" e premere OK.
- Se si selezione il tipo di supporto multimediale come Video e si sceglie un dispositivo dal menu di selezione, sulla schermata verrà visualizzato una nuova schermata di menu, come segue:

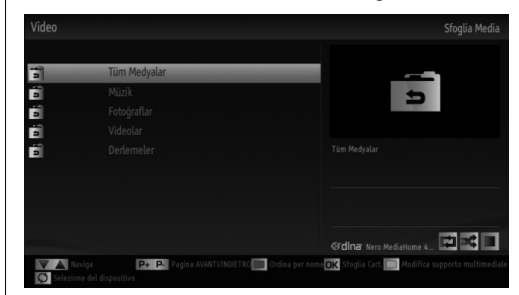

- Selezionare Video da questa schermata per elencare tutti i file video disponibili della rete selezionata.
- Per riprodurre altri tipi di supporti multimediali da questa schermata, tornare indietro alla schermata Browser multimediale e selezionare il tipo di supporto multimediale desiderato, quindi effettuare di nuovo la selezione di rete (vedere la Fase 3).
- Per ulteriori informazioni sulla riproduzione di file, vedere la sezione Riproduzione USB con browser multimediale.
- I file sottotitolati non funzionano se il video viene visualizzato dalla rete tramite DLNA.
- È possibile collegare sono una televisione con DLNA alla stessa rete.
- In caso di problemi con la rete DLNA, spegnere e riaccendere la televisione.
- Con la funzione DLNA, il modo trick e jump non sono supportati.

#### **ATTENZIONE:**

- Alcun PC potrebbero non essere in grado di usare la funzione DLNA a causa delle impostazioni di sicurezza e dell'amministratore. Ad esempio, nei PC aziendali.
- Per ottenere il migliore streaming di rete domestica con quest'impostazione, occorre installare il software Nero fornito.

#### **Collegamento al cellulare mediante WiFi (opzionale)**

- Se il telefono cellulare dispone della funzione WiFi, è possibile collegarlo alla TV usando la connessione WiFi mediante un router per riprodurre il contenuto del telefono. In tal caso, il cellulare deve disporre di un apposito software di condivisione.
- **Italiano** 32 -

A03\_[IT]\_MB70\_5112UK\_DVBT\_C\_DLNA\_MHP\_MMH\_WIFI\_32942LED@DLD11\_10076171\_50202319.indd 32 03.03.2012 15:59:40

- Connettersi al router seguendo le procedure indicate nella sezione Connessione wireless.
- Successivamente, collegare il cellulare al router e attivare il relativo software di condivisone. Quindi, selezionare i file da condividere con la TV.
- Se la connessione viene stabilita correttamente, sarà possibile accedere ai file condivisi del telefono mediante il browser multimediale della TV.
- Accedere al menu Browser multimediale e verrà visualizzato l'OSD di selezione del dispositivo di riproduzione. Selezionare l'ID del cellulare e premere OK per continuare.

*Nota: Questa funzione potrebbe non essere supportata da alcuni telefoni cellulari.* 

# **Modifi ca delle dimensioni dell'immagine: Formati immagine**

- È possibile guardare i programmi in diversi formati immagine, a seconda della trasmissione che viene ricevuta.
- È possibile modificate il formato (dimensioni immagine) della TV per visualizzare l'immagine in diverse modalità zoom.
- Premere ripetutamente il tasto "**SCREEN**" per modificare le dimensioni dell'immagine. Le modalità zoom disponibili sono elencate sotto.

#### **Auto**

Quando viene selezionato AUTO, il rapporto d'aspetto dello schermo viene regolato conformemente alle informazioni fornite dalla sorgente selezionata (ove disponibile).

Il formato visualizzato nella modalità AUTO è completamente indipendente dalle informazioni WSS che potrebbero essere incluse nel segnale di trasmissione o nel segnale ricevuto da un dispositivo esterno.

*Nota: La modalità Auto sarà disponibile unicamente nelle sorgenti HDMI, YPbPr e DTV.*

#### **16:9**

Questo estende in modo uniforme i lati sinistro e destro di un'immagine normale (rapporto 4:3) fino a riempire completamente lo schermo TV.

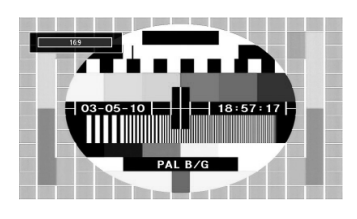

• Per le immagini con rapporto 16:9 che sono state ridimensionate in un'immagine normale (rapporto 4:3), usare la modalità 16:9 per ripristinare l'immagine nella sua forma originale.

#### **Sottotitoli**

◈

Questo zooma la larghezza dell'immagine (rapporto di aspetto 16:9) con i sottotitoli allo schermo pieno.

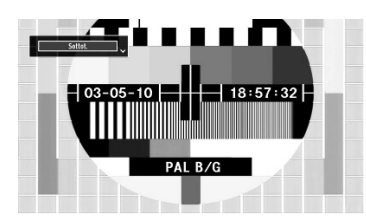

*Nota: È possibile passare alla schermata precedente o successiva premendo i tasti " " / " " quando viene selezionato il tipo di zoom fra Panoramico, 14:9 Zoom, Cinema o Sottotitoli.*

## **14:9**

Questo esegue lo zoom della larghezza dell'immagine (rapporto 14:9) fino ai limiti superiore e inferiore dello schermo.

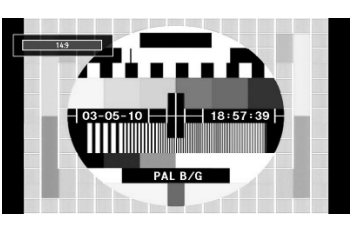

**Zoom 14:9**

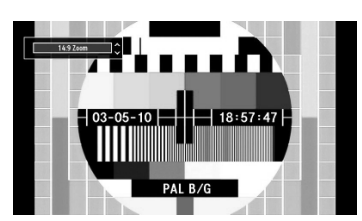

Questa modalità consente di eseguire lo zoom della larghezza dell'immagine su 14:9.

# **4:3**

Usare per visualizzare una immagine normale (rapporto 4:3) come se fosse la sua dimensione originaria.

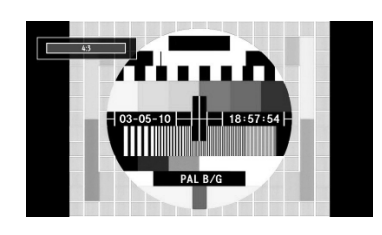

**Italiano** - 33 -

A03\_[IT]\_MB70\_5112UK\_DVBT\_C\_DLNA\_MHP\_MMH\_WIFI\_32942LED\_GOLD11\_10076171\_50202319.indd 33 03\_[IT]\_MB70\_5112UK\_DVBT\_C\_DLNA\_MHP\_MMH\_WIFI\_32942LED\_GOLD11\_10076171\_50202319.indd 03.03.2012 15:59:41 3.03.2012

## **Panoramico**

Questo allarga i lati sinistro e destro di un'immagine normale (rapporto 4:3) fino a riempire lo schermo, senza fare apparire l'immagine innaturale.

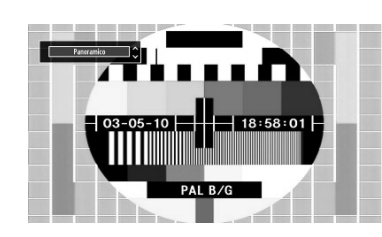

La parte superiore e inferiore dell'immagine sono leggermente tagliate.

#### **Cinema**

Questo consente di eseguire lo zoom della larghezza dell'immagine (rapporto di aspetto16:9) a schermo intero.

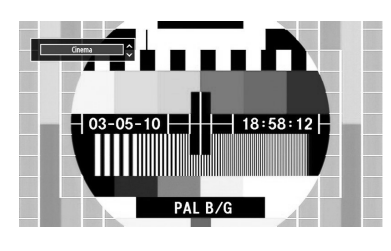

⊕

# **Configurazione delle Impostazioni Immagine**

*È possibile usare nel dettaglio impostazioni dell'immagine diverse.*

Premere il tasto **MENU** e selezionare l'icona Immagine servendosi del tasto "<" o ">". Premere il tasto OK per visualizzare il menu "Impostazioni Immagine".

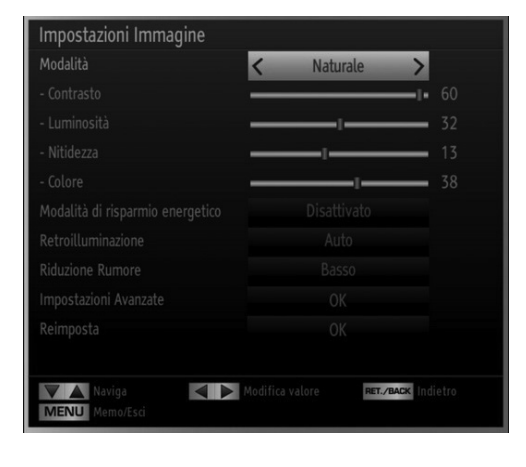

#### **Utilizzo delle opzioni del menu Impostazioni Immagine**

- Premere il tasto " $\blacktriangledown$ " o " $\blacktriangle$ " per evidenziare una voce del menu.
- Premere il tasto "<" o ">" per impostare una voce.
- Premere il tasto **MENU** per uscire.

◈

#### **Opzioni del menu Impostazioni Immagine**

**Modalità:** Per le proprie esigenze di visualizzazione, si può impostare la relativa opzione di modalit. Immagine può essere impostata su una di queste opzioni: Cinema, Gioco, Dinamico e Naturale.

**Contrasto:** imposta i valori di luminosità e buio dello schermo.

**Luminosità:** imposta il valore di luminosità per lo schermo.

**Nitidezza:** imposta il valore di nitidezza per gli oggetti visualizzati sullo schermo.

**Colore:** Imposta il valore del colore, regolazione dei colori.

**Modalità di risparmio energetico:** Premere il tasto " " o " $\blacktriangle$ " per selezionare Modalità Eco. Premere il tasto " $\blacktriangle$ " o "<sup>\*</sup> per impostare la Modalità di Risparmio Energetico su Eco, Picture Off e Disattivato. Per ulteriori informazioni sulla modalità Eco, consultare la sezione "Informazioni per la tutela dell'ambiente" del presente manuale.

**Retroilluminazione:** Questa impostazione controlla il livello di retroilluminazione e può essere impostata su Massima, Minima, Media e Auto.

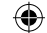

**Riduzione del rumore:** In caso di segnale di trasmissione debole e immagine disturbata, usare l'impostazione "Riduzione del rumore" per ridurre l'inconveniente. La modalità Riduzione del Rumore può essere impostata su una di queste opzioni: "Bassa, Media, Alta o Off".

#### **Impostazioni avanzate**

Premere il tasto " $\blacktriangledown$ " o " $\blacktriangle$ " per selezionare le impostazioni avanzate.

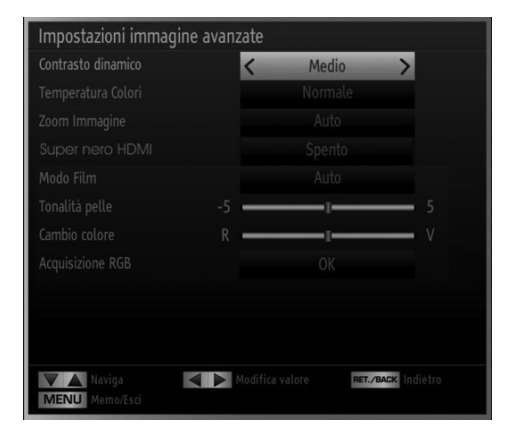

**Italiano** - 34 -

A03\_[IT]\_MB70\_5112UK\_DVBT\_C\_DLNA\_MHP\_MMH\_WIFI\_32942LED\_GOLD11\_10076171\_50202319.indd 34 03\_[IT]\_MB70\_5112UK\_DVBT\_C\_DLNA\_MHP\_MMH\_WIFI\_32942LED\_GOLD11\_10076171\_50202319.indd 03.03.2012 15:59:42 3.03.2012

**Contrasto dinamico:** Sarà possibile variare il contrasto modificando la funzione di contrasto dinamico. Il contrasto dinamico può essere impostato su una di queste opzioni: "Bassa, Media, Alta o Off".

**Temp. Colore**: imposta la tonalità del colore desiderata.

**Zoom Immagine:** imposta le dimensioni dell'immagine su Auto,16:9, Sottotitoli,14:9, 14:9 Zoom, 4:3, Panoramico o Cinema

**HDMI True Black:** Quando si guarda da una sorgente HDMI, la funzione sarà visibile nel menu Impostazioni Immagine. Sarà possibile usare questa funzione per migliorare l'oscurità dell'immagine. Sarà possibile impostare questa funzione su "On" per attivare la modalità HDMI True Black.

*Nota: La funzione HDMI True Black On/Off è operativa solo quando il dispositivo di uscita HDMI è impostato su RGB.*

**Modalità filmato I** film sono registrati in un numero diverso di fotogrammi per secondo rispetto ai normali programmi televisivi. Premere il tasto "V" o "A" per selezionare "Modalità Film". Premere il tasto "<" o " " per impostare questa funzione su On o Off. Attivare questa funzione quando si guardano i film per vedere chiaramente le scene di movimento veloci.

**Tonalità pelle:** Regolare la tonalità pelle desiderata

**Cambio Colore:** regola la tonalità del colore desiderata.

**Guadagno RGB:** È possible configurare I valori di temperature colore utilizzando la funzione di Guadagno **RGB** 

**Reset:** ripristina le impostazioni immagine ai livelli predefiniti di fabbrica.

*Mentre ci si trova in modalità VGA (PC), alcune opzioni del menu Immagine non saranno disponibili. Invece, le impostazioni della modalità VGA saranno aggiunte alle Impostazioni Immagine mentre ci si trova in modalità PC.*

#### **Impostazioni Immagine PC**

Per impostare le voci del menu Immagine PC, procedere come segue:

Premere il tasto "<" o ">" per selezionare l'icona Immagine. Il menu immagine compare sullo schermo.

Le impostazioni "Contrasto", "Luminosità", "Colore", "Temperatura Colore" e "Zoom immagine" in questo menu sono le stesse delle regolazioni definite nel menu Immagine TV in "Sistema menu principale".

Le impostazioni Sound, Settings e Source (Audio, Impostazioni e Fonte) sono identiche alle impostazioni descritte al sistema menu principale.

**Posizione PC:** selezionare questa opzione per visualizzare le opzioni del menu posizione PC.

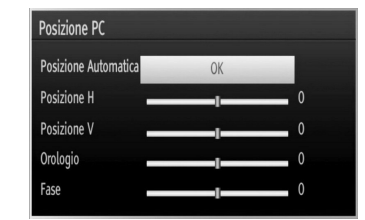

Posizione automatica: ottimizza il display in modo automatico. Premere OK per ottimizzare.

**"Posizione H" (Posizione orizzontale):** Questo comando sposta l'immagine orizzontalmente sul lato destro o sinistro dello schermo.

**"Posizione V" (Posizione verticale):** Questa voce sposta l'immagine verticalmente verso la parte superiore o inferiore dello schermo.

**Dot clock:** Le regolazioni Dot Clock correggono l'interfaccia che compare come una banda verticale in presentazioni a punti continui, come fogli di lavoro o paragrafi o testi in caratteri più piccoli.

**Fase (Phase):** A seconda della risoluzione e della frequenza di ricerca che si inserisce nell'apparecchio TV, è possibile vedere sullo schermo un'immagine offuscata o disturbata. In tal caso, è possibile utilizzare questa voce per avere un'immagine chiara, provando e rettificando.

# **Configurazione delle Impostazioni Audio**

Le impostazioni audio possono essere configurate a *seconda delle proprie preferenze personali.*

Premere il tasto **MENU** e selezionare l'icona Audio servendosi del tasto "<" o ">". Premere il tasto OK per visualizzare il menu "Impostazioni Audio".

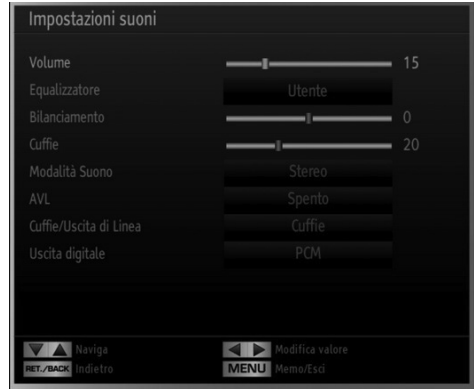

**Italiano** - 35 -

A03\_[IT]\_MB70\_5112UK\_DVBT\_C\_DLNA\_MHP\_MMH\_WIFI\_32942LED\_GOLD11\_10076171\_50202319.indd 35 03\_[IT]\_MB70\_5112UK\_DVBT\_C\_DLNA\_MHP\_MMH\_WIFI\_32942LED\_GOLD11\_10076171\_50202319.indd 03.03.2012 15:59:43 3.03.2012

# **Utilizzo delle opzioni del menu Impostazioni Audio**

- Premere il tasto " $\nabla$ " o " $\blacktriangle$ " per evidenziare una voce del menu.
- Premere il tasto "<" o ">" per impostare una voce.
- Premere il tasto **MENU** per uscire.

#### **Opzioni del menu Impostazioni Immagine Volume:** Regola il livello del volume.

**Equalizzatore:** Premere il tasto OK per visualizzare un sottomenu equalizzatore.

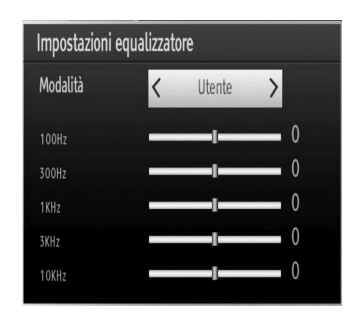

Nel menu equalizzatore, le modalità possono essere "Musica", "Film", "Voce", "Normale", "Classica" e "Utente". Premere il tasto **MENU** per ritornare al menu precedente.

*Nota: Le impostazioni del menu equalizzatore possono essere cambiate manualmente solo quando la "Modalità Equalizzatore" è impostata su "Utente".*

**Bilanciamento:** Questa impostazione si usa per enfatizzare il bilanciamento dell'altoparlante sinistro o destro.

Cuffia: imposta il volume della cuffia.

⊕

**Modalità audio:** è possibile selezionare la modalità MONO, STEREO, DUAL-I o DUAL-II, solo se il canale selezionato è predisposto per quella modalità.

**AVL:** la funzione Limitazione automatica volume (Automatic Volume Limiting (AVL)) regola il suono per ottenere il livello di produzione fissa tra i programmi (per esempio gli spot pubblicitari tendono ad avere un audio più alto dei programmi).

**Cuffia/Lineout:** Quando si college un amplificatore esterno alla TV utilizzando il jack delle cuffie, è possible selezionare quest'opzione come Lineout. Se le cuffie sono collegate alla TV, impostare quest'opzione come Cuffia.

**Uscita digitale:** imposta il tipo di audio in uscita.

# **Configurazione delle impostazioni della TV**

*È possibile configurare le impostazioni in modo dettagliato a seconda delle proprie preferenze personali.*

Premere il tasto **MENU** e selezionare l'icona Impostazioni servendosi del tasto "<" o " $\blacktriangleright$ ". Premere il tasto OK per visualizzare il menu Impostazioni.

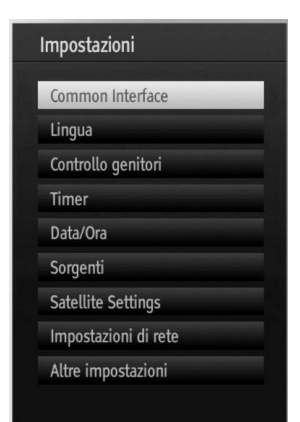

#### **Utilizzo delle opzioni del menu Impostazioni**

• Premere il tasto "V" o "A" per evidenziare una voce del menu.

• Premere il tasto OK per selezionare una voce.

• Premere il tasto **MENU** per uscire.

#### **Impostazione delle Voci del Menu**

**Accesso condizionato:** controlla i moduli di accesso condizionato se disponibili.

Lingua: configura le impostazioni della lingua.

Genitori: configura le impostazioni parentali.

**Timer:** imposta i timer per i programmi selezionati. **Data/Ora:** imposta la data e l'ora.

**Sorgenti:** attiva o disattiva le opzioni sorgente selezionate.

**Impostazioni di rete:** Sulla finestra delle Impostazioni di rete sarà possibile impostare il tipo di set TV.

**Altre impostazioni:** visualizza altre opzioni di impostazione della TV.

**Italiano** - 36 -

A03\_[IT]\_MB70\_5112UK\_DVBT\_C\_DLNA\_MHP\_MMH\_WIFI\_32942LED\_GOLD11\_10076171\_50202319.indd 36 03\_[IT]\_MB70\_5112UK\_DVBT\_C\_DLNA\_MHP\_MMH\_WIFI\_32942LED\_GOLD11\_10076171\_50202319.indd 03.03.2012 15:59:44 3.03.2012

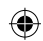

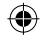

# **Utilizzo di un Modulo di Accesso Condizionato**

*IMPORTANTE: inserire o rimuovere il modulo CI solo quando la TV è SPENTA.*

- Per guardare alcuni canali digitali, può essere necessario un modulo di accesso condizionato (CAM). Questo modulo deve essere inserito nell'alloggiamento CI della propria TV.
- Richiedere il Modulo di accesso condizionato (CAM) e la scheda di visualizzazione abbonandosi a una società di canali a pagamento, quindi inserire questi nella TV procedendo come segue.
- Inserire la CAM e la scheda dell'apertura situata nella copertura terminale sul lato posteriore della TV.
- La CAM deve essere inserita correttamente, non è possibile inserirla al contrario. La CAM o il terminale della TV possono subire danni se la CAM è inserita a forza.

Collegare la TV all'alimentazione di rete, accendere ed attendere qualche secondo fino a che la scheda si attiva.

- Quando non viene inserito alcun modulo sulla scherma viene visualizzato il messaggio "Nessun modulo Interfaccia comune rilevato".
- Per dettagli sull'impostazione, consultare il manuale d'uso del modulo.

#### **Visualizzazione del Menu di Accesso Condizionato (\*)**

⊕

*(\*) Queste impostazioni del menu potrebbero variare a seconda del fornitore di servizio.*

Premere il tasto **MENU** e selezionare l'icona servendosi del tasto "<" o ">". Premere il tasto OK per visualizzare il menu Impostazioni. Utilizzare il tasto <sup>"</sup> o "▲" per evidenziare "Accesso Condizionato" e premere OK per visualizzare le voci del menu.

# **Configurazione delle Preferenze della Lingua**

◈

*Sarà possibile utilizzare le impostazioni della lingua della TV utilizzando questo menu.*

Premere il tasto **MENU** e selezionare l'icona Impostazioni servendosi del tasto "<" o " $\blacktriangleright$ ". Premere il tasto OK per visualizzare il menu Impostazioni. Utilizzare il tasto "<" o ">" per evidenziare "Lingua", quindi premere OK per continuare.

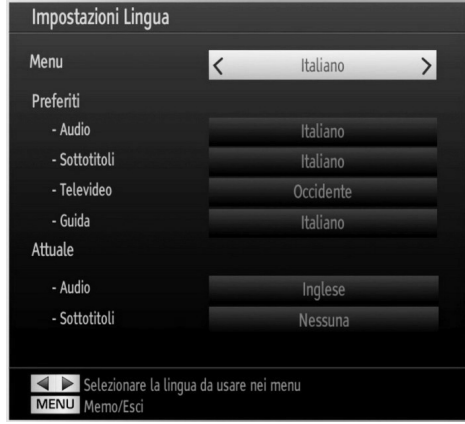

*Premere il tasto* " $\nabla$ " o " $\triangle$ " per impostare una voce. Le *impostazioni vengono salvate in modo automatico.* **Menu:** visualizza la lingua di sistema.

# **Preferita (Preferred)**

Se disponibili, saranno usare queste impostazioni. Altrimenti saranno usate le impostazioni correnti.

- Audio: imposta la lingua audio preferita.
- **Sottotitoli:** imposta la lingua dei sottotitoli. La lingua scelta si vedrà nei sottotitoli.
- Televideo: imposta la lingua del televideo.
- **Guida:** imposta la lingua della Guida preferita.

#### **Corrente (\*)**

(\*) Queste impostazioni possono essere modificate solo se supportate dall'emittente. In caso contrario non sarà possibile intervenire sulle impostazioni.

- Audio: modifica la lingua audio per il canale attuale.
- Imposta la lingua dei sottotitoli per il **Sottotitoli:**  canale attuale.

*Nota: Se l'opzione "Paese" è impostata su "Danimarca, Svezia, Norvegia o Finlandia", il menu "Impostazioni lingua" funzionerà come descritto di seguito:*

**Italiano** - 37 -

◈

#### **Impostazione lingua**

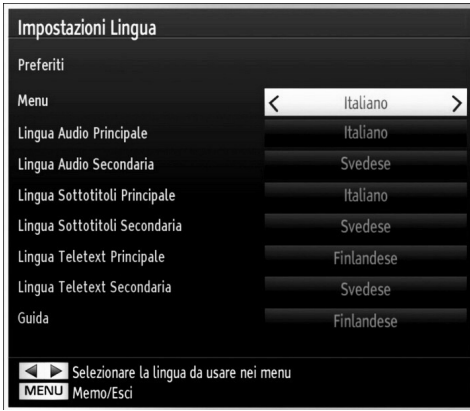

Nel menu Impostazioni, evidenziare la voce "Impostazione lingua" premendo il tasto " $\blacktriangledown$ " o " $\blacktriangle$ " Premere OK per visualizzare a schermo il sottomenu Impostazione lingua:

Usare i tasti " $\nabla$ " o " $\blacktriangle$ " per evidenziare la voce menu che si desidera regolare, quindi premere "<" o " per procedere all'impostazione.

Note:

 $\bigoplus$ 

- "Lingua sistema" determina la lingua del menu sullo schermo
- Il menu Lingua audio si usa per selezionare la base sonora di un canale.
- Le impostazioni primarie sono la priorità quando in una trasmissione sono disponibili scelte multiple. Le impostazioni secondarie sono le alternative quando le prime opzioni non sono disponibili.

## **Controllo genitori**

*Per proibire la vista di alcuni problemi, i canali e i menu possono essere bloccati servendosi del sistema di controllo genitori.*

*Questa funziona attiva o disattiva il sistema di protezione del menu e consente di modificare il codice PIN.*

Premere il tasto **MENU** e selezionare le Impostazioni servendosi del tasto "<" o ">". Premere il tasto OK per visualizzare il menu Impostazioni. Utilizzare il tasto "  $\mathbb{Z}^n$  o " $\blacktriangle$ " per evidenziare "Parental", quindi premere OK per continuare:

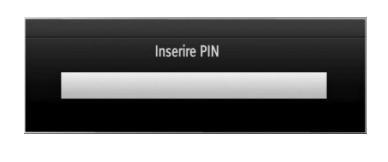

Per visualizzare le opzioni del menu di blocco parentale è necessario inserire il codice PIN. Il valore predefinito del PIN è 0000. Dopo aver digitato il codice PIN corretto verrà visualizzato il menu delle impostazioni parentali:

⊕

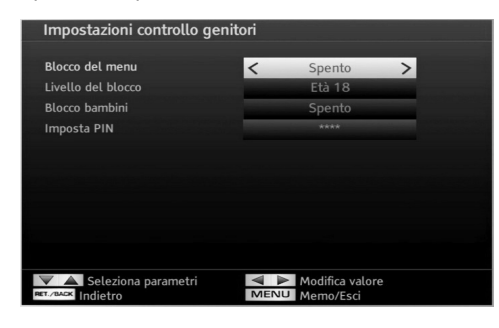

# **Utilizzo del Menu Impostazioni Parentali (\*)**

- Selezionare una voce utilizzando i tasti "<" o ">". • Premere il tasto " $\nabla$ " o " $\blacktriangle$ " per impostare una voce.
- Per visualizzare più opzioni premere il tasto OK.

*(\*) Se l'opzione Paese è impostata su UK durante la prima installazione, l'opzione Blocco Adulti e Blocco Bambini non sarà visibile. Questa impostazione è disponibile solo per i paesi dell'Unione Europea.*

**Blocco menu:** l'impostazione Blocco menu attiva o disattiva l'accesso al menu. È possibile disattivare l'accesso al menu installazione oppure a tutto il menu.

**Blocco adulti:** Quando è impostata, questa opzione riceve le informazioni per adulti dalla trasmissione e se il livello adulti è disattivato viene disattivato l'accesso all'emittente.

**Blocco bambini:** Quando il Blocco Bambini è impostato, l'apparecchio TV può solo essere controllato manualmente dal telecomando. In tal caso, i tasti del pannello frontale (tranne il tasto di STANDBY/ON), non funzioneranno. Quando è attivata la Sicurezza bambini sarà possibile passare la TV in modalità Standby con il pulsante Standby/ On. Per riaccendere la TV è necessario servirsi del telecomando. Se viene premuto uno di questi tasti, sullo schermo comparirà "Blocco bambini attivo" quando non è visibile la schermata menu.

**Imposta PIN:** definisce un nuovo numero PIN. Utilizzare i tasti numerici per digitare un nuovo numero PIN. Sarà necessario codificare il nuovo pin una seconda volta a scopo di verifica.

**IMPORTANTE:** *Il numero pin predefinito in fabbrica è 0000. Se si decide di modifi carlo, accertarsi di trascriverlo e conservarlo in un luogo sicuro.*

**Italiano** - 38 -

A03\_[IT]\_MB70\_5112UK\_DVBT\_C\_DLNA\_MHP\_MMH\_WIFI\_32942LED\_GOLD11\_10076171\_50202319.indd 38 03\_[IT]\_MB70\_5112UK\_DVBT\_C\_DLNA\_MHP\_MMH\_WIFI\_32942LED\_GOLD11\_10076171\_50202319.indd 03.03.2012 15:59:45 3.03.2012

# **Timer**

*Per visualizzare il menu Timers, premere il tasto MENU e selezionare l'icona Impostazioni servendosi del tasto* " $\blacklozenge$ " o " $\blacktriangleright$ ". Premere il tasto OK per visualizzare *il menu Impostazioni (Settings). Utilizzare il tasto* " " o " $\blacktriangle$ " per evidenziare "Timers" quindi premere OK *per continuare:*

#### **Impostazione del Timer di Spegnimento**

*Questa impostazione viene utilizzata per impostare lo spegnimento della TV dopo un certo lasso di tempo.*

- Evidenziare il Timer di Spegnimento usando il tasto  $\nabla$ " o " $\blacktriangle$ ".
- Usare il tasto "< "o "> per impostare. Il timer può essere programmato tra Off e 2,00 ore (120 minuti), con incrementi di 30 minuti.

#### **Impostazione dei Timer Programma**

*Servendosi di questa funzione è possibile impostare i timer del programma per un particolare programma.*

Premere il tasto " $\blacktriangledown$ " per impostare i timer su un determinato evento. La funzione di Timer Programma sarà visualizzata sullo schermo.

## **Aggiunta di un Timer**

⊕

• Premere il tasto GIALLO del telecomando per aggiungere un timer.

Canale: Modifica del canale selezionando "<" o "  $\blacktriangleright$ "

**Tipo di rete:** questa funzione non è disponibile per essere impostata.

**Tipo Timer:** Sarà possibile impostare il tipo di timer su Registra o Timer.

**Data:** inserire una data servendosi dei tasti numerici.

**Inizio:** inserire un orario di partenza servendosi dei tasti numerici.

**Fine:** inserire un orario di fine servendosi dei tasti numerici.

**Durata:** visualizza la durata fra l'orario di partenza e quello di fine.

**Ripeti:** imposta un timer da ripetere una volta, con cadenza giornaliera o mensile. Premere il tasto "<" o ">" per selezionare una voce.

**Modifica/Elimina:** Imposta i permessi di modifca/ eliminazione.

**Riproduzione:** Imposta i permessi di riproduzioni e le impostazioni genitori

• Premere il tasto VERDE per salvare il timer. Premere il tasto ROSSO per annullare.

#### **Modifica di un Timer**

◈

- Selezionare il timer che si desidera modificare premendo il tasto " $\nabla$ " o " $\blacktriangle$ ".
- Premere il tasto VERDE. Verrà visualizzata la schermata Modifica Timer.
- Al termine della modifica, premere il tasto VERDE per salvare. È possibile premere il tasto **MENU** per annullare.

#### **Eliminazione di un Timer**

- Selezionare il timer che si desidera eliminare premendo il tasto " $\nabla$ " o " $\blacktriangle$ "
- Premere il tasto ROSSO.
- Selezionare "SI" utilizzando il tasto "<" o "> per eliminare il timer. Selezionare NO per annullare.

### **Confi gurazione registrazioni**

Selezionare la voce Configurazione Registrazioni nel menu Impostazioni per configurare le impostazioni di registrazione. Viene visualizzato il seguente menu per la configurazione delle registrazioni.

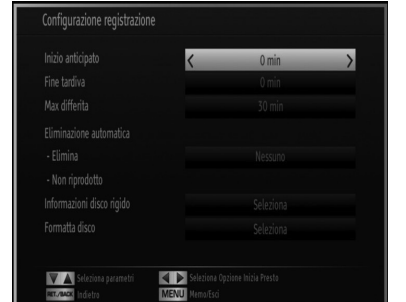

Per le regolazioni, sono disponibili le seguenti opzioni:

#### **Avvia presto (\*)**

Impostare l'ora di inizio del timer di registrazione per avviare prima utilizzando questa impostazione.

## *(\*) Disponibile solo per le opzioni paesi europei.* **Termina dopo (\*)**

Impostare l'ora di inizio del timer di registrazione per avviare dopo utilizzando questa impostazione.

#### *(\*) Disponibile solo per le opzioni paesi europei.* **Differita max.**

Quest'impostazione consente di impostare la durata massima consentita di posticipazione. Le opzioni di durata sono approssimative e possono variare in base alla trasmissione. Quando viene raggiunto il limite del tempo di timeshift si avvierà la riproduzione automatica.

**Italiano** - 39 -

A03\_[IT]\_MB70\_5112UK\_DVBT\_C\_DLNA\_MHP\_MMH\_WIFI\_32942LED\_GOLD11\_10076171\_50202319.indd 39 03\_[IT]\_MB70\_5112UK\_DVBT\_C\_DLNA\_MHP\_MMH\_WIFI\_32942LED\_GOLD11\_10076171\_50202319.indd 03.03.2012 15:59:46 3.03.2012

#### **Formatta disco**

*IMPORTANTE: Tutti i dati memorizzati nel disco USB andranno perduti e il formato del disco verrà convertito in FAT32 se si attiva questa funzione.*

•Se si desidera eliminare tutti i file nell'unità disco rigido USB collegata o nello stick di memoria, è possibile usare l'opzione Formatta disco.

• Inoltre se il disco USB non funziona bene, è possibile provare a formattarlo. Nella maggior parte dei casi la formattazione del disco USB ripristinerà il funzionamento normale; tuttavia, TUTTI i dati memorizzati nel disco USB verranno persi in ogni caso.

• Premere il tasto OK quando l'opzione Formatta disco è evidenziata. Sullo schermo verrà visualizzato un menu che richiede l'inserimento di un numero pin. Se il numero pin non è stato modificato, l'impostazione predefinita è 0000, dopo avere immesso il pin, viene visualizzato un menu a comparsa per accertarsi che il disco deve essere formattato, selezionare "SI" e premere OK per formattare il disco rigido. Per annullare, selezionare NO e premere OK. Eseguire il backup delle registrazioni importanti prima della formattazione.

#### **Info disco rigido**

Per visualizzare i dettagli sul disco USB, evidenziare Info disco rigido usando il tasto "V" o "A" e premere OK Verranno visualizzare le informazioni sul disco USB:

# **Configurazione delle impostazioni data ora**

Selezionare "Data/Ora" nel menu Impostazioni per configurare le impostazioni Data/Ora. Premere il tasto OK.

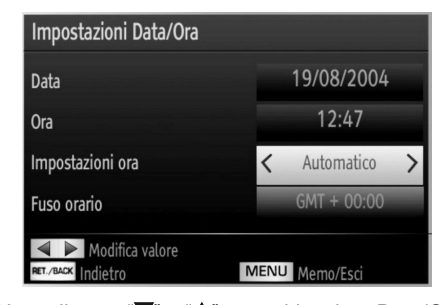

• Usare il tasto " $\nabla$ " o " $\blacktriangle$ " per evidenziare Data/Ora. Saranno disponibili le opzioni Data, Ora, Modalità Impostazioni Ora e Impostazioni Zona Oraria.

Usare il tasto " $\blacktriangle$ " o " $\nabla$ " per evidenziare Impostazioni fuso orario. Impostare la modalità fuso orario usando i tasti " $\blacklozenge$ " o " $\blacktriangleright$ ". Può essere impostato su AUTOMATICO o MANUALE.

Quando si seleziona AUTOMATICO, le opzioni Data/ Ora e Fuso orario non possono essere impostate. Se come impostazione del fuso orario si seleziona MANUALE il fuso orario può essere modificato.

• Premendo il tasto " $\blacktriangle$ " o " $\nabla$ ", selezionare "Fuso orario".

Usare i tasti " $\blacktriangle$ " o " $\blacktriangleright$ " per modificare il fuso orario da GMT-12 a GMT+12. La Data/Ora sulla parte alta del menu cambierà secondo il fuso orario selezionato.

• Le modifiche vengono salvate in modo automatico. Premere **MENU** per uscire.

# **Configurazione delle Impostazioni Fonte**

*È possibile attivare o disattivare le opzioni fonte selezionate. La TV non passerà alle opzioni fonte disattivata quando viene premuto il tasto "SOURCE".*

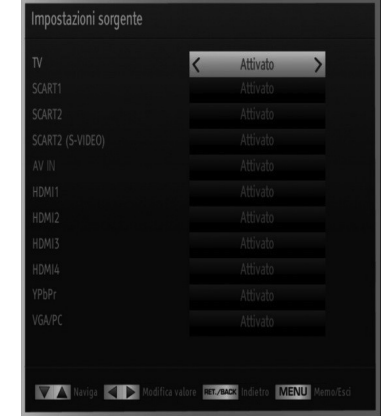

- Selezionare "Fonti" nel menu "Impostazioni" e premere il tasto OK.
- Premere il tasto "V" o "A" per selezionare una fonte.
- Usare il tasto "<" o ">" per attivare o disattivare la fonte selezionata. Le modifiche vengono salvate in modo automatico.

# **Configurazione delle Impostazioni di rete**

*Nota: Le Impostazioni di rete della TV includono le opzioni di collegamento via cavo e wireless. Tuttavia, se la TV non dispone di dongle Wi-Fi USB (venduto separatamente), occorre usare il collegamento via cavo. Se si tenta di effettuare un collegamento wireless in una TV senza dongle Wi-Fi USB, verrà visualizzata una schermata di avviso e la TV non acquisirà alcun indirizzo IP. Provare a collegare il cavo LAN per consentire alla TV di acquisire un indirizzo IP.*

A03\_[IT]\_MB70\_5112UK\_DVBT\_C\_DLNA\_MHP\_MMH\_WIFI\_32942LED\_GOLD11\_10076171\_50202319.indd 40 03\_[IT]\_MB70\_5112UK\_DVBT\_C\_DLNA\_MHP\_MMH\_WIFI\_32942LED\_GOLD11\_10076171\_50202319.indd 03.03.2012 15:59:47 3.03.2012

◈

### Configurazione delle impostazioni del **dispositivo cablato**

• Sulla finestra delle Impostazioni di rete sarà possibile impostare il tipo di set TV che collega la TV a Internet. Se la TV viene collegata mediante INGRESSO ETHERNET, selezionare Tipo di rete come Dispositivo cablato da configurare.

◈

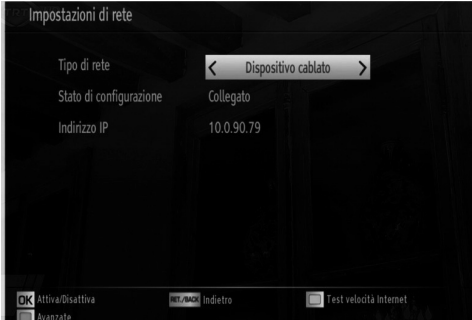

#### **Impostazione del tipo di rete**

• Il tipo di rete può essere selezionato come dispositivo Cablato o Wireless, in accordo alla connessione attiva al set TV. Selezionare Cablato se la TV è stata collegata con un cavo LAN. Selezionare Wireless se il collegamento è tramite dongle USB wireless (venduto separatamente).

#### **Impostazione dello stato di configurazione**

• Questa sezione visualizza lo stato della connessione. Selezionare Collegato per attivare la connessione cablata o wireless. Selezionare Non Collegato per abbandonare una connessione attiva.

#### **Indirizzo IP**

• Se è disponibile una connessione attiva, l'indirizzo IP verrà visualizzato in questa sezione. Se si desidera configurare le preferenze per l'indirizzo IP, premere il tasto VERDE e passare alla modalità avanzata.

### Configurazione delle impostazioni di rete **avanzate in modalità avanzata**

Dopo avere premuto il tasto VERDE, sarà disponibili la Modalità avanzata. In modalità avanzata, premere il tasto ROSSO per modificare le impostazioni. Alla fine, premere OK per salvare. Premere TORNA/ INDIETRO per annullare.

### **Wi-Fi Settings (opzionale)**

La funzione Wi-Fi può essere usata per una connessione di rete wireless (opzionale). La funzione viene usata solo a scopi di infrastruttura, quali la connessione al Web, siti hbb e la connessione con server DLNA (opzionale). Selezionare l'opzione Dispositivo wireless per passare a Impostazioni wireless dalla finestra Impostazioni di rete.

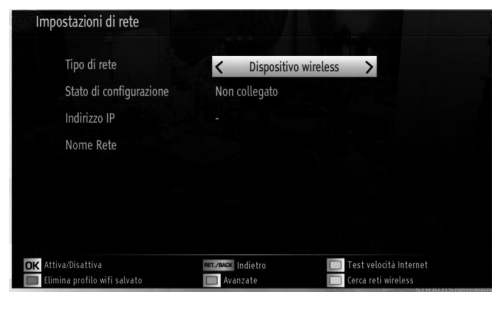

Premere il tasto VERDE per passare alla modalità avanzata, quindi premere il tasto OK per modificare le impostazioni.

Per abilitare la funzione Wi-Fi, occorre configurare correttamente i profili. Inserire il dongle Wi-Fi (venduto separatamente) a una delle porte USB (IMPORTANTE: Per usare la funzione di rete wireless, è necessario il dongle USB "Veezy 100". Per usare la TV con la rete wireless, è necessario un dongle USB wireless "Veezy 100").

Premere il tasto GIALLO per scansionare la rete wireless dal menu delle impostazioni di rete. Quindi, verrà visualizzato l'elenco delle reti disponibili. Selezionare la rete desiderata dall'elenco. Se la rete selezionata è protetta da password, immettere la chiave corretta usando la tastiera virtuale. È possibile usare questa tastiera mediante i tasti di navigazione (Sinistro/destro/Su/Giù) e il tasto OK del telecomando. Attendere fino a quando l'indirizzo IP viene visualizzato sulla schermata.

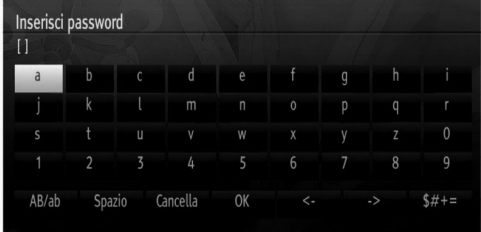

Ciò significa che il collegamento è stabilito. Per scollegarsi da una rete wireless, evidenziare lo Stato configurazione e premere OK.

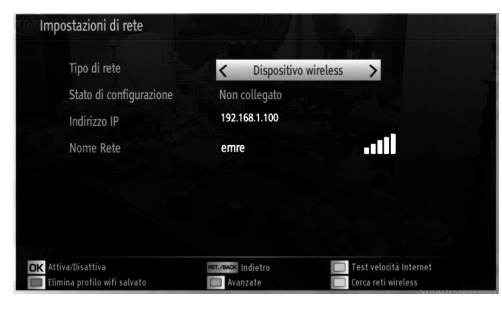

**Italiano** - 41 -

⊕

È possibile navigare nelle schede del menu premendo i tasti sinistro/destro. La barra di guida alla base della finestra di dialogo mostra le funzioni utilizzabili. Per il tasto BLU per controllare la velocità di connessione a Internet.

È possibile controllare la potenza di segnale utilizzando il menu delle impostazioni di rete per la modalità del dispositivo wireless.

## **Informazioni**

⊕

Stato di configurazione: Visualizza lo stato del wi-fi come connesso o non connesso.

**Indirizzo IP:** Visualizza l'indirizzo IP corrente.

**Nome rete:** Verrà visualizzato il nome delle reti connesse.

#### **Eliminare i profili WiFi salvati**

Se si preme il tasto rosso mentre la schermata visualizza l'osd di selezione del dispositivo wireless, i profili salvati verranno eliminati.

#### **Collegamento al cellulare mediante WiFi (opzionale)**

- Se il telefono cellulare dispone della funzione WiFi, è possibile collegarlo alla TV usando la connessione WiFi mediante un router per riprodurre il contenuto del telefono. In tal caso, il cellulare deve disporre di un apposito software di condivisione.
- Connettersi al router seguendo le procedure indicate nella sezione Connessione wireless.
- Successivamente, collegare il cellulare al router e attivare il relativo software di condivisone. Quindi, selezionare i file da condividere con la TV.
- Se la connessione viene stabilita correttamente, sarà possibile accedere ai file condivisi del telefono mediante il browser multimediale della TV.
- Accedere al menu Browser multimediale e verrà visualizzato l'OSD di selezione del dispositivo di riproduzione. Selezionare l'ID del cellulare e premere OK per continuare.

*Nota: Questa funzione potrebbe non essere supportata da alcuni telefoni cellulari.*

# **Configurazione di altre impostazioni**

◈

Per visualizzare le preferenze di configurazione generali, selezionare "Altre Impostazioni" nel menu Impostazioni, quindi premere il tasto OK.

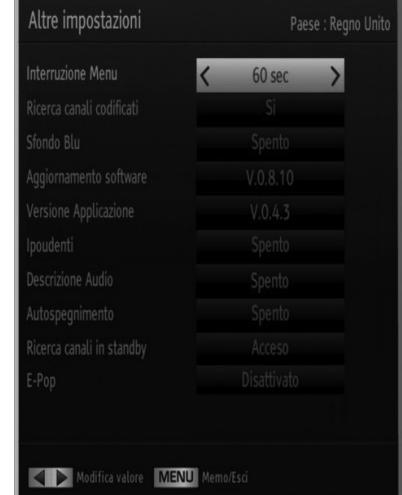

#### **Funzionamento**

- Premere il tasto "V" o "A" per selezionare una voce.
- Premere il tasto "<" o ">" per impostare un'opzione.
- Premere il tasto OK per visualizzare un sottomenu.

**Interruzione Menu:** modifica la durata di timeout per le schermate del menu.

**Ricerca criptata:** Quando questa impostazione è attiva, il processo di ricerca localizzerà anche i canali criptati. Se viene impostata su Off, i canali criptati non verranno trovati mentre ci si trova in modalità di ricerca automatica o manuale.

**Sfondo blu:** Attiva o disattiva il sistema di sfondo blu quando il segnale è debole o assente.

**Aggiornamento software:** Usare questa impostazione per assicurare che la TV disponga sempre di informazioni aggiornate. Per garantire un funzionamento corretto, accertarsi che la TV sia impostata in modalità standby.

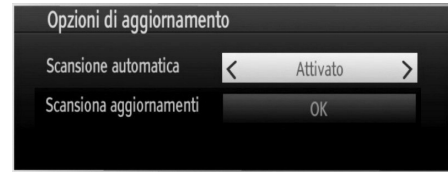

**Italiano** - 42 -

A03\_[IT]\_MB70\_5112UK\_DVBT\_C\_DLNA\_MHP\_MMH\_WIFI\_32942LED\_GOLD11\_10076171\_50202319.indd 42 03\_[IT]\_MB70\_5112UK\_DVBT\_C\_DLNA\_MHP\_MMH\_WIFI\_32942LED\_GOLD11\_10076171\_50202319.indd 03.03.2012 15:59:49 3.03.2012

È possibile attivare o disattivare l'aggiornamento automatico impostando l'opzione "Ricerca Automatica" (Automatic Scaning).

È possibile ricercare manualmente il nuovo software selezionando l'opzione "Ricerca aggiornamento" (Scan for Update).

**Versione applicazione:** Visualizza la versione dell'applicazione corrente.

**Audiolesi:** Se la trasmittente consente segnali speciali riguardo l'audio, si può regolare questa impostazione su On per ricevere questi segnali.

**Descrizione Audio:** La descrizione audio fa riferimento a una traccia audio aggiuntiva per le persone non vedenti e ipovedenti che si servono di supporti multimediali visivi, compresi spettacoli televisivi e film. Il narratore parla durante la presentazione, descrivendo quello che avviene a video durante le pause naturali dell'audio (e talvolta, se ritenuto necessario, anche durante il dialogo). È possibile servirsi di questa funzione solo se l'emittente supporta la presenza di una traccia narrativa aggiuntiva.

Spegnimento TV automatico: Sarà possibile indicare il valore di timeout della funzione di spegnimento automatico. Dopo che il valore di timeout è stato raggiunto e la TV non viene usata per il tempo selezionato, si spegnerà.

**Ricerca Standby (opzionale):** Usare il tasto " $\blacktriangledown$ " o "A" per selezionare "Ricerca Standby", quindi premere "<" o ">" per impostare l'opzione su On o Off. Nel caso in cui la Ricerca Standby venga impostata su Off, questa funzione non sarà disponibile. Per utilizzare la Standby ricerca verificare di aver selezionato Standby ricerca su On.

**E-Pop:** impostando E-Pop su "attivata", le funzioni della TV verranno illustrate sulla parte superiore dello schermo.

Per disattivare questa funzione, impostare su "disattivata".

# **Altre caratteristiche**

**Visualizzazione delle informazioni TV:** "Numero Programma", "Nome Programma", "Indicatore Suono" "Ora", "Teletext", "Tipo canale" e "Risoluzione" sono voci visualizzate sullo schermo quando è inserito un nuovo programma o si preme il tasto "**INFO**".

**Funzione Muto: Premere il tasto " o " per disattivare"** il suono. L'indicatore "muto" sarà visualizzato nella parte alta dello schermo. Per annullare la funzione muto, ci sono due alternative; la prima consiste nel premere il tasto " $\mathbb{X}$ " e la seconda nell'aumentare il livello del volume.

**Scelta modalità Immagine:** Premendo il tasto **PRESETS** è possibile modificare le impostazioni della "Modalità immagine" in accordo ai requisiti di visualizzazione. Le opzioni disponibili sono Dinamico, Naturale, Cinema e Gioco.

**Visualizzazione dei sottotitoli:** Sarà possibile attivare i sottotitoli premendo il tasto **SUBTITLE** del telecomando. Premere nuovamente il tasto **SUBTITLE** per disattivare la funzione sottotitoli.

Se la voce "Sottotitolo" (Subtitle) è attiva, dopo aver premuto il tasto "■" sullo schermo compare il seguente avviso (\*solo per il REGNO UNITO):

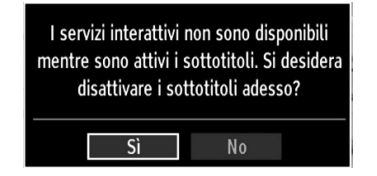

**Italiano** - 43 -

# **Televideo**

Il sistema televideo trasmette sulla TV informazioni quali notizie, sport e previsioni del tempo. Si noti che in caso di indebolimento del segnale, ad esempio a causa di maltempo, potrebbero verificarsi alcuni errori testuali oppure la funzione potrebbe essere disattivata.

**I tasti funzione del televideo** sono elencati di seguito:

**" " Televideo / Mix** Attiva la modalità televideo quando è premuto una volta. Premere di nuovo per posizionare la schermata televideo sul programma (mix). Premere nuovamente il tasto per uscire dalla modalità televideo.

**"BACK" Indice:** Seleziona la pagina dell'indice del televideo.

**"INFO" – Mostra:** Mostra informazioni nascoste (per esempio soluzioni di giochi)

**"OK" Fermo:** Ferma una pagina quando serve. Premere di nuovo per riprendere.

"<">>" Pagine sub-codice: Seleziona le pagine di sub-codice se disponibili, quando il televideo è attivo.

**P+ / P- e numeri (0-9):** Premere per selezionare una pagina.

*Nota: La maggior parte delle stazioni TV usando il codice 100 per le pagine dell'indice.*

## **Tasti colorati (ROSSO/VERDE/GIALLO/ BLU)**

L'apparecchio TV supporta i sistemi FASTEXT e TOP text. Quando questi sistemi sono disponibili, le pagine sono divise per gruppi o argomenti. Quando è disponibile il sistema FASTEXT, le sezioni della pagina del televideo sono codificate a colori e possono essere selezionate premendo i tasti colorati. Premere il tasto colorato corrispondente alle proprie richieste. Compaiono le scritte colorate che mostrano quali tasti colorati usare quando è presente la trasmissione TOP text. Premendo "V" o "A" i comandi richiederanno la pagina successiva o precedente rispettivamente.

# **Utilizzo della funzione MHP (Solo per l'Italia)**

Utilizzo della funzione MHP (Solo per l'Italia)

Il sistema interattivo MHP (Multimedia Home Platform) è un middleware (una parte di software) integrata nel tuo TV che consente di rendere interattivo il tuo televisore.

E' possibile usare l'interattività fornita dall'MHP per accedere alle informazioni dei programmi, previsioni del tempo, notizie, giochi, televoto, e-mail, Video On Demand, qualora le applicazioni vengano trasmesse dalle emittenti. Per questo è necessario il canale di ritorno, la porta ethernet, che trovate sul retro del vostro TV.

La porta ethernet del vostro televisore deve essere collegata con il router, cioè l'apparecchio che avete in casa e che vi genera il segnale internet. Alcuni modelli di TV hanno anche il sistema di collegamento Wireless che consente il collegamento alla rete internet senza cavi dal TV al Router.

Per maggiori informazioni vedere la sezione "Settaggi Internet" e "Connessione Ethernet" .

## **Avvio dell'applicazione MHP**

#### **Avvio Manuale**

Il TV è già impostato in modo da avviare le applicazioni disponibili in maniera automatica. Ciononostante è possibile che alcune applicazioni, che pure sono presenti nel canale, non vengano avviate in automatico, perchè non sono concepite per partire automaticamente. Per verificare se ci sono applicazioni nel canale e per avviarle manualmente procedere come segue:

- Premere il tasto MY BUTTON 1 per aprire il menu relativo alle applicazioni disponibili.
- Selezionare l'applicazione desiderata con i tasti FRECCIA SU/GIU' e premere OK. L'applicazione verrà caricata e poi mostrata sullo schermo.

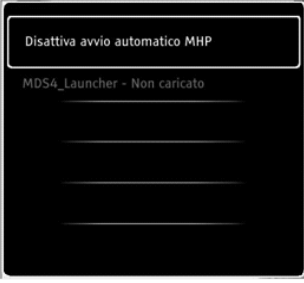

**Italiano** - 44 -

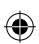

#### **Avvio Manuale**

Per abilitare o disabilitare invece l'avvio automatico delle applicazioni MHP, procedere come segue:

- Per maggiori informazioni per lancare il menu relativo alle applicazioni disponibili.
- Selezionare la voce Disabilita applicazioni MHP
- Premere OK.

⊕

#### **AUTO AVVIO delle applicazioni MHP**

- **1.** Quando in un canale è presente un'applicazione MHP con l'avvio automatico e il TV è impostato con l'avvio automatico, apparirà automaticamente una specie di icona sullo schermo, che indica che l'applicazione è stata caricata.
- **2.** Per lanciarla completamente premere il tasto colorato che generalmente viene indicato nell'icona.
- **3.** Se nell'icona non compare nessuna indicazione scritta su quale tasto premere, a questo punto generalmente il colore dell'icona indica in maniera intuitiva il tasto colorato da premere.
- **4.** Una volta lanciata l'applicazione ed apparsa sullo schermo, è necessario seguire le indicazioni date dall'applicazione per navigare in essa. Ogni applicazione infatti è diversa dall'altra e non è possibile creare un manuale apposito.

# **Suggerimenti**

◈

**Pulizia dello schermo:** Pulire lo schermo con un panno soffice leggermente umido. Non utilizzare solventi abrasivi poiché potrebbero danneggiare il rivestimento esterno dello schermo del televisore. Per sicurezza, staccare la spina dalla rete quando si pulisce l'apparecchio. Quando si sposta la TV tenerla correttamente dal basso.

**Persistenza dell'immagine:** Notare che può presentarsi l'effetto fantasma se si visualizza un'immagine persistente. La persistenza dell'immagine della TV LCD può scomparire dopo breve tempo. Provare a spegnere la TV per un po'.

Per evitarlo, non lasciare lo schermo con immagine ferma per lunghi periodi.

**Nessuna accensione:** Se la TV non si accende, verificare il cavo di alimentazione e la connessione con l'uscita della presa di rete.

**Immagine di qualità scadente:** È stato selezionato il sistema TV corretto? L'apparecchio TV o l'antenna della casa sono situati troppo vicino a dotazioni audio senza messa a terra o a luci al neon, ecc.? Montagne o palazzi alti possono causare uno sdoppiamento delle immagini o delle ombre attorno all'immagine. A volte è possibile migliorare la qualità dell'immagine modificando la direzione dell'antenna. L'immagine o il televideo sono irriconoscibili? Controllare se è stata inserita la frequenza corretta. Eseguire nuovamente la sintonizzazione dei canali. La qualità dell'immagine può risultare scadente quando vi sono due apparecchiature contemporaneamente collegate al televisore. In tal caso, scollegare una delle periferiche.

**Nessuna immagine:** L'antenna è stata collegata in modo corretto? Gli spinotti sono inseriti a fondo nella presa per antenna? Il cavo dell'antenna è danneggiato? Sono state usate le spine giuste per collegare l'antenna? In caso di dubbio, contattare il rivenditore. Nessuna Immagine significa che la TV non riceve alcuna trasmissione. Sono stati selezionati i tasti giusti sul telecomando? Provare ancora una volta. Assicurarsi di aver selezionato la fonte di ingresso corretta.

**Suono:** Non si sente alcun suono. E' stato forse interrotto il suono, premendo il tasto ? Il suono proviene solo da uno degli altoparlanti. Il bilanciamento è impostato solo ad un estremo? Vedere il Menu Suono.

**Telecomando:** L'apparecchio TV non risponde più al telecomando. Le batterie potrebbero essere esaurite. In questo caso sarà comunque possibile servirsi dei tasti locali della TV.

**Fonti ingresso:** Se non è possibile selezionare una fonte di ingresso è possibile che non sia collegato alcun dispositivo. Controllare i cavi AV e le connessioni se si è cercato di collegare un dispositivo.

**Italiano** - 45 -

**Registrazione non disponibile**: Per registrare un programma, è necessario per prima cosa collegare un disco USB alla TV mentre questa è spenta. Successivamente accendere la TV per attivare la funzione di registrazione. In caso contrario, la funzione di registrazione non sarà disponibile. Se non è possibile eseguire la registrazione, provare a spegnere la TV e a reinserire il dispositivo USB mentre la TV è spenta.

**USB troppo lento:** Se viene visualizzato il messaggio "USB troppo lento" sullo schermo durante l'avvio di una registrazione, riprovare. Se viene visualizzato ancora lo stesso errore, è possibile che il disco USB non soddisfi i requisiti di velocità. Provare a connettere un altro disco USB.

Rete wireless non disponibile: Verificare che i firewall della rete consentano la connessione wireless della TV. Collegare correttamente il dongle wifi usb "Veezy 100" (se pertinente) (venduto separatamente). Se le rete wireless non funziona correttamente, provare a usare la rete cablata domestica. Per ulteriori informazioni sulla procedura, consultare la sezione Connessione cablata.

Se la TV Net non funzione, controllare prima il modem (router). Se il router non presenta problemi, controllare la connessione Internet del modem.

Effettuare di nuovo una ricerca di reti wireless utilizzando la schermata del menu Impostazioni di rete.

⊕

**Connessione lenta:** Consultare il manuale delle istruzioni del mode wireless per ottenere informazioni sull'area di servizio interna, la velocità di connessione, la qualità del segnale e altre impostazioni. Per il modem, è necessaria una connessione ad alta velocità.

**Rottura durante la riproduzione o reazioni lente:** In tal caso, provare quanto segue: Tenere ad almeno tre metri di distanza da forni a micro-onde, telefoni cellulari, dispositivi bluetooth o qualsiasi altro dispositivo compatibile con il Wi-Fi. Provare a modificare il canale attivo sul router WLAN.

**Connessione a Internet non disponibile / Modalità DLNA non funzionante:** Nel caso in cui il MAC address del PC o del modem sia stato registrato in modo permanente, è possibile che la TV non si colleghi a Internet. In questo caso, il MAC address viene autenticato ogni volta che ci si collega a Internet. Si tratta di una precauzione per evitare accessi non autorizzati. Dato che la TV dispone del proprio MAC address, il fornitore del servizio internet non può convalidare il MAC address della propria TV. Ecco perché la TV non si collega a internet. Contattare il proprio fornitore del servizio internet e richiedere informazioni su come collegare un dispositivo diverso, ad esempio una TV, a internet.

Inoltre, la connessione potrebbe non essere disponibile a causa di un problema di firewall. Nel caso in cui si ritenga che questo sia il problema, rivolgersi al proprio fornitore del servizio internet. Un firewall potrebbe essere la causa di un problema di connettività e identificazione in fase di utilizzo della TV in modalità DLNA o mentre si sta navigando tramite DLNA.

Dominio non valido: Verificare di aver già eseguito l'accesso sul proprio PC con un nome utente/ password autorizzati e verificare inoltre che il proprio dominio sia attivo prima di condividere eventuali file sul programma del server DLNA sul proprio PC. Nel caso in cui il dominio non sia valido vi potrebbero essere dei problemi in fase di consultazione dei file in modalità DLNA.

**Italiano** - 46 -

# **Appendice A: PORTALE INTERNET**

È possibile accedere alla modalità PORTALE utilizzando la propria TV. A tal fine, è necessaria una connessione a Internet attiva. Per collegare la TV a Internet, seguire i passaggi della sezione sulla connessione a una rete cablata/wireless (opzionale) (Connecting to a Wired/Wireless(optional) Network). Dopo avere stabilito la connessione, è possibile selezionare o visualizzare le opzioni di portale.

Nota: per una visualizzazione di alta qualità, è necessaria una connessione a Internet a banda larga. Verificare che la connessione a Internet sia effettuata correttamente. Per un corretto funzionamento del portale Internet, impostare i dati su Paese e Lingua correttamente durante la Prima Installazione. {}

Premere il pulsante " $@"$  sul telecomando e le opzioni di applicazione del portale verranno visualizzate. Le opzioni di applicazione verranno visualizzate come il modello seguente. I contenuti delle applicazioni disponibili potrebbero cambiare a seconda del provider di contenuti dell'applicazione.

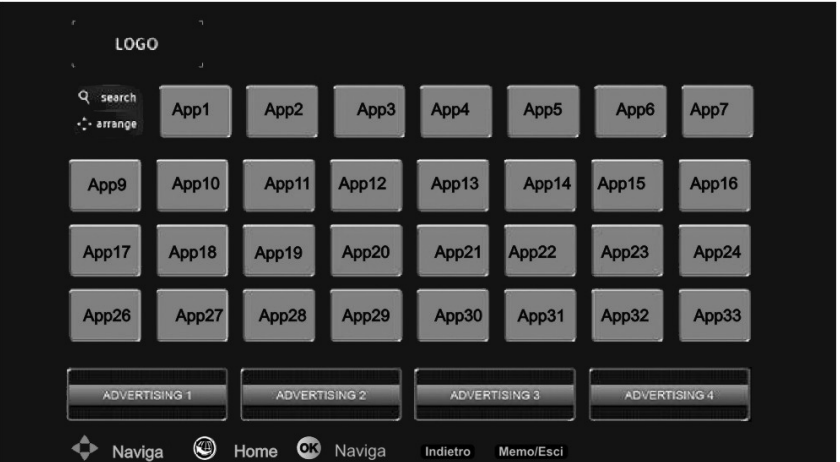

Selezionare un link o un'applicazione usando i pulsanti Sinistra e Destra, Su o Giù e premere OK per attivare.

- Utilizzare il pulsanti Su/Giù e Sinistro/Destro per navigare tra le voci della schermata del Portale.
- Per confermare la selezione, premere il pulsante OK.

⊕

- Per tornare alla schermata precedente premere BACK (INDIETRO).
- Per uscire dalla modalità portale, premere EXIT (ESCI).

Nota: I possibili problemi dipendenti dall'applicazione potrebbero essere causati del provider dei servizi.

**Italiano** - 47 -

A03\_[IT]\_MB70\_5112UK\_DVBT\_C\_DLNA\_MHP\_MMH\_WIFI\_32942LED@DLD11\_10076171\_50202319.indd 47 03.03.2012 15:59:51

# **Appendice B: Modalità tipica monitor - ingresso PC**

Il display ha una risoluzione massima di 1920 x 1080. La tabella che segue è una illustrazione di alcune modalità di visualizzazione video tipiche. La TV potrebbe non supportare alcune risoluzioni. Le modalità di risoluzione supportate sono elencate sotto. Se si commuta il PC su una modalità non supportata, sullo schermo compare un OSD di avvertimento.

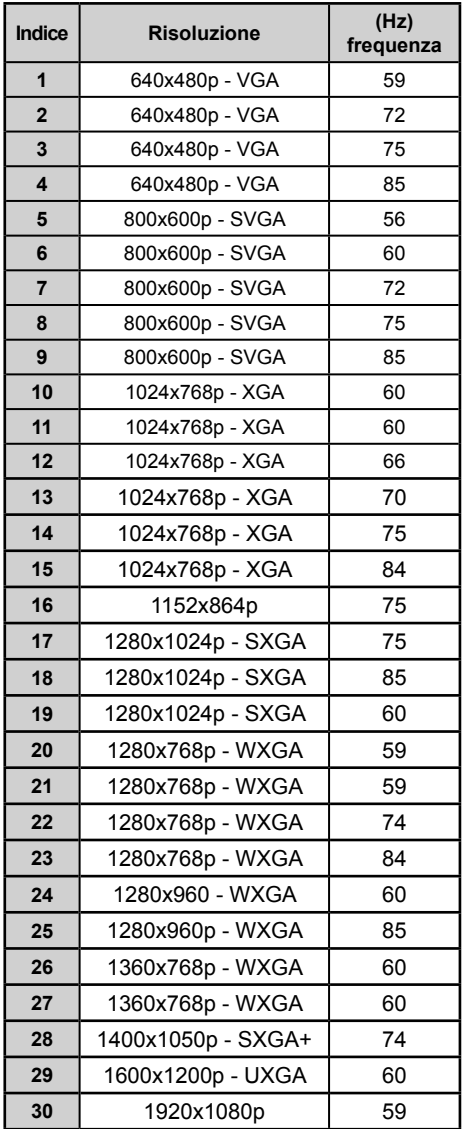

# **Appendice C: Compatibilità segnali AV e HDMI (tipi di segnali in ingresso)**

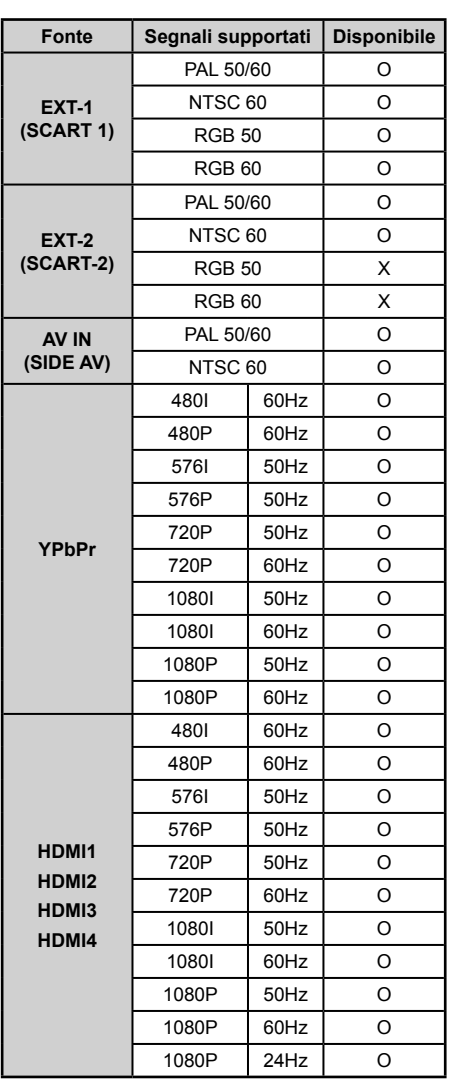

#### **(X: Non disponibile, O: Disponibile)**

*In certi casi i segnali della TV LCD possono non essere ricevuti e visualizzati correttamente. Il problema può essere causato dall'incompatibilità con gli standard dei dispositivi di ingresso (lettore DVD, decoder digitale, ecc). Se si dovessero verifi care tali problemi, contattare il rivenditore e il produttore dei dispositivi.*

**Italiano** - 48 -

A03\_[IT]\_MB70\_5112UK\_DVBT\_C\_DLNA\_MHP\_MMH\_WIFI\_32942LED@DLD11\_10076171\_50202319.indd 48 03.03.2012 15:59:51

⊕

# **Appendice D: Risoluzioni DVI supportate**

⊕

Se si collegano dei dispositivi ai connettori della TV utilizzando cavi di conversione DVI (non in dotazione), è possibile fare riferimento alle seguenti informazioni sulla risoluzione.

 $\bigoplus$ 

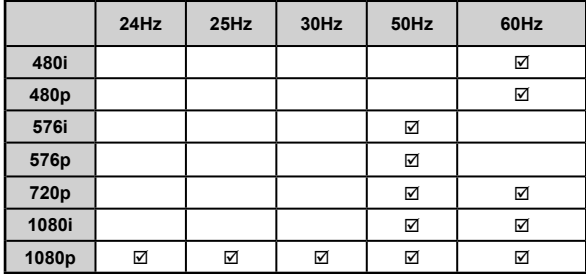

# Appendice E: Formati di file supportati per la modalità USB

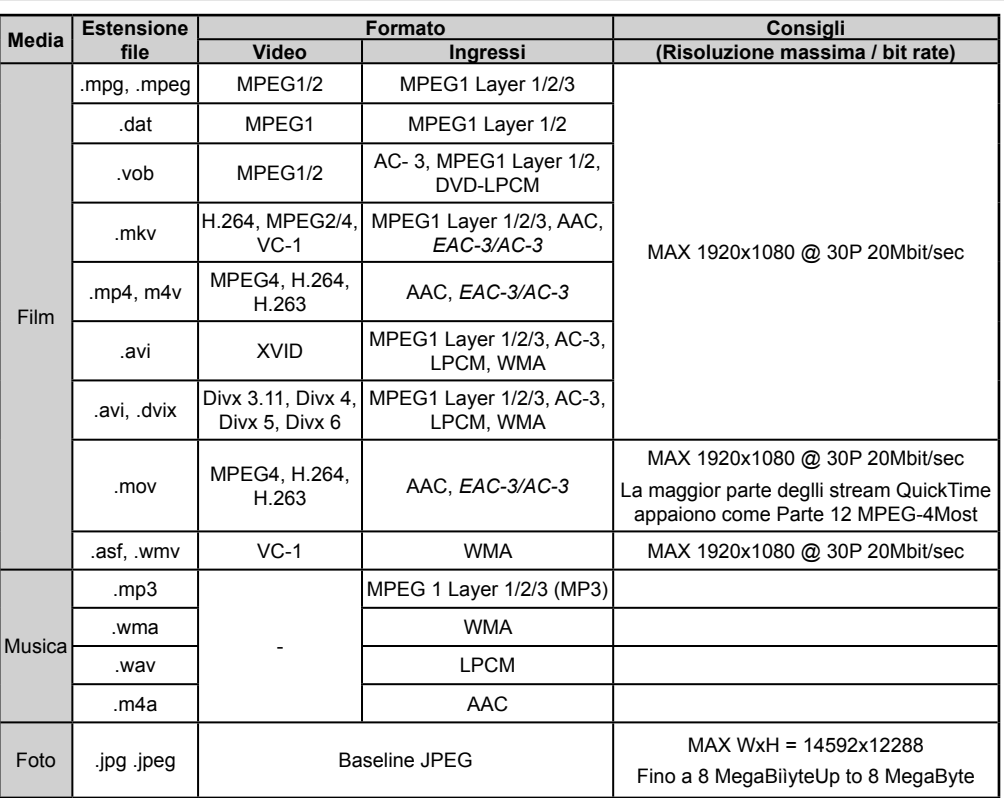

*Nota: I formati file DLNA supportati sono uguali a quelli della modalità USB.* 

**Italiano** - 49 -

A03\_[IT]\_MB70\_5112UK\_DVBT\_C\_DLNA\_MHP\_MMH\_WIFI\_32942LED\_GOLD11\_10076171\_50202319.indd 49 03\_[IT]\_MB70\_5112UK\_DVBT\_C\_DLNA\_MHP\_MMH\_WIFI\_32942LED\_GOLD11\_10076171\_50202319.indd 03.03.2012 15:59:51 3.03.2012

# **Appendice F: Aggiornamento software**

• La TV è in grado di trovare e aggiornare il software sui canali di trasmissione.

• Per la ricerca di canali di trasmissione, la TV cerca i canali disponibili salvati nelle impostazioni. Quindi, prima di eseguire la ricerca di aggiornamenti software si consiglia di eseguire una ricerca automatica e avvisare tutti i canali disponibili.

◈

#### **1) Ricerca aggiornamento software tramite interfaccia utente**

• È possibile controllare manualmente la presenza di nuovi aggiornamenti software per la propria TV.

• Basterà accedere al proprio menu principale. Scegliere Impostazioni e selezionare il menu Altre Impostazioni. Dal menu Altre Impostazioni, accedere alla sezione Aggiornamento Software, quindi premere il tasto OK per aprire il menu Opzioni di Aggiornamento.

• Dal menu Opzioni Aggiornamento, selezionare Cerca aggiornamenti, quindi premere il tasto OK.

• Nel caso in cui vengano trovati nuovi aggiornamenti, ne viene avviato lo scaricamento. Un barra di progresso indica lo stato di avanzamento del download. Al termine del download viene visualizzato un messaggio di errore che invita a riavviare e attivare il nuovo software. Premere OK per continuare con la procedura di riavvio.

#### **2) Ricerca di background e modalità aggiornamento**

• Mentre la TV è collegata a internet, in background viene eseguita una ricerca di aggiornamenti software critici. Nel caso in cui venga trovato un aggiornamento importante, questo sarà scaricato senza nessuna interferenza per l'utente. Al termine dello scaricamento, con un messaggio di avvenuto download, si procede al riavvio per l'attivazione del nuovo software. Premere OK per continuare con la procedura di riavvio.

#### **3) Ricerca 3.AM e modalità aggiornamento**

• Nel caso in cui sia attivato il menu Ricerca Automatica nelle Opzioni di Aggiornamento, la TV si attiva alle ore 03:00 e ricerca canali di trasmissione per nuovi aggiornamenti software Nel caso in cui venga trovato e scaricato nuovo software, alla prossima accensione la TV si aprirà con una nuova versione software,

*Nota sull'operazione di riavvio: Il riavvio è l'ultima fase dell'operazione di aggiornamento del software se il download di un nuovo software è stato effettuato correttamente. In fase di riavvio la TV esegue le ultime*  finalizzazioni. Durante la sequenza di riavvio il pannello dell'elettricità è chiuso e il pannello anteriore indica *l'attività quando lampeggia. Dopo 5 minuti la TV si riavvia con il nuovo software installato.*

• Nel caso in cui la TV non si riavvii in 10 minuti, scollegare l'alimentazione per 10 minuti e collegare nuovamente. La TV dovrebbe riavviarsi in modo sicuro con il nuovo software. Nel caso in cui la TV non funzioni ancora, eseguire nuovamente le operazioni di scollegamento e collegamento. Nel caso in cui ancora la TV non funzioni consigliamo di rivolgersi al personale di assistenza per risolvere il problema.

*Attenzione: Mentre il LED lampeggia in fase di riavvio non scollegare la TV dalla presa di corrente. Questa operazione potrebbe provocare danni irreparabili alla TV che potranno essere riparati solo dal personale di assistenza.*

#### **Aggiornamento software manuale**

 $\bigoplus$ 

Verificare che il cavo ethernet sia collegato alla TV. Se il cavo ethernet è collegato alla TV, verificare la ricezione della TV.

Menu -> Impostazioni -> Impostazioni di rete -> Stato configurazione -> Connessa

Passare alla scheda Impostazioni del menu principale e selezionare Altre Impostazioni. Evidenziare Aggiornamento software e premere OK. Selezionare Ricerca aggiornamento e premere il pulsante OK.

Verrà visualizzata una schermata OSD con la barra di avanzamento sotto il titolo "Aggiornamento software".

Sulla schermata verrà visualizzato un avviso che indica che la TV verrà riavviata. Premere il pulsante OK per completare il processo di aggiornamento e riavviare la TV.

**Italiano** - 50 -

A03\_[IT]\_MB70\_5112UK\_DVBT\_C\_DLNA\_MHP\_MMH\_WIFI\_32942LED\_GOLD11\_10076171\_50202319.indd 50 03\_[IT]\_MB70\_5112UK\_DVBT\_C\_DLNA\_MHP\_MMH\_WIFI\_32942LED\_GOLD11\_10076171\_50202319.indd 03.03.2012 15:59:52 3.03.2012

# **Appendice G: Installazione di Nero Media Home**

Software compatibile con Windows XP e Windows 7. **Per installare Nero MediaHome, procedere come** 

**segue:** *Nota: Per usare la funzione DLNA, installare il software nel OC.*

- **1.** Inserire il disco di installazione di Nero MediaHome nell'unità disco ottico.
- Automaticamente, verrà visualizzata la schermata Nero MultiInstaller con un pulsante per avviare il processo di installazione.
- Se la finestra seguente non viene visualizzata automaticamente, fare doppio clic sul file SetupX presente

nel disco di installazione di Nero MediaHome.

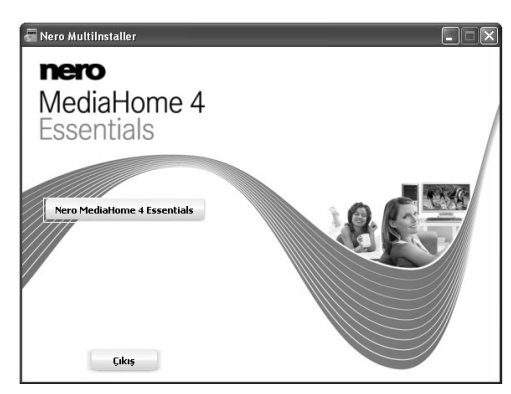

**2.** Fare clic sul pulsante Nero MediaHome Essentials per avviare il processo di installazione.

⊕

- Viene visualizzata la procedura guidata di installazione di Nero MediaHome.
- Se necessario modificare la lingua di installazione mediante il menu di selezione prima di continuare.

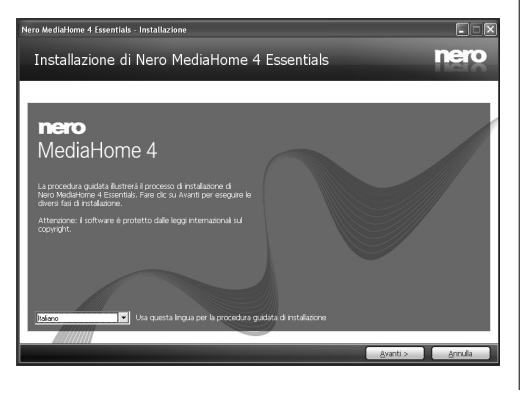

- **3.** Fare clic sul pulsante Avanti.
- Viene visualizzato il seriale integrato.
- Non modificare il seriale visualizzato.

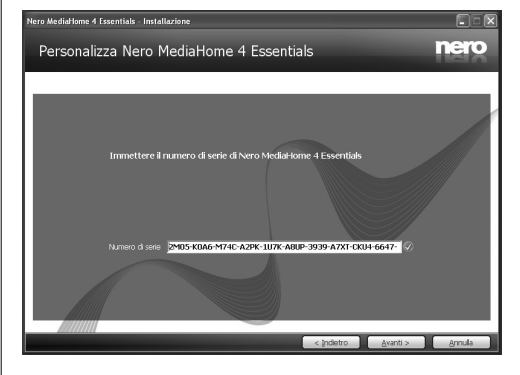

- **4.** Fare clic sul pulsante Avanti.
- Viene visualizzata la schermata Condizioni di licenza (EULA).

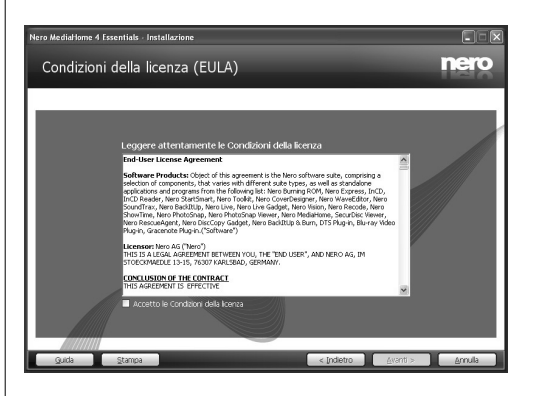

**5.** Leggere con attenzione l'accordo di licenza e selezionare l'apposita casella di controllo per accettare i termini del contratto. L'installazione non è possibile senza tale consenso.

**Italiano** - 51 -

- **6.** Fare clic sul pulsante Avanti.
- Viene visualizzata la schermata Seleziona tipo di installazione.

È possibile scegliere tra Tipica, l'installazione standard, o Personalizzata. L'installazione definita dall'utente consente di stabilire le lingue da installare e scegliere il percorso di installazione.

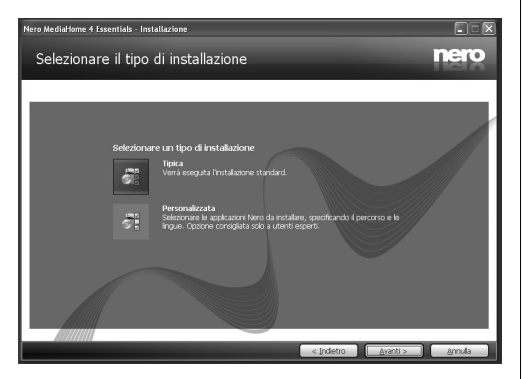

- **7.** Utilizzare l'installazione Tipica e fare clic sul pulsante Avanti.
- Viene visualizzata la schermata Requisiti preliminari.

La procedura guidata di installazione di Nero MediaHome verifica la disponibilità del software di terzi richiesto nel PC. Se le applicazioni mancano, sono elencate e devono essere installate prima di continuare l'installazione.

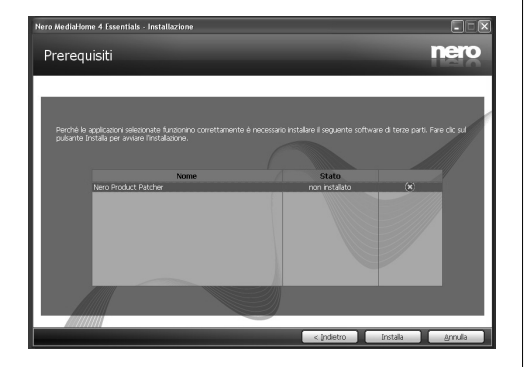

- **8.** Fare clic sul pulsante Installa.
- Dopo avere installato tutti i prerequisiti, il pulsante Installa diventerà il pulsante Avanti.

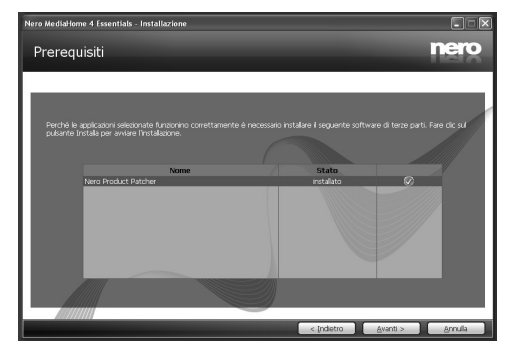

- **9.** Fare clic sul pulsante Avanti.
- Viene visualizzata la schermata Pronto ad avviare il processo di installazione: l'installazione inizia e termina automaticamente. Una barra di avanzamento informa sullo stato di avanzamento del processo di installazione.

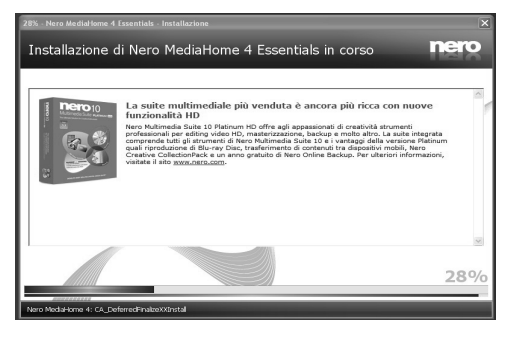

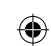

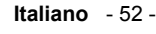

#### **10.** L'installazione termina.

Viene visualizzata la schermata Aiutaci a migliorare Nero Software. Per offrire un servizio migliore, Nero sta raccogliendo dati anonimi per determinare quali funzioni vengono usate e quali problemi, se presenti, si verificano.

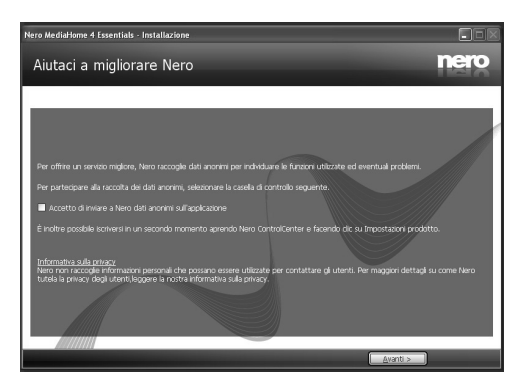

**11.** Per contribuire alla raccolta anonima dei dati, selezionare la casella di controllo e fare clic sul pulsante Avanti.

• Viene visualizzata la schermata finale della procedura guidata di installazione.

**12.** Fare clic sul pulsante Esci.

⊕

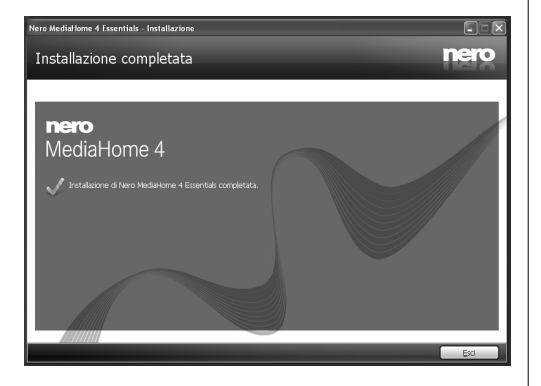

**13.** Un tasto di scelta rapida chiamato Nero MediaHome 4 appare sul desktop

Congratulazioni! Nero MediaHome 4 è stato installato correttamente nel PC.

**14.** Eseguire Nero MediaHome premendo l'icona del tasto di scelta rapida.

◈

• Fare clic sull'icona AGGIUNGI dalle CARTELLE LOCALI per aggiungere la cartella da condividere in rete. Selezionare la cartella che si desidera condividere e fare clic su AVVIA SERVER.

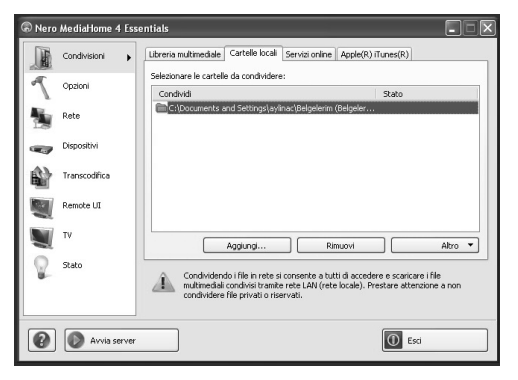

**15.** È possibile visualizzare tutti i tipi di media dalla libreria. Per aggiornare fare clic sull'icona Aggiorna. Per arrestare il server fare clic su ARRESTA SERVER.

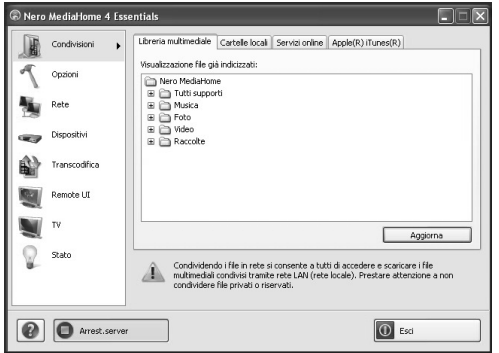

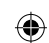

**Italiano** - 53 -

# **Specifiche tecniche**

# **TRASMISSIONE TV** PAL/SECAM B/G D/K K' I/I' L/L' **CANALI RICEVENTI** VHF (BAND I/III) UHF (BAND U) HYPERBAND **NUMERO DI CANALI PREIMPOSTATI** 10.000 **INDICATORE DI CANALE** OSD **INGRESSO ANTENNA RF** 75 Ohm (non bilanciato) **TENSIONE OPERATIVA** 220-240V AC, 50 Hz. **ALIMENTAZIONE USCITA AUDIO (W<sub>PMS</sub>) (10% THD)**  2 x 8

### **CONSUMO ENERGETICO (W)**

135 W (max) < 0,5 W (Standby)

## **PANNELLO**

⊕

16:9 display, 32" (80 cm visibile) dimensione schermo

# **DIMENSIONI (mm)**

Profondità x larghezza x altezza (con piedistallo): 205,5 x 772,91 x 521,90

Peso (kg): 11,10

Profondità x larghezza x altezza (senza piedistallo): 39 x 772,91 x 489,68

Peso (kg): 9,55

# **Ricezione digitale (DVB-T)**

# **Standard di trasmissione**

DVB-T, MPEG2,DVB-T, MPEG4 HD

## **i. DEMODULAZIONE**

- -Symbol rate (velocità di modulazione): COFDM con modalità 2K/8K FFT.
- -Modulazione: 16-QAM 64-QAM FEC per tutte le modalità DVB (rilevato automaticamente)
- MHEG-5 ENGINE conforme a ISO / IEC 13522-5 Profilo UK 1 (Solo UK)
- Supporto Object carousel conforme a ISO/IEC 135818-6 e profilo UK DTT (Solo UK)
- Gamma di frequenza: 474-850 MHz per i modelli per il Regno Unito

# **ii. VIDEO**

◈

- -H.264 (MPEG-4 parte 10) livello principale e profilo alto 4.1/MPEG-2 MP@HL decoder video
- -Display HD multi-formato (1080i, 720p, 576p)
- -uscita analogica CVBS . (nei canali HD, questa opzione non è disponibile

# **iii. AUDIO**

- -MPEG-1 layer I/II, MPEG-2 layer II, AAC, HEAAC, AC3, E-AC3
- -Frequenze di campionamento supportate: 32, 44,1 e 48 kHz

# **Ricezione digitale (DVB-C)**

**Standard di trasmissione** 

DVB-C, MPEG2, DVB-C, MPEG4

### **i. DEMODULAZIONE**

Symbol rate: da 4.0 Msymbols/s a 7.2 Msymbols/s -Modulazione: 16-QAM , 32-QAM ,64-QAM, 128-QAM and 256-QAM

## **ii. VIDEO**

- Tutti i formati MPEG2 MP@ML, con conversione superiore e filtraggio in CCIR601

-Uscite CVBS analogiche.

**iii. AUDIO**  MPEG1 Layer 1 e 2 modalità

-Frequenze di campionamento supportate: 32, 44,1 e 48 kHz

# **Italiano** - 54 -

A03\_[IT]\_MB70\_5112UK\_DVBT\_C\_DLNA\_MHP\_MMH\_WIFI\_32942LED\_GOLD11\_10076171\_50202319.indd 54 03\_[IT]\_MB70\_5112UK\_DVBT\_C\_DLNA\_MHP\_MMH\_WIFI\_32942LED\_GOLD11\_10076171\_50202319.indd 03.03.2012 15:59:53 3.03.2012

```
Disegni dimensionali
```
 $\bigoplus$ 

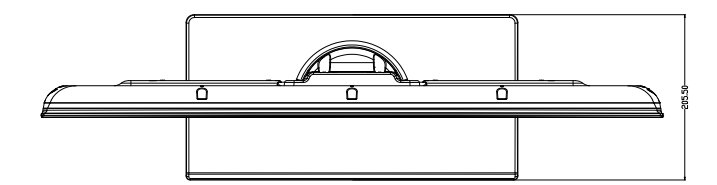

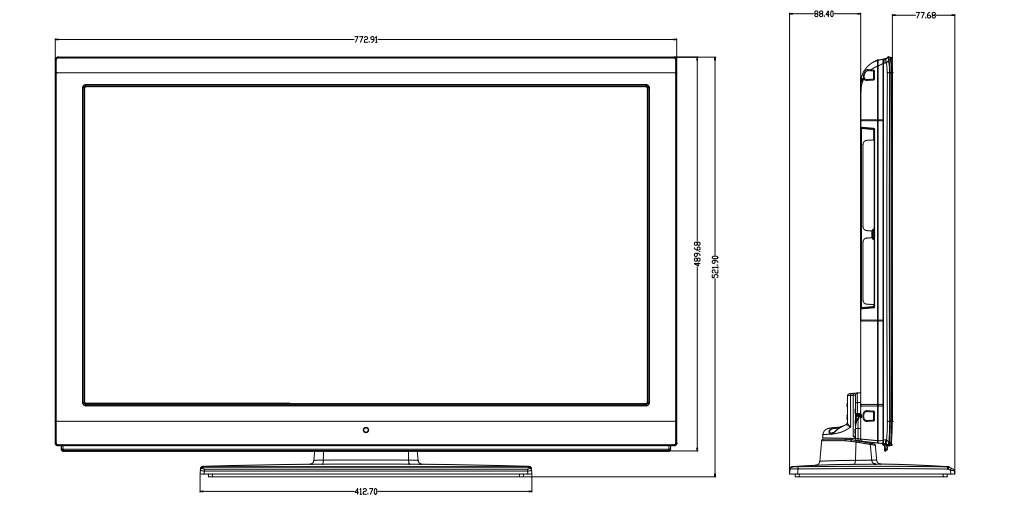

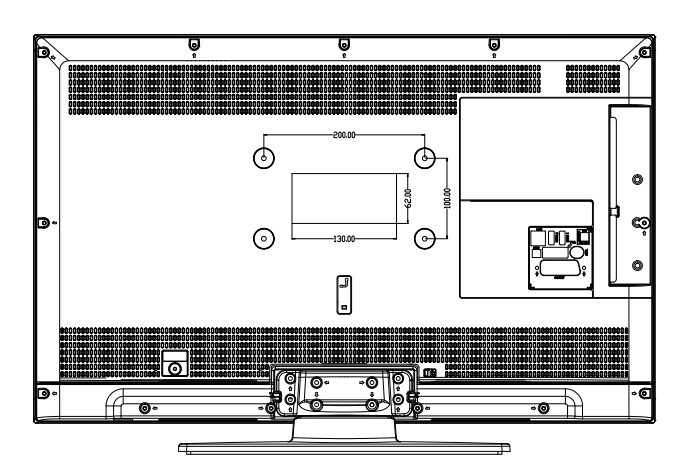

**Italiano** - 55 -

 $A03\_[IT]\_MB70\_5112UK\_DVBT\_C\_DLNA\_MHP\_MMH\_WIFI_32942LED_GD/LD11\_10076171\_50202319.$ indd 55.03.2012 15:59:53

 $\bigoplus$ 

# **Smaltimento alla fine della vita utile**

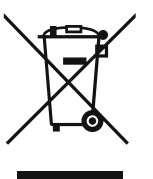

Attenzione: Il prodotto è contrassegnato con questo simbolo. Significa che prodotti elettrici ed elettronici non dovrebbero essere smaltiti insieme ai normali rifiuti domestici. Per questi prodotti è stato allestito un sistema di raccolta separata.

# **A. Informazioni sullo Smaltimento per Utenti (case private) 1. Nell'Unione Europea**

◈

Attenzione: Nel caso in cui si desideri smaltire questa strumentazione, non servirsi del normale cestino della spazzatura!

La strumentazione elettrica ed elettronica usata deve essere trattata separatamente e conformemente alla legislazione che richiede il trattamento, il recupero e il riciclaggio della strumentazione elettrica ed elettronica usata.<br>In seguito all'implementazione eseguita dagli stati membri, le case private negli stati propria strumentazione elettrica ed elettronica usata presso centri di raccolta appositi senza costi aggiuntivi\*. In<br>alcuni paesi\* anche il rivenditore di zona potrebbe accettare i prodotti usati senza spese aggiuntive nel ne vengano acquistati di nuovi. \*) Invitiamo a contattare la propria autorità locale per ulteriori informazioni in merito.

Nel caso in cui la propria strumentazione elettrica od elettronica abbia batterie o accumulatori, invitiamo a smaltire questi dispositivi separatamente conformemente ai requisiti locali. Smaltendo correttamente questo prodotto di contribuirà a garantire che i rifiuti vengano trattati, recuperati e riciclati in modo necessario, evitando così i potenziali aspetti negativi sull'ambiente e sulla salute umana che potrebbero altrimenti verificarsi in caso di una gestione scorretta dei rifiuti.

### **2. In altri Paesi al di fuori dell'UE**

Nel caso in cui si desideri smaltire questo prodotto, invitiamo a contattare le autorità locali per richiedere informazioni sul metodo di smaltimento corretto.

Per la Svizzera: i prodotti elettrici o elettronici usati possono essere resi in modo gratuito al rivenditore, anche senza<br>acquistare un prodotto nuovo. Altri punti di raccolta sono elencati sulla home page di <u>www.swico.c</u>

#### **B. Informazioni sullo smaltimento per Utenti Commerciali 1. Nell'Unione Europea**

Nel caso in cui il prodotto sia stato usato per scopi commerciali e si desideri smaltirlo:

Contattare il proprio rivenditore SHARP che provvederà a fornire tutte le informazioni necessarie sulla restituzione del prodotto. Potrebbero essere addebitati dei costi derivanti dall'operazione di restituzione e riciclaggio del prodotto. I prodotti piccoli (e i quantitativi piccoli) potrebbero essere ripresi dalle struttura di raccolte locali.

Per la Spagna: Si prega di contattare il sistema di raccolta o l'autorità locale per la ripresa dei prodotti usati.

#### **2. In altri Paesi al di fuori dell'UE**

Nel caso in cui si desideri smaltire questo prodotto, invitiamo a contattare le autorità locali per richiedere informazioni sul metodo di smaltimento corretto.

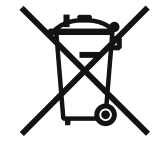

⊕

La batteria in dotazione con questo prodotto contiene tracce di Piombo.

Per l'UE: Il simbolo del bidone barrato indica che le batterie usate non dovrebbero essere smaltite con i normali rifiuti domestici! Esiste un sistema di raccolta separato per le batterie usate, al fine di consentire un trattamento e un riciclaggio conforme alla legislazione. Invitiamo a contattare la propria autorità locale per ulteriori dettagli sugli schemi di raccolta e riciclaggio.

Per la Svizzera: Le batterie usate vanno restituite al punto vendita.

Per altri paesi non UE: Invitiamo a contattare la propria autorità locale per informazioni sul corretto metodo di smaltimento delle batterie usate.

**Italiano** - 56 -

A03\_[IT]\_MB70\_5112UK\_DVBT\_C\_DLNA\_MHP\_MMH\_WIFI\_32942LED\_GOLD11\_10076171\_50202319.indd 56 03\_[IT]\_MB70\_5112UK\_DVBT\_C\_DLNA\_MHP\_MMH\_WIFI\_32942LED\_GOLD11\_10076171\_50202319.indd 03.03.2012 16:00:08 3.03.2012

# **Installazione del supporto**

# **IMPORTANTE**

◈

Leggere con attenzione le seguenti informazioni prima di fissare il supporto alla nuova TV Sharp.

#### **Installazione del supporto**

- ! Prima di fissare il supporto, verificare che la TV sia scollegata dalla presa di corrente.
- ! Posizionare la TV Sharp (1) su una superficie morbida, stabile e piatta, rivolta verso il basso.
- ! Posizionare il supporto (3) sullo schema di montaggio sul lato posteriore della TV.
- Verificare che il supporto (3) sia posizionato correttamente e che i fori delle viti sul retro della TV Sharp siano in vista.
- ! Posizionare il copri supporto (2) sul supporto (3).

⊕

- ! Verificare che il copri supporto (3) sia posizionato correttamente e che i fori delle viti sul retro della TV Sharp siano in vista. ! NON inserire le viti prima di posizionare lo stampo in plastica.
- ! Inserire le quattro viti in dotazione e serrarle delicatamente fino a che il supporto non è inserito correttamente.

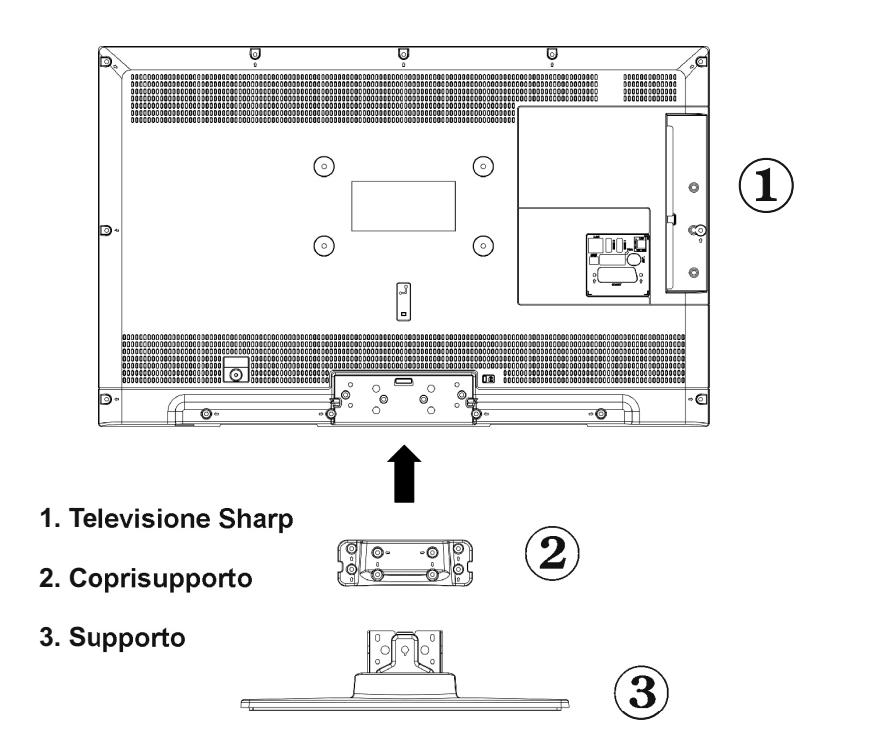

#### **Italiano** - 57 -

A03\_[IT]\_MB70\_5112UK\_DVBT\_C\_DLNA\_MHP\_MMH\_WIFI\_32942LED\_GOLD11\_10076171\_50202319.indd 57 03\_[IT]\_MB70\_5112UK\_DVBT\_C\_DLNA\_MHP\_MMH\_WIFI\_32942LED\_GOLD11\_10076171\_50202319.indd 03.03.2012 16:00:08 3.03.2012

# ◈

# **Smontaggio del supporto**

# **IMPORTANTE**

Leggere con attenzione le seguenti informazioni prima di staccare il supporto dalla TV Sharp

# **Smontaggio del supporto**

- ! Prima di staccare il supporto, verificare che la TV sia scollegata dalla presa di corrente.
- ! Posizionare la TV Sharp su una superficie morbida, stabile e piatta, rivolta verso il basso.
- ! Svitare delicatamente le quattro viti che tengono fissato il gruppo piedini e rimuovere le viti quando sono completamente svitate.
- 

⊕

! Rimuovere il supporto e lo stampo in plastica dal pannello con delicatezza.

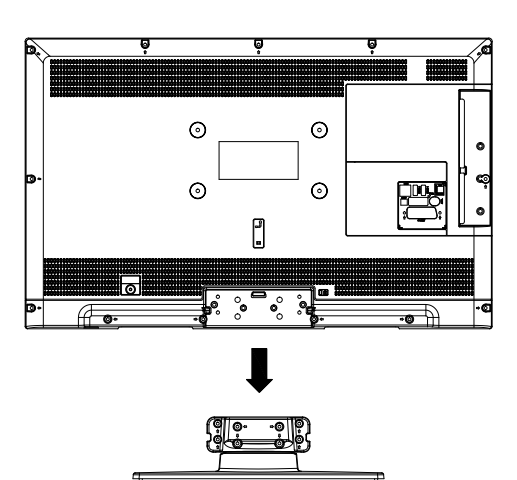

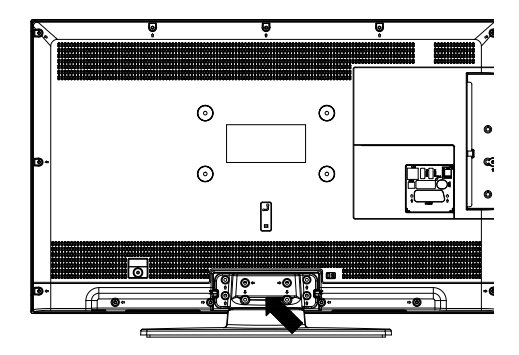

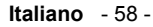

A03\_[IT]\_MB70\_5112UK\_DVBT\_C\_DLNA\_MHP\_MMH\_WIFI\_32942LED@DLD11\_10076171\_50202319.indd 58 03.03.2012 16:00:08 3.0

# **Dimensioni viti**

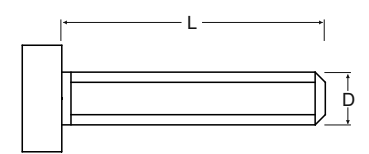

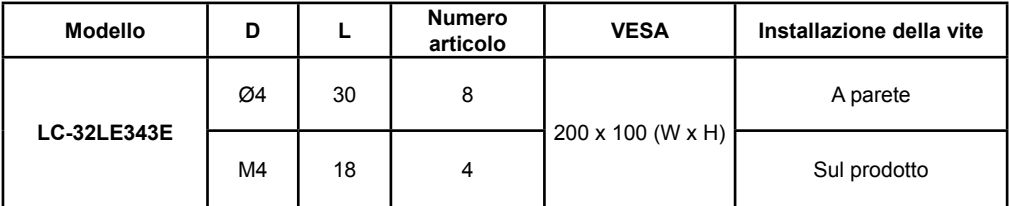

 $\bigoplus$ 

**Italiano** - 59 -

 $\begin{array}{|c|c|c|c|c|}\hline \text{A03\_[IT]\_MB70\_5112UK\_DVBT\_C\_DLNA\_MHP\_MMH\_WIF\_32942LED\_GDL11\_10076171\_50202319.\text{indd 59} & 03.03.2012 \text{ 16:00:51} & \text{13.03.2012} & \text{14.03.2012} & \text{15.03.2012} & \text{16.03.2012} & \text{16.03.2012} & \text{16.03.2012} & \text{16.03$ 

 $\bigoplus$